# DESIGN OF AN ELECTROCARDIOGRAM MACHINE USING A PERSONAL COMPUTER

by

## **Luis Parra**

## B.S., Mechanical Electrical Engineering National Autonomous University of Mexico, 1996

Submitted to the Department of Electrical Engineering and Computer Science in partial fulfillment of the requirements for the degree of

Master of Science in Electrical Engineering

at the

Massachusetts Institute of Technology

June, 1998

©1998 Massachusetts Institute of Technology All rights reserved

The author hereby grants to MIT permission to reproduce and distribute publicly paper and electronic copies of this thesis document in whole or in part, and to grant others the right to do so.

**I**

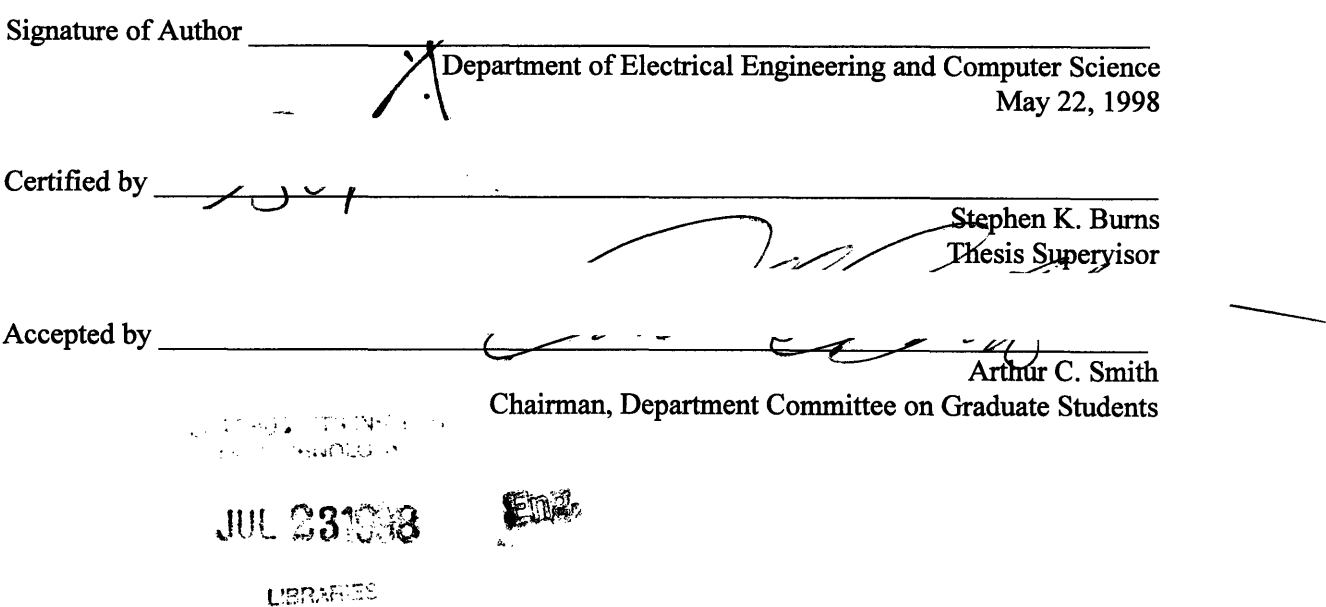

s.

## **DESIGN OF AN ELECTROCARDIOGRAM MACHINE USING A PERSONAL COMPUTER**

**by**

#### **Luis Parra**

## **Submitted to the DEPARTMENT OF ELECTRICAL ENGINEERING AND COMPUTER SCIENCE in partial fulfillment of the requirements for the degree of Master of Science**

#### **Abstract**

The goal of this work is to demonstrate the feasibility of using an inexpensive personal computer as the basis of a medical instrument which can be implemented and maintained in a developing country. Personal computers have become a commodity; they are inexpensive, available and are locally supported. *A* computer can be an instrument. This instrument can replace a traditional instrument; it can offer equal or better performance than the traditional dedicated instrument but have the advantages of a much larger user base of the personal computer hardware, software and support. I will develop and demonstrate a clinical electrocardiogram machine. I will use a PC, and Visual-Basic to develop a "Virtual Electrocardiogram Machine". This will present a waveform in real-time allowing the operator to judge the quality and placement of the electrodes in the same manner as in the traditional machine. Leads can be selected, sensitivity and chart-speed can be selected with "controls" on the virtual EKG machine. In addition, the machine will allow selection and mounting of EKG to form an electrogram, annotated with date, time, names, etc. Transmission to a remote physician (Telemedicine) is an added possibility offered by the computer as is a diagnostic analysis program run on the local machine.

Thesis Supervisor: Stephen K. Burns

Title: Senior Research Scientist, HST.

## **ACKNOWLEDGMENTS**

First of all, I want to thank my thesis advisor, Prof. Stephen Burns for his support, guidance, help and patience through all this work.

I want to thank to the National Autonomous University of Mexico, the school of Engineering, and in particular, I would like to thank Jose L. Perez Silva and Wilfredo Martinez for their support during my undergraduate thesis work.

I want to thank Impulmex, and in particular to Mario Villafafia for his help in obtaining valuable information of the Medical Device Industry in Mexico.

I was able to come to M.I.T. because of the support CONACYT, and the Electrical Engineering and Computer Science Department at M.I.T.

I thank all my friends at M.I.T. and Boston that made my life during this time much fun.

I want to thank my Parents, Jorge and Stella, thanks to your support during this time. I want to thank my brothers and sisters Estela, Teresa, Jorge, Pablo and my Nephew Vicente.

# **INDEX.**

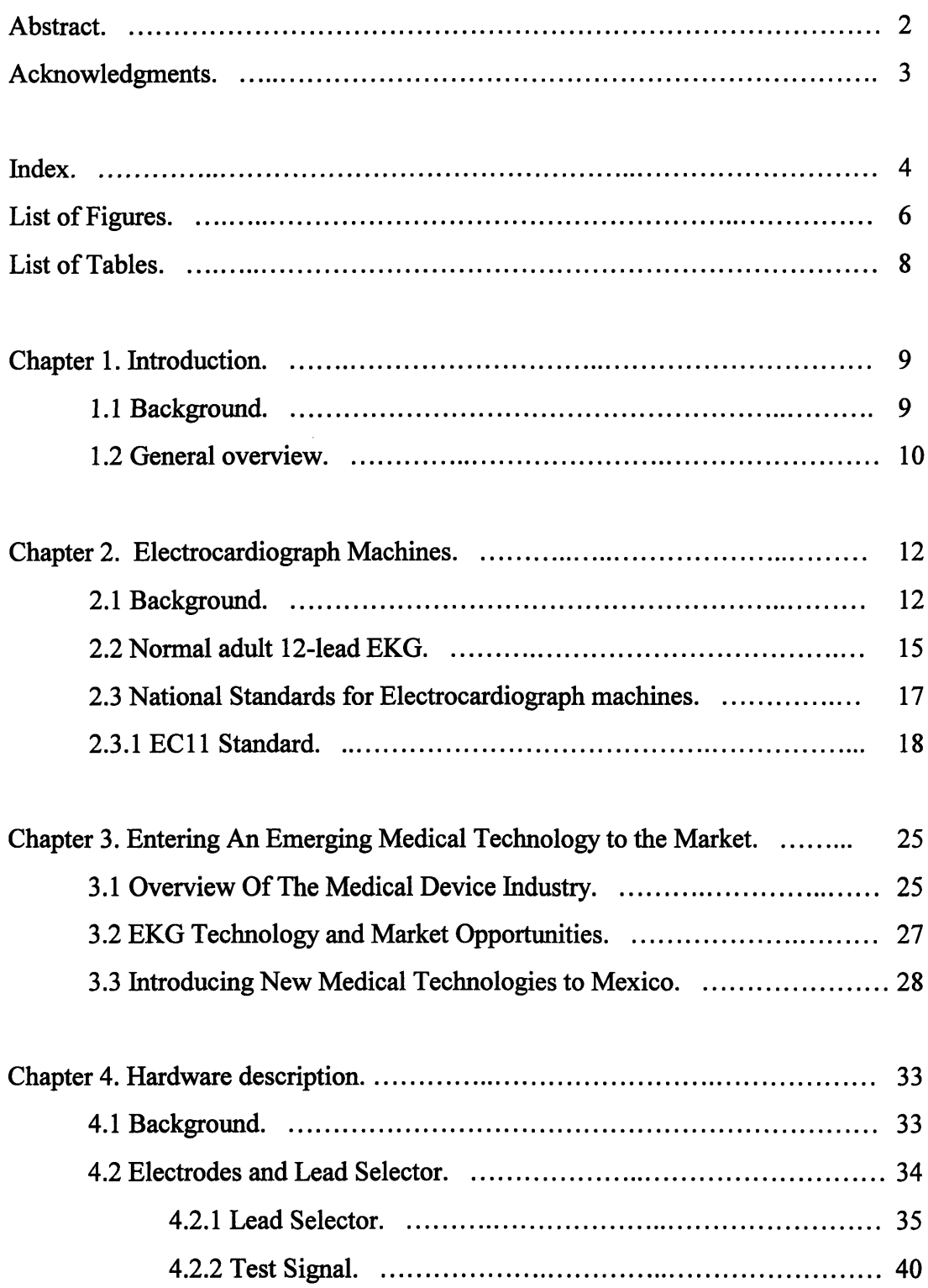

 $\sim$ 

- 11

 $\ddot{\phantom{a}}$ 

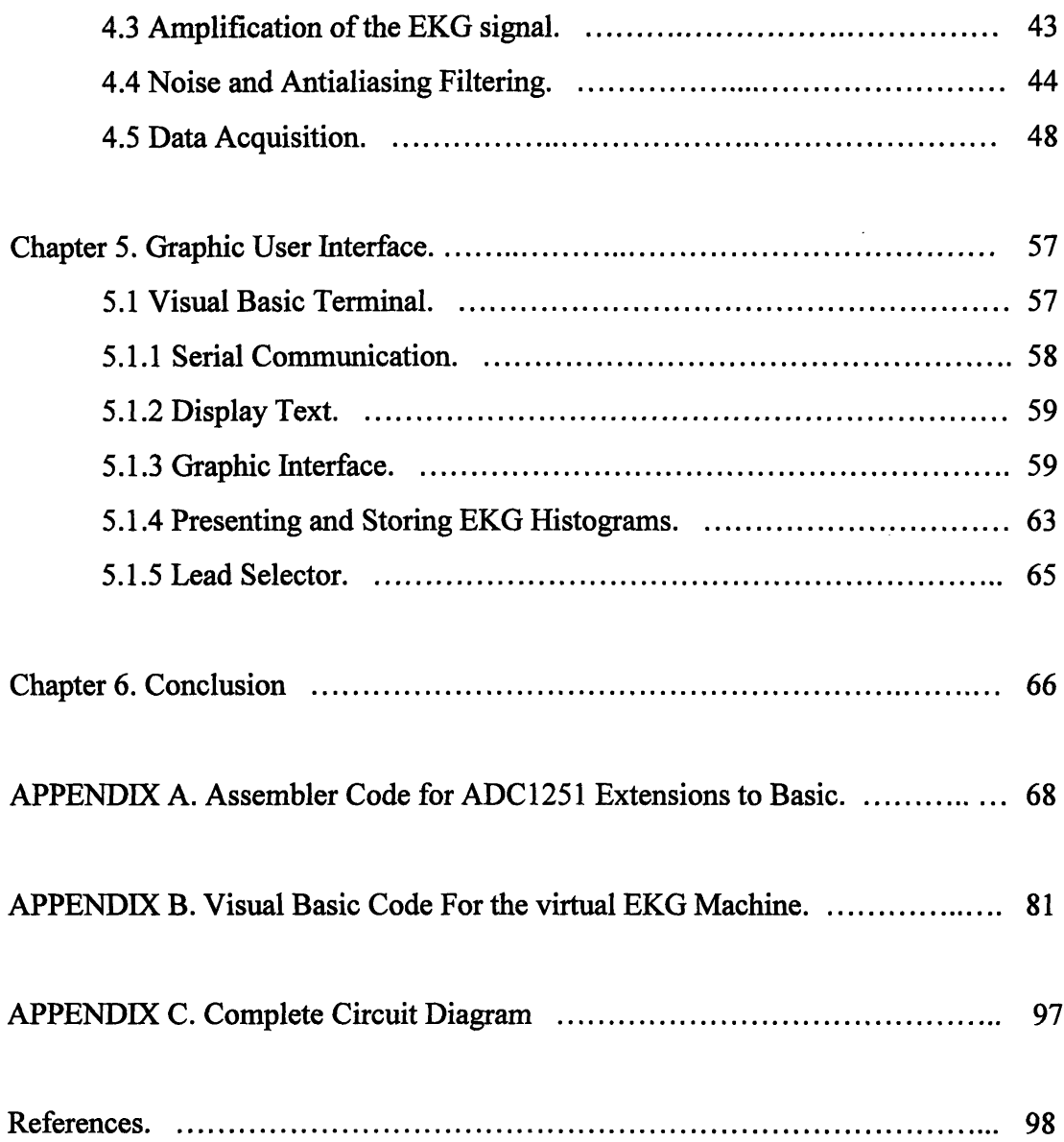

 $\mathcal{L}^{\text{max}}_{\text{max}}$ 

# **List of Figures**

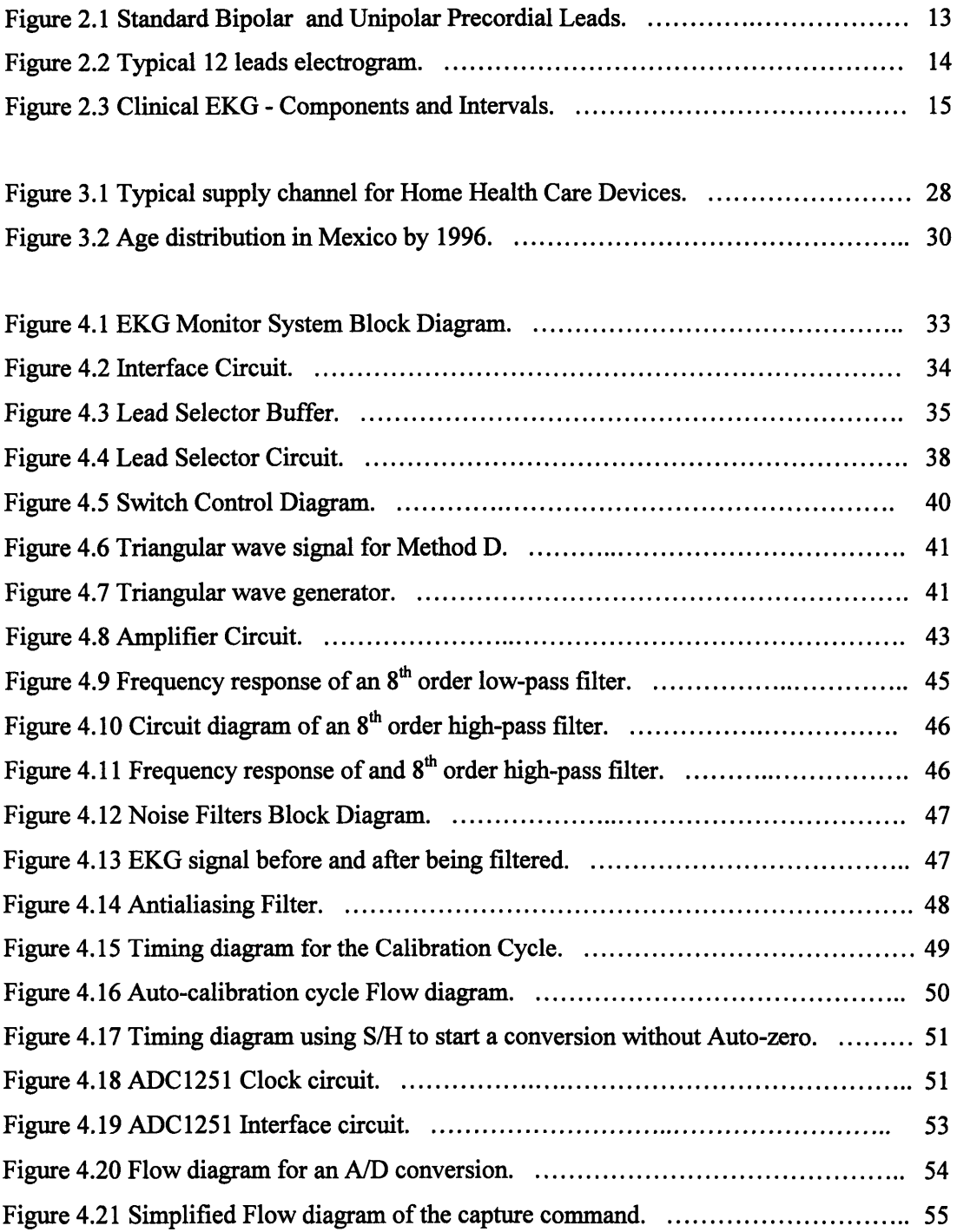

## List of Figures

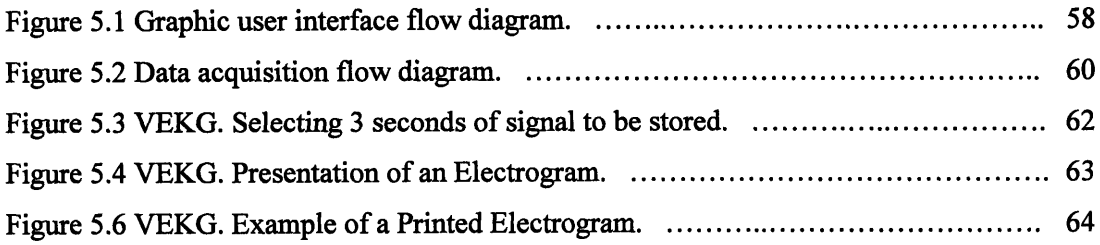

# **List of Tables**

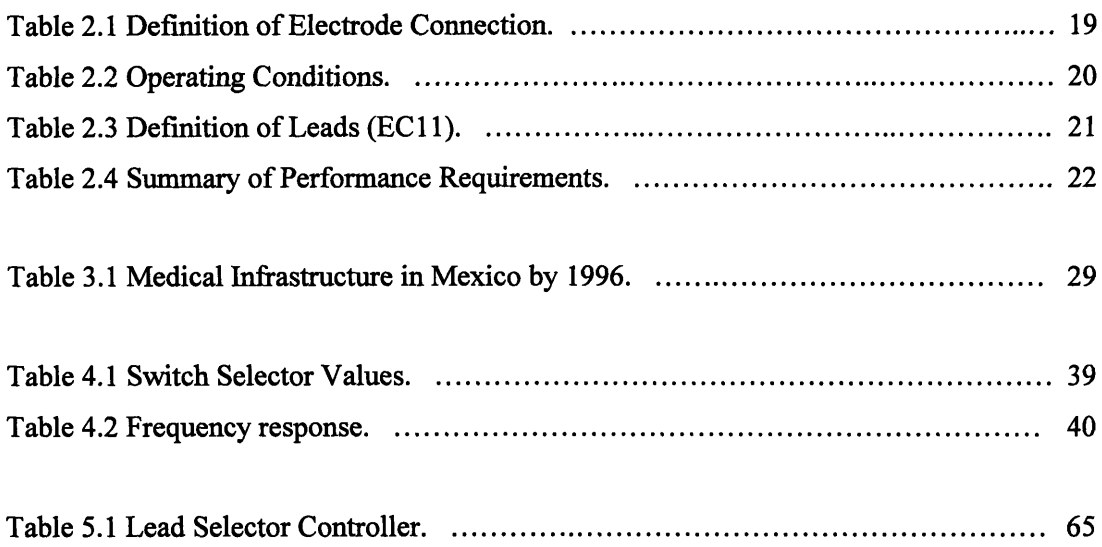

## **CHAPTER I**

### **INTRODUCTION**

#### **1.1 Background**

The electrocardiogram is an important and common medical procedure, providing an insight into the patient's cardiac function [1]. The electrocardiogram provides valuable information to the clinician [1]. It is particularly useful in defining cardiac rhythm, identifying chamber hypertrophy and documenting ischemia and infarction [2].

Cardiovascular diseases still cause 12 million deaths in the world each year, according to the third monitoring report of the World Health Organization, 1991-1993 [3, 4]. They cause half of all deaths in several developed countries, and are one of the main causes of death in many developing countries and the major cause in adults. In Mexico, data indicate approximately 65,000 deaths from cardiovascular diseases per year. This represent about **15%** of all deaths.

In the hospital environment, EKG may be monitored continuously to alert medical staff of any sudden changes in patient status. EKG readings are also taken in an emergency outside the hospital by paramedics where the EKG machine is small and portable.

While the elite in developing countries have access to private hospitals with services equivalent to those in developed countries, the rest of the population must depend on public hospitals and services frequently lacking the most critical supplies and unable to modernize their technological infrastructure. In addition, shortages of parts and deficiencies in maintenance have paralyzed many installations.

The goal of this work is to develop an EKG machine that is cost effective to be used in clinics of developing countries like Mexico.

Accordingly to information from the government of Mexico [5], the number of operating rooms in Mexico is 2,568; from those 1,156 are in private hospitals and the rest is in a government hospitals. There are 133,711 hospital beds from which about 55% are in private hospitals. That same source states that there are 1,698 Electrocardiograph machines in private

hospitals; from the information above we can estimate that there are about **1,389** EKG machines in public (government) hospitals and a total of **3,087** in the whole country. The total population in Mexico is about **95** Million.

The cost of an EKG machine in Mexico is about **US\$5,000.00** to **\$10,000.00.** The estimated cost of the "Virtual EKG Machine" including a computer is estimated to be less than US\$2,000.00. A computer can be repaired everywhere, reducing maintenance and supply costs considerably. For example, the EKG machines use a special paper that is quite expensive; by using a computer, we have the advantage of printing the electrogram as many times as we want, along with the patient name and some other information that can be useful on a common piece of bond paper that doesn't fade away.

In addition to the economic advantage of this machine it can be used for other purposes like database, information storage and other applications usually done with a personal computer. Everyday more personal computers get connected to each other. The information that was obtained using one computer can be sent directly to the physician personal computer where he or she can evaluate it. By using a computer, the information about the patient heart condition may be evaluated automatically.

#### **1.2 General Overview**

The traditional electrocardiogram machine has 5 or more wires terminating in electrodes connected to the patient. The machine operator might be a doctor, nurse, or medical technician who can judge the quality of signals and re-prepare and re-apply electrodes in the case of poor signal quality. We want to preserve rather than automate this "judgment" process. So the instrument must be able to present a waveform adequate to make this judgment and have rapidenough response to easily allow the operator to associate a change in the waveform with an intervention. We propose to allow substitution of a test waveform to verify function of the instrument but will rely on operator judgment to record and select appropriate waveform samples.

The Second Chapter presents a background on Electrocardiography and a summary of the National Standards for Electrocardiograph machines. The Third Chapter discusses some Chapter I. Introduction

issues about introducing a Medical Device to the Market. The Fourth Chapter shows the description of the proposed Hardware implementation from the patient leads, to the lead selector, signal preparation, quantization, and signal communication devices. The Fifth Chapter explains the proposed software implementation that presents the actual data on the computer monitor. Finally, I present the Results, Conclusions and suggest improvements.

 $\bar{z}$ 

## **Chapter II.**

## **Electrocardiograph Machines**

#### **2.1 Background.**

Basically, an electrocardiograph machine records a graphic tracing of the electric current generated by the heart muscle during a heartbeat. Electrograms are sets of recording made by applying electrodes to various parts of the body. Twelve records constitute a typical clinical electrocardiogram. About 3 seconds of data are present for each of the 12 leads. Often a longer "rhythm strip" is recorded.

On a 12 Leads electrocardiograph, there are 12 different voltages differences that can be printed, divided on 3 groups:

- Bipolar limb leads: The electrodes are connected on the left arm, on the right arm and on the left leg. The Leads derived of this connection are:  $I = LA-RA$  (Voltage of Left arm minus Voltage of Right arm).  $II = LL-RA$  (Voltage of Left leg minus Voltage of Right arm).  $III = LL-LA$  (Voltage of Left leg minus Voltage of Left arm).
- Augmented Extremity Leads: In this mode the electrodes are also connected to the left arm, right arm and left leg. The voltage difference printed is the voltage of one electrode minus the voltage average of the other two:

 $aVR = RA - 0.5 (LA + LL)$  $aVL = LA - 0.5$  ( $LL + RA$ )  $aVF = LL - 0.5 (LA + RA)$ 

Unipolar Precordial Leads: In this mode the electrodes are also connected to the left arm, right arm and left leg, and also there is a electrode on 6 different places of the chest. The voltage difference printed is the voltage on the chest electrode minus the average of the other three electrodes.

 $V1 = V - 1/3(LA + RA + LL)$ 

 $V2 = V - 1/3(LA + RA + LL)$  $V3 = V - 1/3(LA + RA + LL)$  $V4 = V - 1/3(LA + RA + LL)$  $V5 = V - 1/3(LA + RA + LL)$  $V6 = V - 1/3(LA + RA + LL)$ 

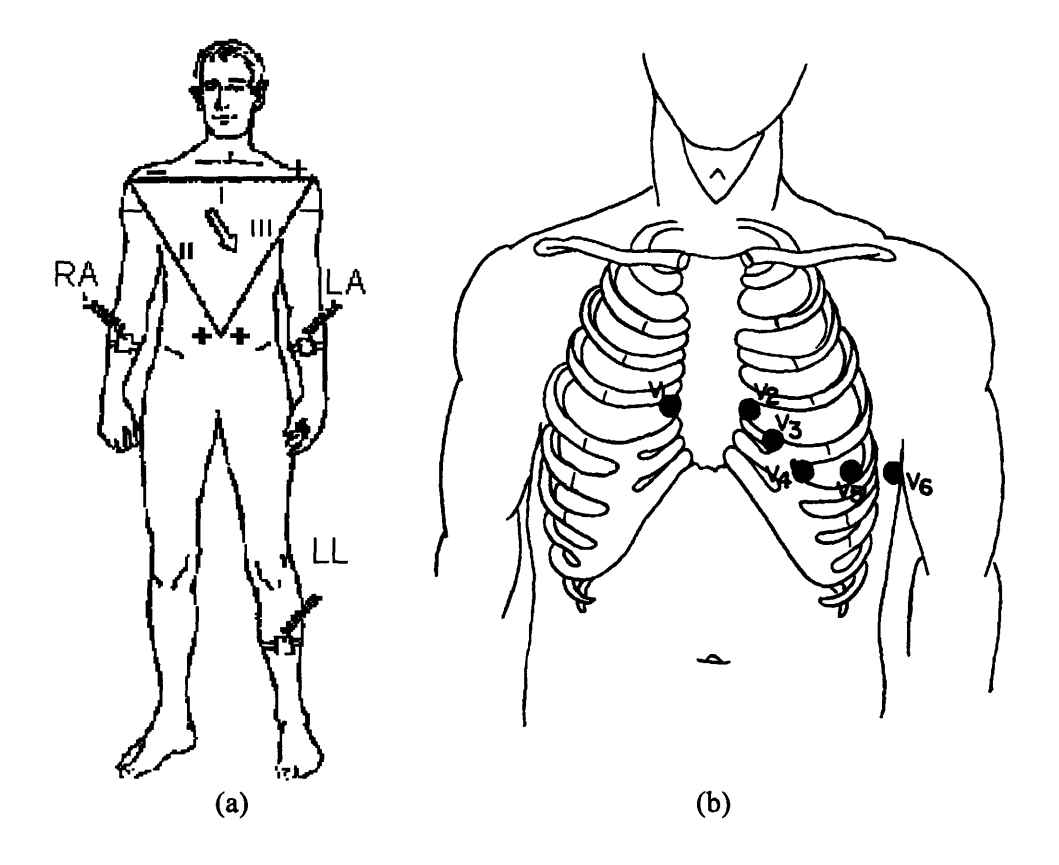

*Figure 2.1 (a)Standard Bipolar Leads, and (b) Unipolar Precordial Leads'*

On Figure 2.2 we can see a typical 12 lead electrogram. As we can see, it show information about the patient (Age, Height, Weight, Sex, Race), Hospital Information (Physician name, Location, room), title of test, information about the machine settings (Strip speed, gain, bandwidths of signal), and 12 three second signals - one for each lead - and one 12 second strip of a particular lead.

**<sup>1</sup>** Littmann, D. Textbook of Electrocardiography, Harper & Row Publishers, New York, 1972.

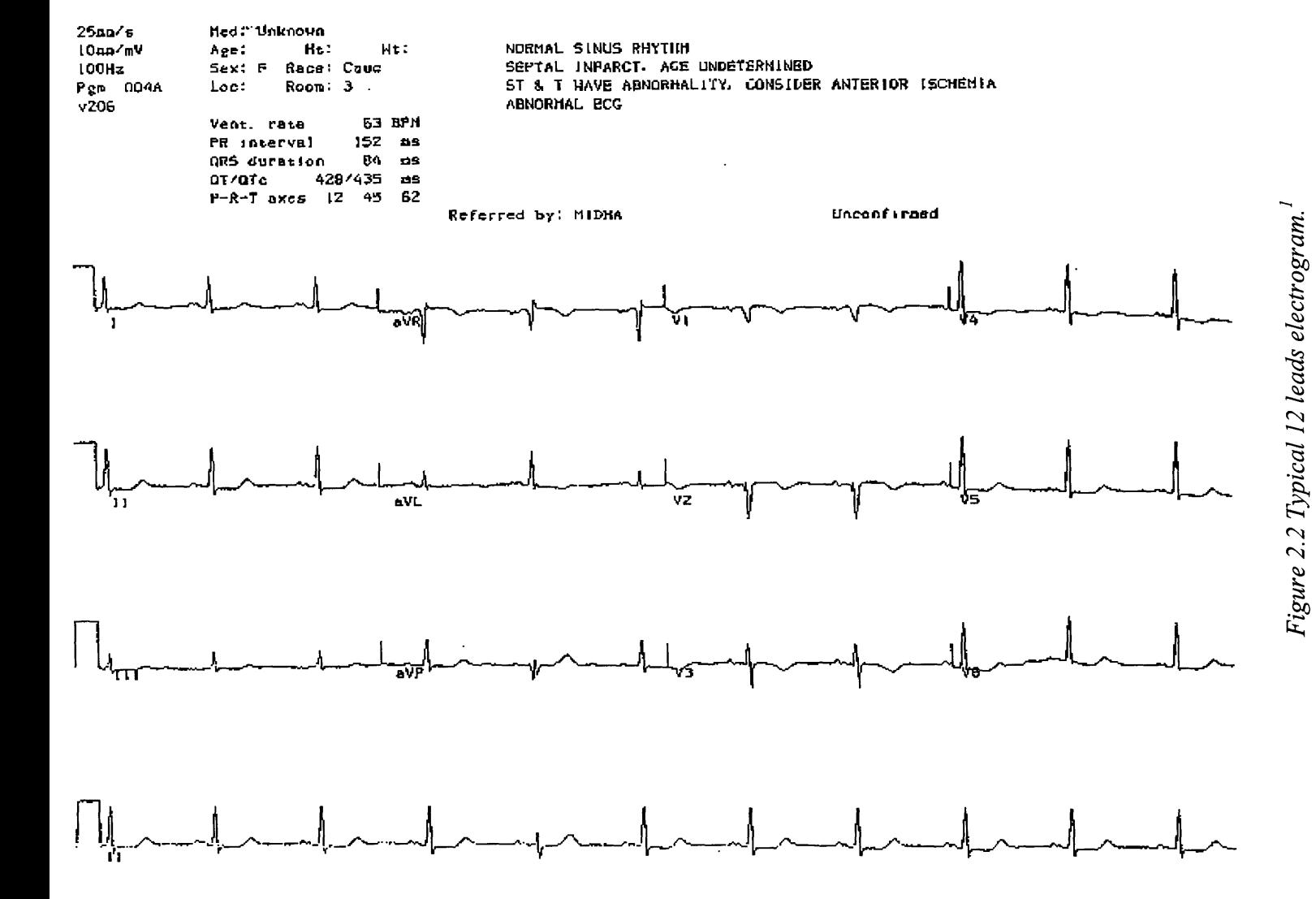

#### Chapter II. Electrocardiograph Machines

Any deviation from the norm in a particular electrocardiogram is indicative of a possible heart disorder [7] **.** Information that can be obtained from an electrocardiogram includes whether the heart is enlarged and where the enlargement occurs, whether the heart action is irregular and where the irregularity originates, and whether a slow rate is physiological or caused by heart block. The presence of high blood pressure, thyroid disease, and certain types of malnutrition may also be revealed by an electrocardiogram.

Generally the machine has a dial that the operator moves to select the type of lead used. Depending on the lead used, there will be a characteristic wave that a doctor can interpret, with the knowledge of the physical condition of the patient.

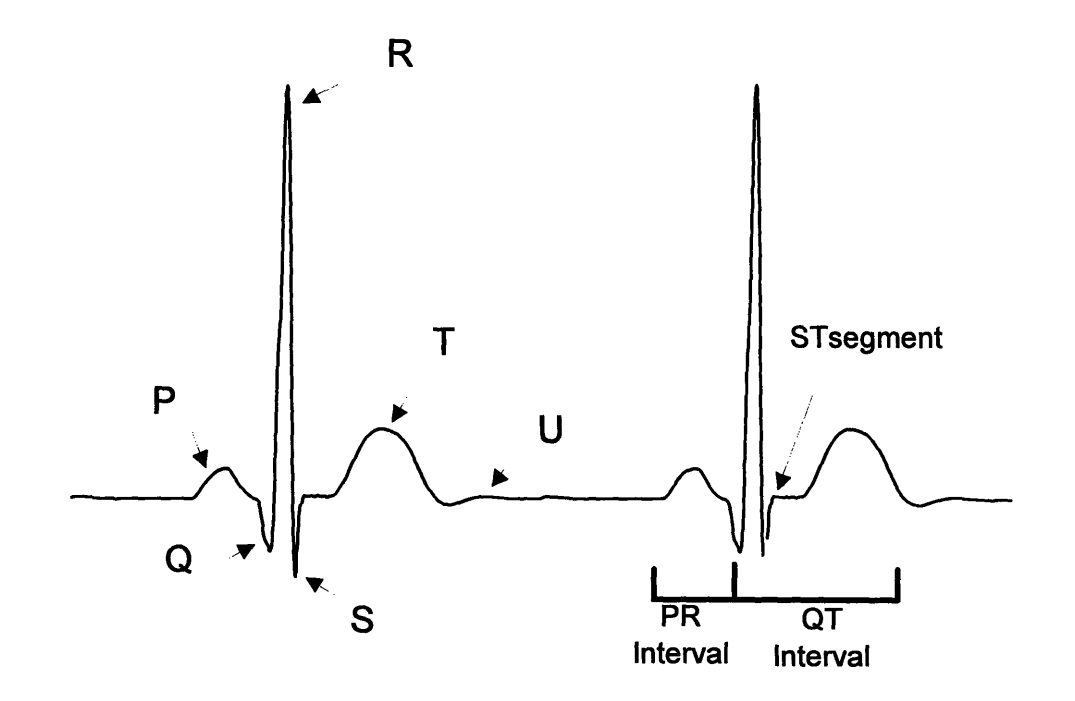

#### **2.2 Normal adult 12-lead EKG**

*Figure 2.3 Clinical EKG- Components and Intervals*

From **[7]** and **[8]** I found that the diagnosis of the normal electrocardiogram is made by excluding any recognized abnormality. It's description is therefore quite lengthy, and it is important to interpret each tracing in a standard fashion. A commonly followed sequence of analysis is as follows<sup>1</sup>:

normal sinus rhythm.

Each P wave is followed by a QRS; P waves normal for the subject (upright in leads I, II, and III); P wave rate  $60 - 100$  bpm with  $\lt 10\%$  variation; rate  $\lt 60 = \text{sinus}$  bradycardia; rate >100 **=** sinus tachycardia; variation **>10% =** sinus arrhythmia

- \* normal **QRS** axis
- normal P waves

Height < 2.5 mm in lead II; width < 0.11 s in lead II; for abnormal P waves consider right atrial hypertrophy, left atrial hypertrophy, atrial premature beat, hyperkalaemia

normal PR interval

0.12 to 0.20 s (3 - 5 small squares); for short PR segment consider Wolff-Parkinson-White syndrome or Lown-Ganong-Levine syndrome (other causes - Duchenne muscular dystrophy, type II glycogen storage disease (Pompe's), HOCM) for long PR interval see first degree heart block

normal QRS complex

< 0.12 s duration (3 small squares); for abnormally wide QRS consider right or left bundle branch block, ventricular rhythm, hyperkalaemia, etc.; no pathological Q waves no evidence of left or right ventricular hypertrophy

normal QT interval

Calculate the corrected QT interval (QTc) by dividing the QT interval by the square root of the preceding  $R - R$  interval. Normal = 0.42 s.

<sup>&#</sup>x27; A Normal adult 12-lead ECG. http://homepages.enterprise.net/djenkins/norm.html

Causes of long QT interval: myocardial infarction, myocarditis, diffuse myocardial disease; hypocalcaemia, hypothyrodism; subarachnoid haemorrhage, intracerebral haemorrhage; drugs (e.g. sotalol, amiodarone); Hereditary: Romano Ward syndrome (autosomal dominant); Jervill + Lange Nielson syndrome (autosomal recessive) associated with sensorineural deafness

normal ST segment

No elevation or depression; causes of elevation include acute MI (e.g. anterior, inferior), left bundle branch block, normal variants (e.g. athletic heart, Edeiken pattern, high-take off), acute pericarditis causes of depression include myocardial ischaemia, digoxin effect, ventricular hypertrophy, acute posterior MI, pulmonary embolus, left bundle branch block

normal T wave

Causes of tall T waves include hyperkalaemia, hyperacute myocardial infarction and left bundle branch block. Causes of small, flattened or inverted T waves are numerous and include ischemia, age, race, hyperventilation, anxiety, drinking iced water, LVH, drugs (e.g. digoxin), pericarditis, PE, intraventricular conduction delay (e.g. RBBB) and electrolyte disturbance.

normal U wave

This use requires that the wave is printed in a ruled paper with standardized scales, like the ones showed in figure 2.3.

#### **2.3 National Standards for Electrocardiograph machines**

There are standards developed **by** The Association for the Advancement of Medical Instrumentation (AAMI) and approved by the American National Standards Institute, Inc.(ANSI), that provides limits and measurement techniques for medical apparatus.

**ES1**, is the "American National Standard, Safe Current Limits for Electromedical Apparatus. This standard provides limits and measuring techniques for risk currents of electromedical

apparatus as a function of frequency, the characteristics of the apparatus, and the nature of the intentional contact with the patient" **[9].**

**EC11** is the "American National Standard for Diagnostic Electrocardiographic Devices. This standard establishes minimum safety and performance requirements for electrocardiographic (EKG) systems, with direct writing devices, which are intended for use in EKG contour analysis for diagnostic purposes". This standard defines requirements for the electrocardiographic recording system, from the input electrodes to the output display **[10].**

#### **2.3.1 EC11 Standard**

The EKG system that we are proposing is included in this standard. Some of the requirements set by this standard are:

#### **Labeling Requirements.**

Diagnostic EKG devices shall be clearly and permanently marked with information like the manufacturer's name, trademark, trade name; The catalogue, style, model, or other type designation; serial number; The range of supply (mains) voltage and the maximum operating current or power; the nominal supply (mains) frequency; etc.

**All** controls, switches, and connectors shall be clearly and concisely labeled to identify their function. Electrical safety labels, the location of fuse holders and the patient electrode connection nomenclature and colors shall be clearly marked.

The patient Electrode Connection Definitions and Color Code for the conventional system is summarized on table **2.1.**

| <b>Patient Electrode</b><br><b>Connection</b><br><b>Identifier</b> | <b>Color Code</b>   | <b>Position on Body Surface</b>                                           |  |
|--------------------------------------------------------------------|---------------------|---------------------------------------------------------------------------|--|
| <b>RA</b>                                                          | White               | Right arm                                                                 |  |
| LA                                                                 | <b>Black</b>        | Left arm                                                                  |  |
| LL                                                                 | Red                 | Left leg                                                                  |  |
| V                                                                  | <b>Brown</b>        | Single movable chest electrode                                            |  |
| V <sub>1</sub>                                                     | Brown/Red           | $4th$ intercostal (IC) space at right border of<br>sternum                |  |
| V <sub>2</sub>                                                     | Brown/Yellow        | 4 <sup>th</sup> IC space at left border of sternum                        |  |
| V <sub>3</sub>                                                     | Brown/Green         | Midway between V2 and V4                                                  |  |
| V <sub>4</sub>                                                     | Brown/Blue          | 5 <sup>th</sup> IC space on left midclavicular line                       |  |
| V <sub>5</sub>                                                     | Brown/Orange        | Left anterior axillary line at the horizontal<br>level of V4              |  |
| V <sub>6</sub>                                                     | <b>Brown/Violet</b> | Left midaxillary line at the horizontal level<br>of V4                    |  |
| <b>RL</b>                                                          | Green               | <b>Right</b> leg                                                          |  |
| I                                                                  | Orange/Red          | At the right midaxillary line <sup>1</sup>                                |  |
| E                                                                  | Orange/Yellow       | At the front midline <sup>1</sup>                                         |  |
| $\overline{C}$                                                     | Orange/Green        | Between front midline and left midaxillary<br>line at angle of 45 degrees |  |
| A                                                                  | Orange/Brown        | At the left midaxillary line <sup>1</sup>                                 |  |
| M                                                                  | Orange/Black        | At the back midline <sup>1</sup>                                          |  |
| H                                                                  | Orange/Violet       | On the back of the neck or on the forehead                                |  |
| F                                                                  | Red                 | On the left leg                                                           |  |
| <sup>1</sup> Located at the transverse level of the ventricles.    |                     |                                                                           |  |

*Table 2.1 Definition of Electrode Connection.*

An operator's manual, containing adequate instructions for the proper installation and the safe and effective operation of the device and identifying acceptable repair facilities, shall be provided with each unit. At least the following information shall be supplied:

- **\* Disclosure of Cautionary Information/Performance Characteristics: Cautionary** information regarding potential hazards/damage, including warnings on use of device in presence of electromagnetic interference or power overload caused by electrosurgical or diathermy instruments.
- \* Battery-Powered Devices: Minimum operating time; battery charge time; function of battery depletion indicator, if provided.
- **\* Accuracy of Input signal Reproduction:** description of methods used by manufacturer to establish overall system error and frequency response; description of modulating effects in digital systems.

Application notes: Description of device's intended applications and available functions; procedures for checking controls and functions; manufacturer's recommendations concerning electrodes. A service Manual, containing adequate care, preventive maintenance, and repair instructions; electrical specifications complete enough to allow reasonable field repair; identification of acceptable repair facilities; recommended frequency of preventive maintenance.

**Operating Requirements:** Unless otherwise stated, the performance requirements of this standard shall be met under the following ambient environmental conditions:

| <b>Line Voltage:</b>      | 104 to 127 Vrms                              |
|---------------------------|----------------------------------------------|
| <b>Line Frequency:</b>    | $60 \pm 1$ Hz                                |
| Temperature:              | $25 \pm 10$ °C                               |
| <b>Relative Humidity:</b> | $50 \pm 20$ %, noncondensing                 |
| Atmospheric pressure:     | $7 \times 10^{4}$ to 10.6 $\times 10^{4}$ Pa |

*Table 2.2 Operating Conditions*

The definition of lead sets employing the twelve conventional or orthogonal leads shall comply to table 2.3.

The definition of the leads is given in terms of algebraic equation, assuming that the electrode identifier represents the voltage sensed by the electrode. For the unipolar chest leads, V represents the potential at each respective chest electrode location. By convention, X is oriented horizontally and towards the left arm of the patient, Y points towards the feet, and Z is horizontal and towards the back of the patient.

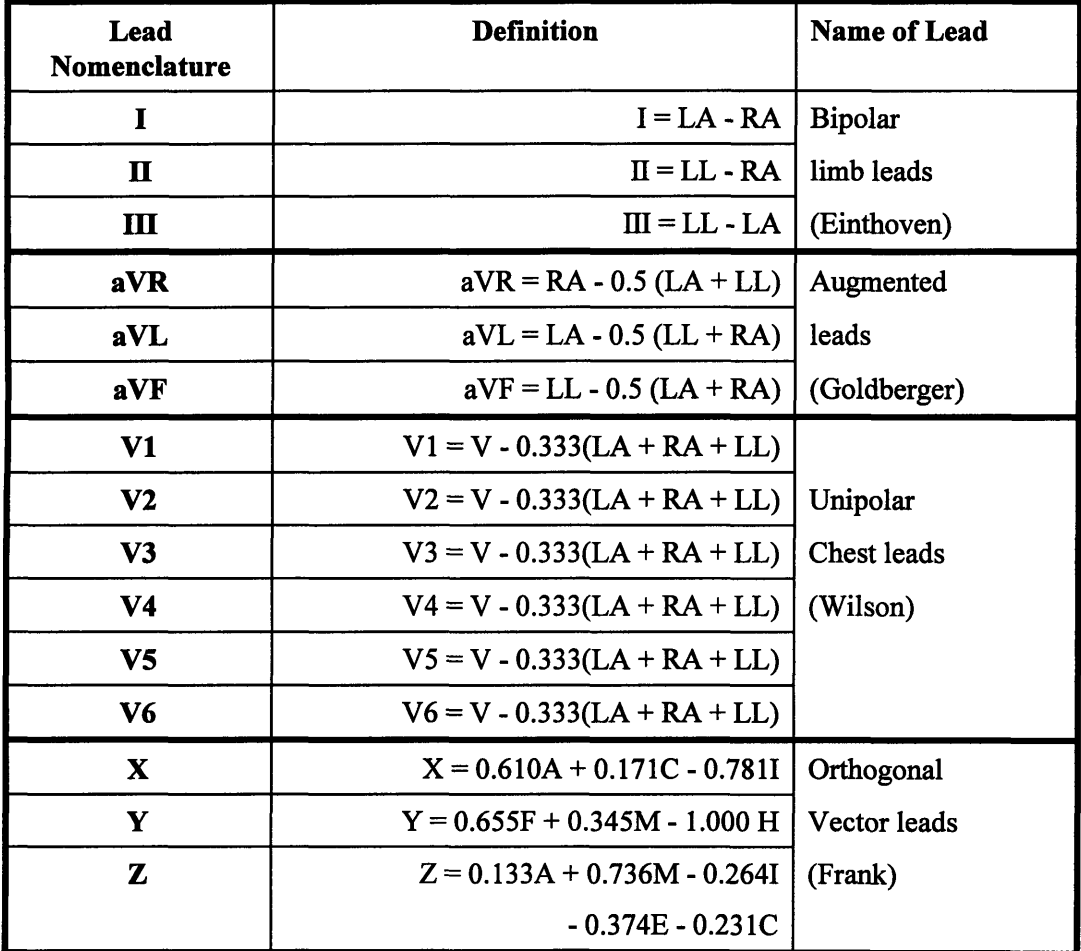

*Table 2.3. Definition of leads (EC11).*

Table 2.4. Provides a summary of some other performance requirements of the EC 11 standard.

Chapter II. Electrocardiograph Machines

 $\mathcal{L}^{\pm}$ 

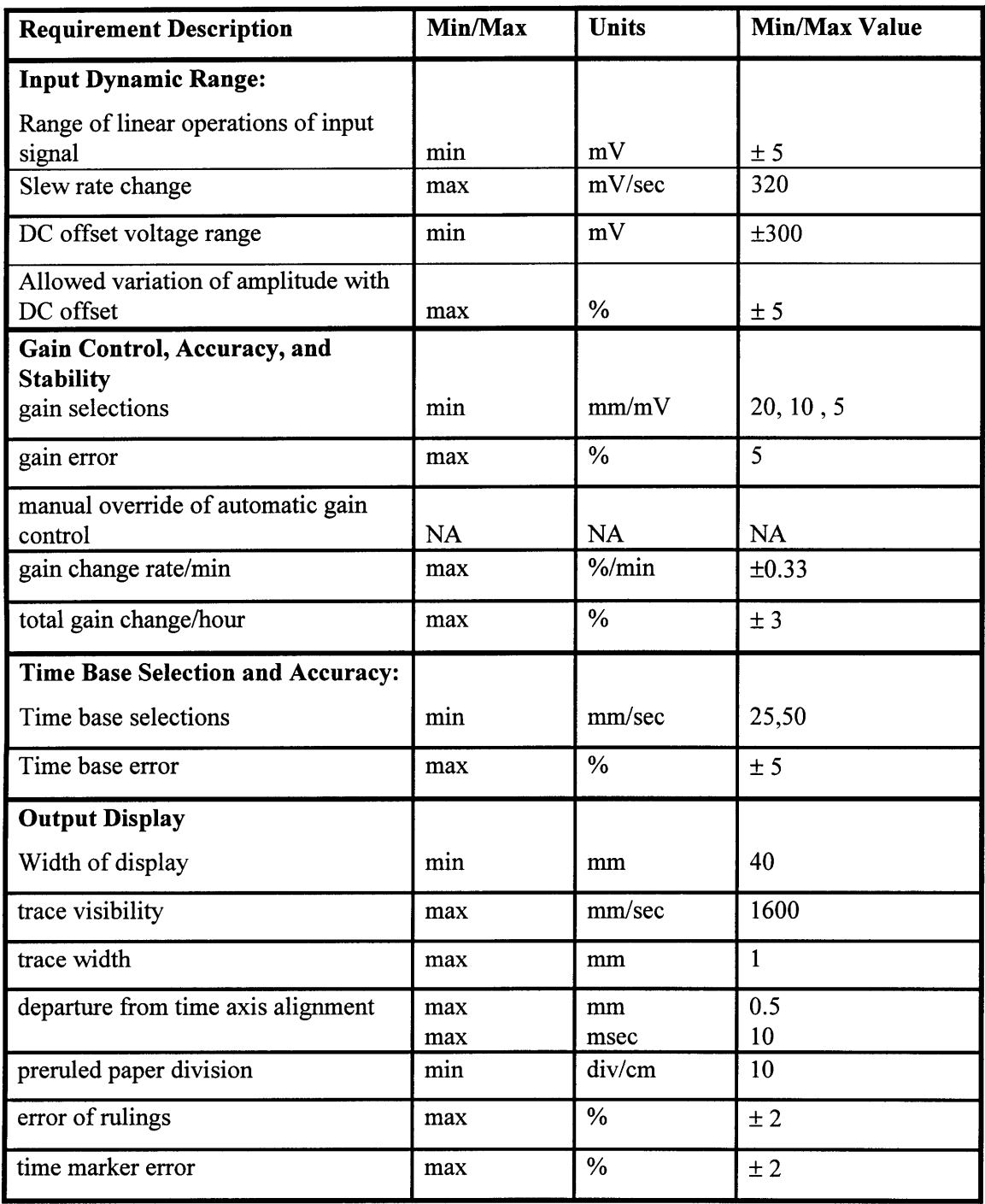

Chapter II. Electrocardiograph Machines

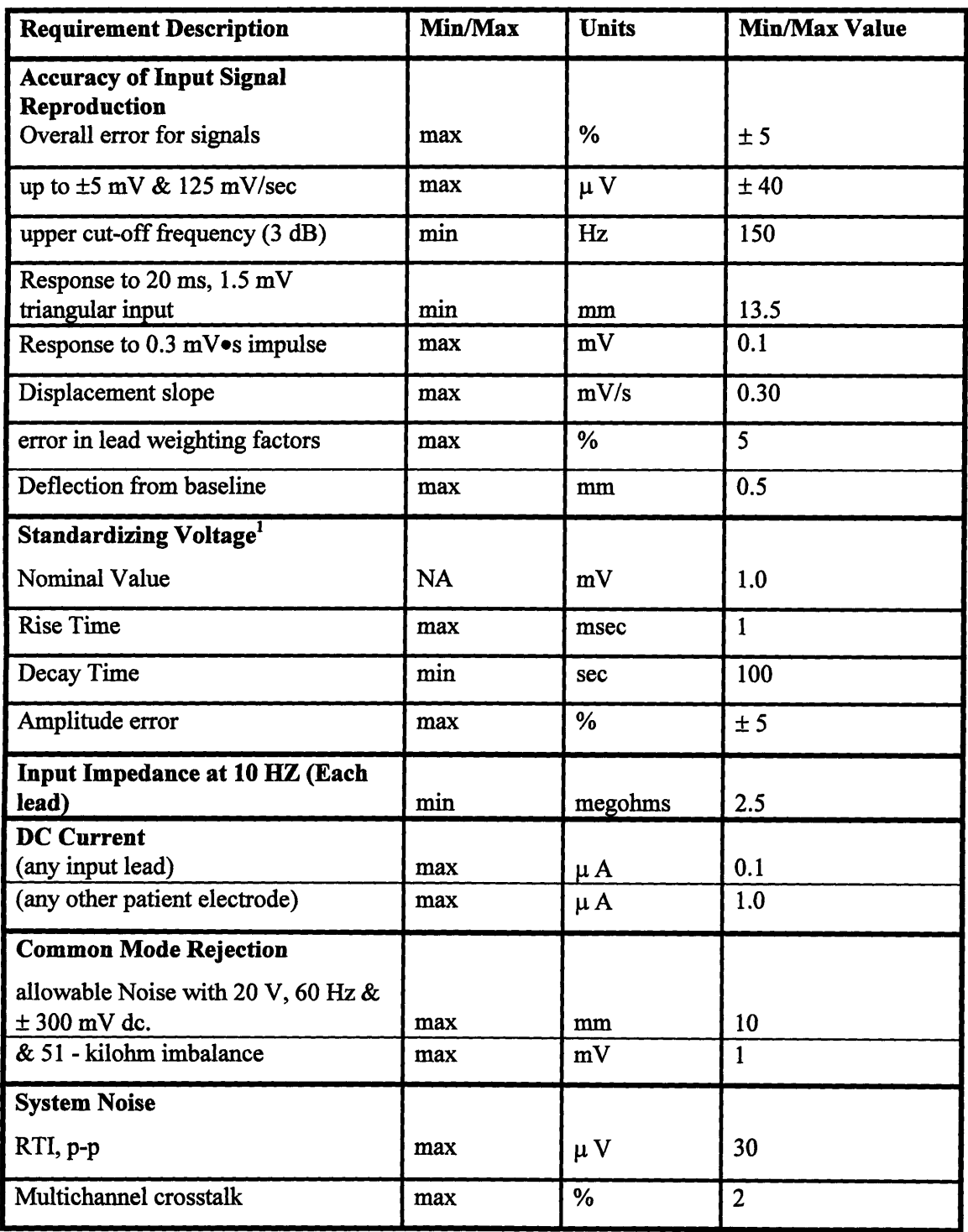

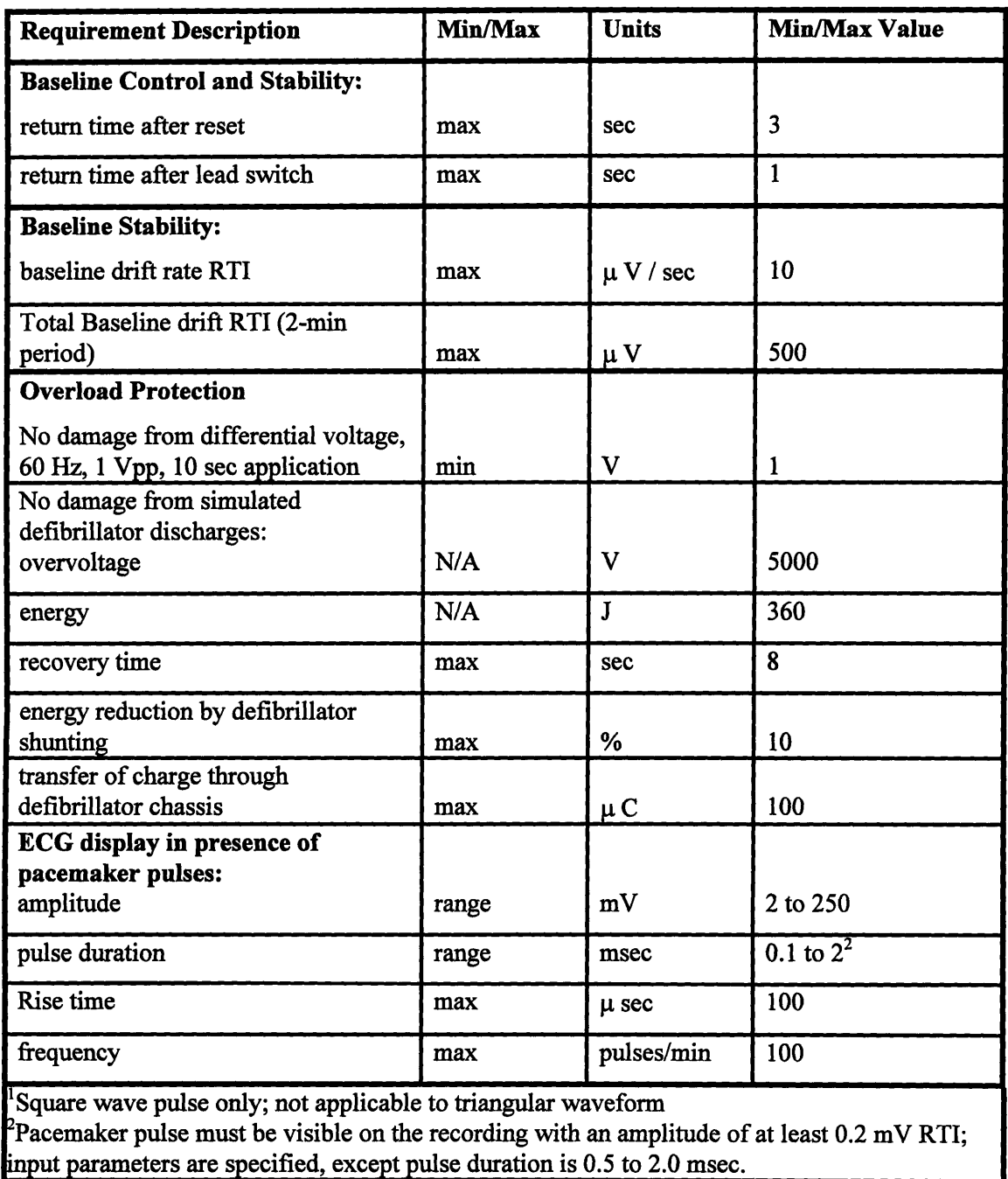

## *Table 2.4 Summary of Performance Requirements*

Section 4 of the EC 11 standard provides referee test methods and procedures by which compliance of the device with the requirements of Section 3 can be verified.

## **Chapter III.**

## **Entering an Emerging Medical Technology to the Market.**

We have seen many examples of innovative companies and individuals that failed to capture significant returns from their creations. This is despite the fact that the innovations often became successful and generated substantial wealth for other parties **[10].** This chapter examines an emerging medical technology and speculate on how we can avoid similar fate.

This technology can be applicable in a number of markets including hospital monitoring, ambulatory monitoring, and home care monitoring. Given the limited set of resources, the market decision is an important one.

#### **3.1 Overview of the medical device industry**

The medical device industry has been dominated **by** the United States for many decades. American medical devices are recognized world wide for quality and innovationl **.**

Rapid advances in information technology are transforming many industries, and that is evident in the medical device industry. The combination of computers, sensors, and imaging systems are replacing invasive procedures and "exploratory" surgery.

In sharp contrast with the pharmaceutical industry, the medical device industry is composed of a very large number of small companies. One reason device companies are small is that the market itself is fragmented. For example, the total **US** market for anesthesia machines of all types is only about **3,000** units a year with a total value of **\$150** million. In contrast, the **US** market for systemic antibiotics is **\$5** billion per year **[11].**

<sup>1</sup> Moody, *"Strategic Alternatives for Innovators of an Emerging Medical Technology".* M. **S.** Thesis. Sloan School of Management, **MIT.** Cambridge, MA., **1995**

#### Chanter Ill. Entering an Emerging Medical Technology to the market

The medical device companies conduct substantial research and development. Because of the complexity and high risk of the innovation, a very large proportion of significant innovation comes from the smaller companies with the least sales. Venture capital is generally attracted to these companies in the expectation that the product or the company itself will be sold to a larger company in 5 to 7 years.

While radically new technologies attract public attention, much of the long term improvement in medical devices comes from many small incremental innovations which cumulatively, over time, have a great clinical relevance. Much of the impetus for such product improvements comes from physicians in the field. Unimpeded communication between physicians and manufacturers is a requirement for much of this activity.

It is also important to have available different sites for testing the devices in a clinical environment, generally in academic health centers. The small size of the market for any medical device and the need for specialized material for many of these devices results in device companies being dependent on suppliers outside the medical device industry. The medical industry is dependent on multiple factors beyond its direct control:

- Time. Small companies have little reserves and are dependent on fresh infusions of capital or on current sales to finance innovation. Delays, fear of delays, or even the unpredictability of delays can lead to financial disaster and frighten capital investors. Such delays can be due to FDA approval, difficulty or hazard's to test the device among other.
- Uncertainty. Research can't predict in advance what is going to work, how well and when. It's hard to know how the conditions in the market will be or how much competition will be when the product is brought to the market. Also there is uncertainty in knowing if the product will be obsolete when it gets to the market. The companies won't know if they will have the same talented people through all the research process.
- Liability costs. Liability costs are very high in these industries because their products are intrinsically involved in life and death situations.
- **\* FDA approval.** On top of these significant scientific and market risks, the FDA approval process creates its own major uncertainties, with respect both to ultimate approval and the

#### Chapter **1I.** Entering an Emerging Medical Technology to the market

time and expense required to get there. **FDA** negativity at any stage of the process can reduce the value of a firm and raise its effective cost of capital overnight, especially for small companies without diversified (or even marketed) product lines. These regulatory uncertainties reduce the returns from research and development in the pharmaceutical and medical device sectors and, therefore, the number of new therapeutic products that can be developed.

#### **3.2 EKG Technology and Market Opportunities**

Electrocardiography is one of the pioneers in the medical device industry. Frank B. Sanborn, a civil engineering professor at Tufts, was on the pioneering edge of medical technology in the 1920s when his company invented among other equipment the first Table Model Electrocardiograph.

In **1928,** the table model was converted to a portable EKG. Powered **by** a 6-volt automobile battery, the portable EKG weighted **50** pounds. This era also marked the beginning of many working partnerships with members of the medical community.

In **1931,** the first research model EKG was installed in Mass General Hospital and Sanborn's relationship with the hospital continued through the years. During the 1940s and 1950s Sanborn saw a five-fold increase in sales and productivity reached an all-time high.

By 1960, Sanborn was faced with excessively high inventory, some uncertainty in industrial sales, and an increase in product prices. In 1961 Sanborn Company was merged with Hewlett-Packard Company.

In the 1970s EKG companies started to explicitly consider issues of patient safety. By the 1980's EKG analysis was introduced; the EKG industry shifted from product development to process development. By this time there is a dominant design, and the competition shifted to price and away from design.

In the last decade we have seen the creation of the market for home health care devices with the introduction of personal blood pressure monitors and glucometers among others. These are necessarily simple devices sold through retail channels such as pharmacies (i.e. **CVS,** Wallgreens) and mass merchandisers (i.e. Kmart and Target).

The channel used for this market is very different from normal medical device channels. Home health care devices is the only segment sold through retail stores. Therefore, the market more closely resembles that of a consumer good than a traditional device. The typical supply for Home health care devices is structured as shown in Figure **3.1:**

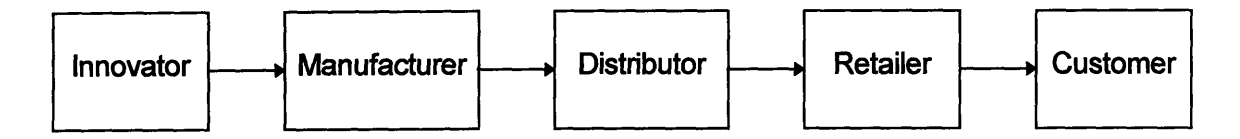

*Figure 3.1. Typical supply channel for Home Health Care devices*

#### **3.3 Introducing New Medical Technologies to Mexico**

The market that we are trying to focus is clinical electrocardiography in health provider facilities, in particular poor clinics in the developing countries. Although this is a problematic market because of resource limitation, there is a big need for health care devices. In 1996, 436,321 were registered dead. From those, **65,603** (about 15%) died directly from heart related causes. **If** for every dead person, there are **10** sick people that need to take an electrogram weekly, about **100,000** daily electrograms are needed to be taken. **10** electrograms per day is the normal use of this machines, and for one active machine, there is another with practically no work load (it may be in a physician office). About 20,000 electrocardiograph machines are required, minus **3,086** estimated actual machines, about **17,000** machines are needed.

The EKG machine that we are developing is built within a computer, therefore will be much less expensive than a stand-alone machine. There are a limited number of clients in this market, but a client can be a government health care department that buy many equipment for government hospitals that are common in some developing countries like Mexico.

In general, the hospital disposition in Mexico is divided into Private Hospitals and Clinics, and Public Hospitals and clinics. In general, the private hospitals are independent to each other. The Public ones are divided into different groups:

#### Chapter III. Entering an Emerging Medical Technology to the market

- **SSA.** Directly dependent on the Ministry of Health.
- **DDF.** Directly dependent on the Government of Mexico City.
- **\* IMSS-SOL.** Maintained **by** Social Security payments of the workers.
- **STATE HOSPITALS.** Directly dependent on the Government of each state of the federation.
- **ISSSTE.** For the use of the State dependent workers.
- PEMEX. For the use of the PEMEX (Petroleos Mexicanos) workers.
- \* **SDN.** Military Hospitals.
- **SM.** Marine Hospitals

Accordingly to information from the government of Mexico **[5],** the number of operating rooms in Mexico is **2,568;** from those **1,156** are in private hospitals and the rest is in a government hospitals. There are **133,711** hospital beds from which about **55%** are in private hospitals. That same source states that there are **1,698** Electrocardiograph machines in private hospitals; from the information above we can estimate that there are about **1,389** EKG machines in public (government) hospitals and a total of **3,087** in the whole country. The total population in Mexico is about **95** Million. This information is shown in table **3.1:**

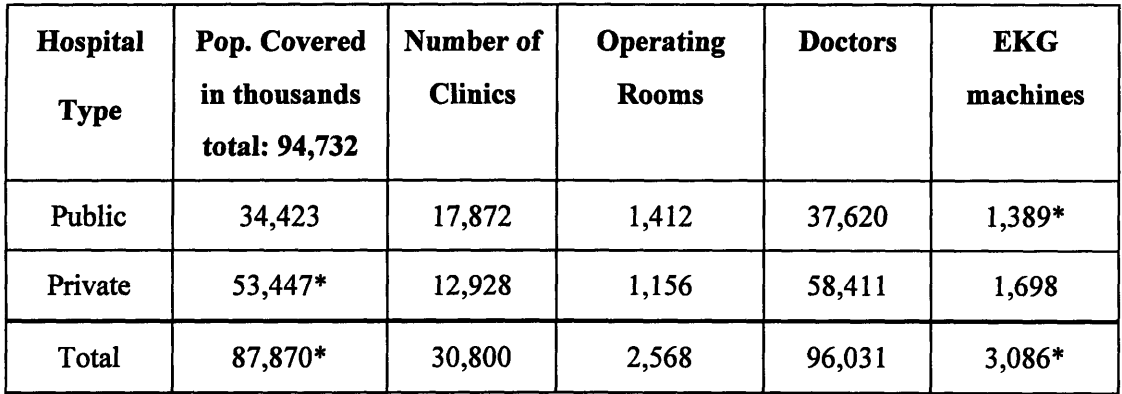

*Table 3.1. Medical infrastructure in Mexico by 1996. (\* Estimated).*

As people gets older the Health problems increases. In the next figure, I show the Age distribution of the population of Mexico.

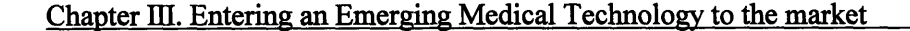

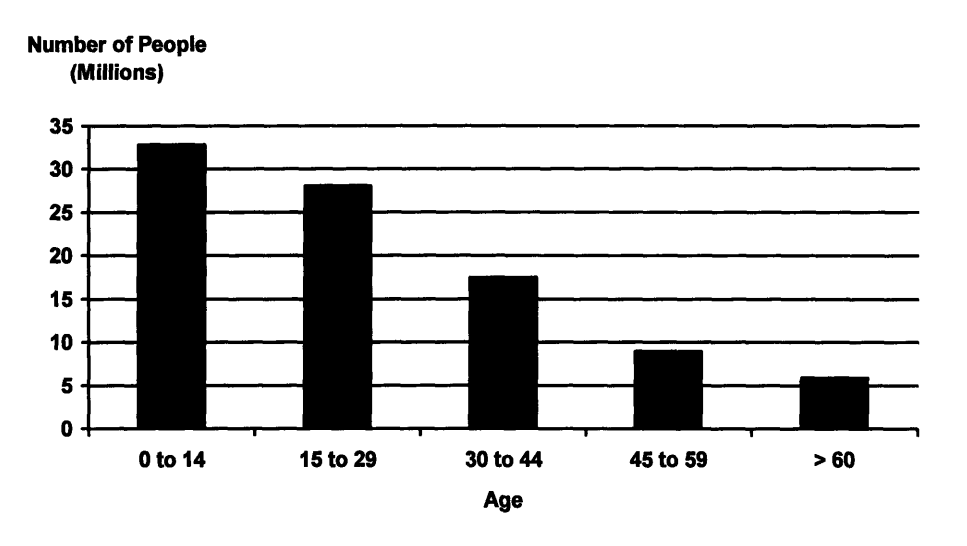

*Figure 3.2. Age distribution in Mexico by 1996.*

The cost of an EKG machine in Mexico is about US\$5,000.00 to \$10,000.00. The estimated cost of the "Virtual EKG Machine" including a computer is estimated to be less than US\$2,000.00. A computer can be repaired everywhere, reducing maintenance and supply costs considerably. For example, the EKG machines use a special paper that is quite expensive; by using a computer, we have the advantage of printing the electrograms as many times as we want, along with the patient name and some other information that can be useful on a common piece of bond paper that doesn't fade away.

One problem of the inexpensive EKG Machines now available is that they go out of calibration very often. By having fewer mechanical components, this will less likely in the Virtual Machine.

Being a market entrant has some advantages and disadvantages versus market incumbents in architectural innovation and in particular in the medical device industry. Some advantages are that entrants innovate at lower cost, entrants will chase small profit markets. A disadvantage of the entrants is that they have less Complementary assets than the incumbents. In the next paragraphs, I show the complementary Assets that a medical supply company should have.

#### Chapter III. Entering an Emerging Medical Technology to the market

- **\* Appropriability of technology.** The technology of developing an EKG machine is widely used and hard to patent.
- Switching costs. There are some switching cost related to changing from stand alone machines to computer based systems. This costs are of two types; first is the obvious, the cost of buying the new machine. The second cost is the technology learning cost; the cost related on instructing the physicians or users how to use the product. These costs can be justified **by** the lower cost of the machines and most important of the supplies (while a HP EKG paper costs \$20 per roll, the regular printer paper costs less than **\$5** per **100** pages). The computer software can have "virtual" control switches, so the physicians can use it the same way they use a stand alone machine (the less disruptive possible to the user).
- **\* Access to retail distribution.** For the Home Health Care Market, the product is intended to be sold directly to the customer. Therefore, customers channels like drug stores (i.e. **CVS,** Wallgreens) and general mass merchandisers (i.e. K-mart, Target) are very important. For the Electrogram market, access to regional distributors is important.
- **Brand name recognition / Reputation in the market.** For the Home Health Care, brand name recognition is important. For the Electrogram market, good service and quality provides good reputation which encourages more Hospitals to buy the product.
- **\* Manufacturing** capabilities. Price is very important for this product, since we claim that the price of this machine is going to be a lot less expensive than the stand-alone Machines. Most of the machine is the personal computer, which is available everywhere. Access to low cost manufacturing is available through contract manufacturers.

When developing or sourcing EKG devices, the manufacturers or distributors need to be aware of regulatory issues. In the United States, all medical devices must pass through an **FDA** approval process known as **510(k).** For EKG systems the key standard is one developed **by** the Association for the Advancement of Medical Instrumentation **(AAMI)** and approved **by** the American National Standard Institute **(ANSI).** This standard establishes minimum safety and performance requirements for electrocardiographic (EKG) systems, which are intended for use in EKG contour analysis for diagnostic purposes. This standard defines requirements for the electrocardiographic recording system, from the input electrodes to the output display.

Approval times for these devices have to be taken into account in the developing/marketing plan. Beyond the FDA, there are no further regulatory issues in the US. The strategy is to develop an instrument which meets US standards and could be marketed in the U.S. but to focus the market in Mexico. If we plan to commercialize the product in some other countries we have to study their safety standard for this type of devices, and plan ahead to get the regulatory permissions on those countries; there is not an specific standard for EKG machines in Mexico.

**Chapter IV**

## **Hardware Description.**

#### **4.1 Background**

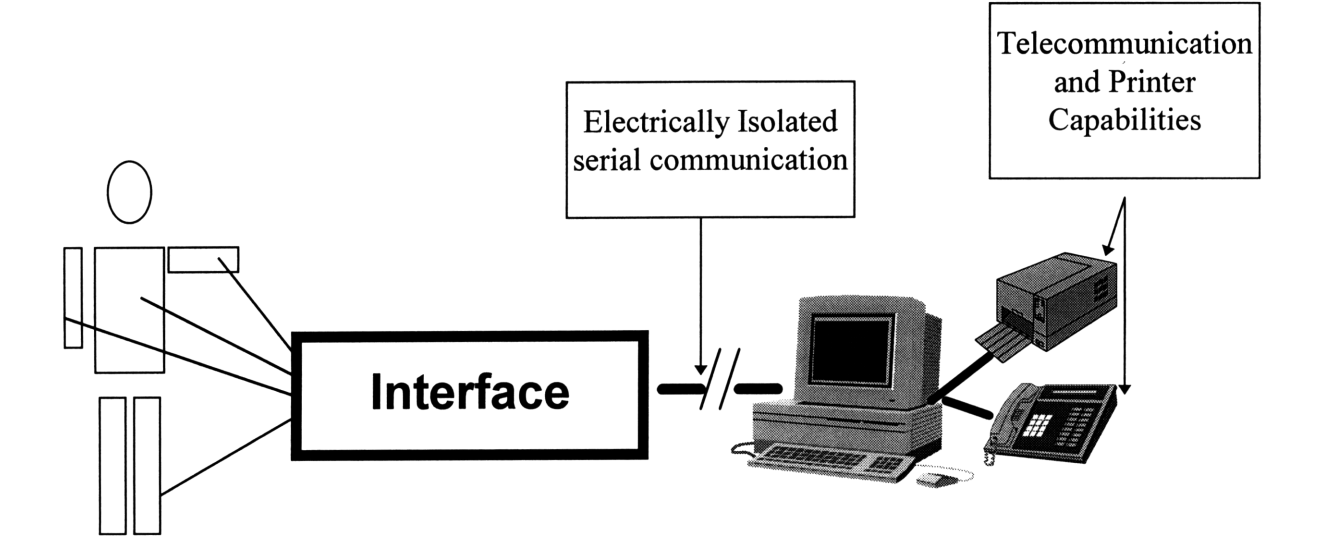

*Figure 4.1. EKG Monitor system block diagram*

The traditional electrocardiogram machine has 5 or more wires terminating in electrodes connected to the patient. The machine operator might be a doctor, nurse, or medical technician who can judge the quality of signals and re-prepare and re-apply electrodes in the case of poor signal quality. We want to preserve rather than automate this "judgment" process. So the instrument must be able to present a waveform adequate to make this judgment and have rapidenough response to easily allow the operator to associate a change in the waveform with an intervention. We propose to allow substitution of a test waveform to verify function of the instrument but will rely on operator judgment to record and select appropriate waveform samples.

The proposed EKG Machine can be described as a collection of several subsystems from the Lead Selector to the Optical Isolated Serial Communication to the Personal Computer,

#### Chapter IV. Hardware Description

including a test signal generator, Amplifier Circuit, Noise and Quantization Filters, and data capturing Microprocessor. Figure 4.2 shows a block-diagram of this circuit.

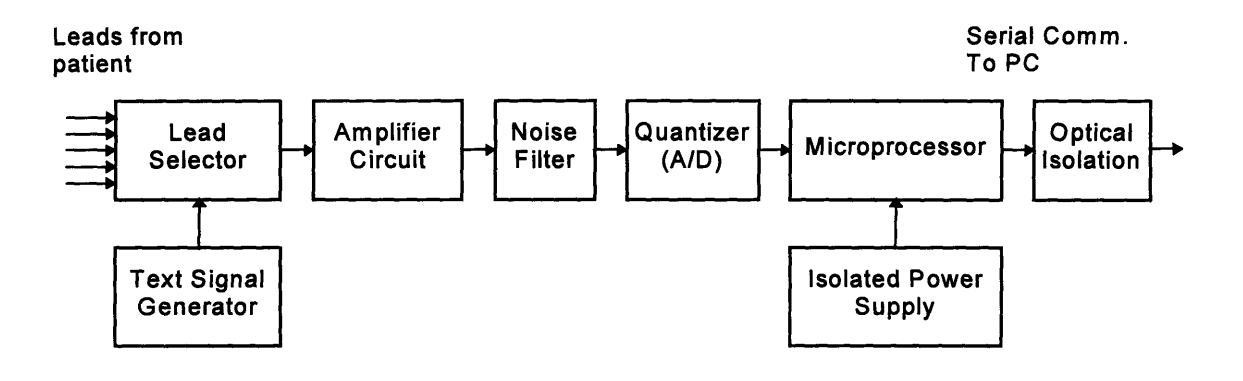

*Figure 4.2 Interface circuit.*

#### **4.2 Electrodes and Lead Selector.**

**For** economic reasons we are just amplifying one lead at a time instead of the twelve leads discussed above. We can generate the twelve leads from the Right Arm, Left Arm, Left Leg and Chest Electrodes, plus the right leg electrode used as voltage reference. In the next figure I show the buffer circuits used to generate the required electrode combinations for the leads.

## **4.2.1 Lead Selector**

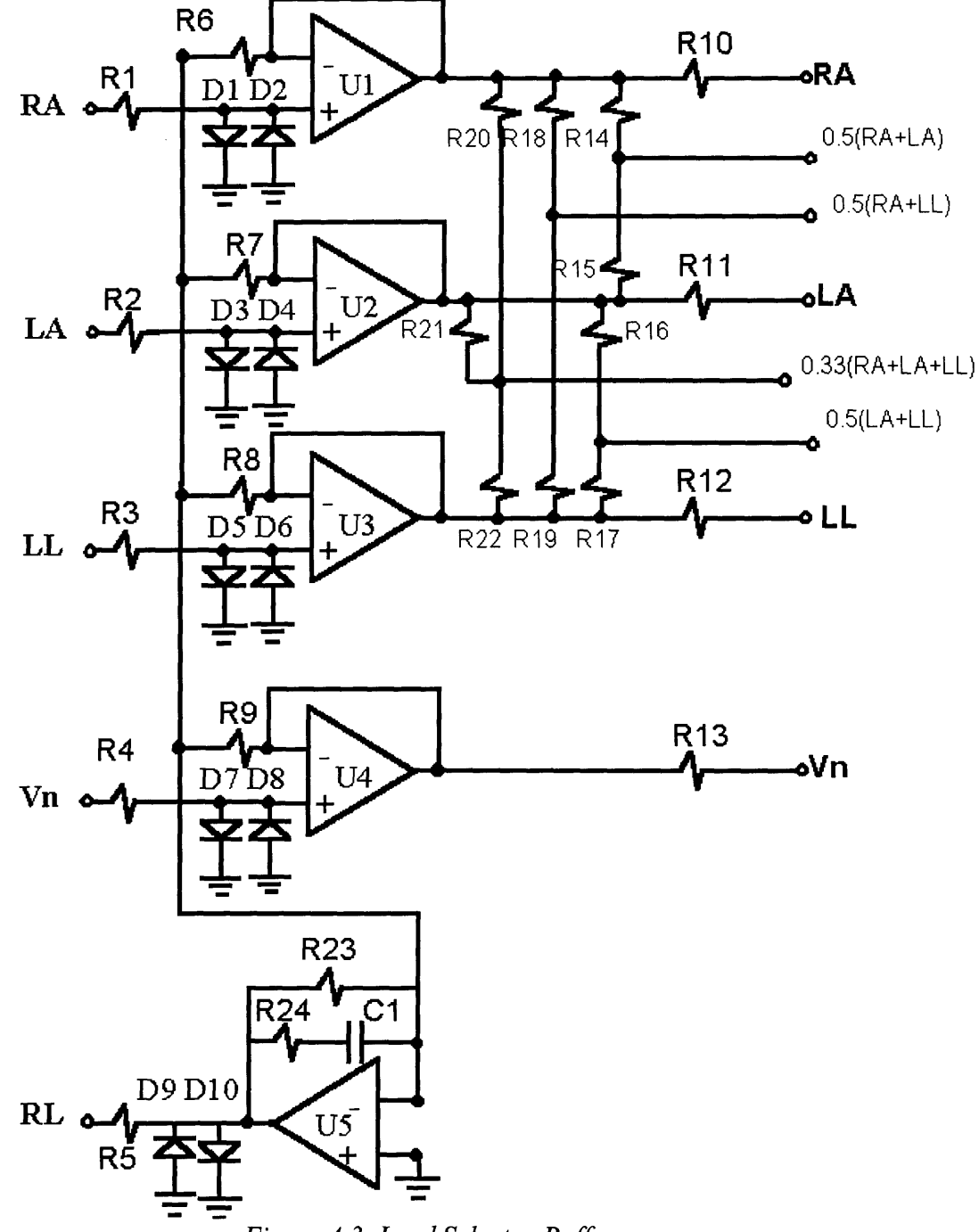

*Figure 4.3 Lead Selector Buffer*

The resistors R1- R5 in combination with the diodes D1-D8 are to protect the patient from currents above the specified by EC11 while connected to the machine. The maximum forward voltage of the diodes is 0.6 Volts divided over 50 **pA,** we get that the resistors should be approximately 12  $K\Omega$  or larger.

Amplifier U5 implements an active ground that should be connected to a reference point in the patient body. The active ground will help lower the common-mode; R23, R24 and C1 provides compensation to minimize oscillation.

The resistors R14-R26 are used to generate the different lead combinations, keeping the same output resistance. The different leads combinations are:

> $I = LA-RA$  $II = LL-RA$  $III = LL-LA$ aVR = RA **-** 0.5 (LA + LL)  $aVL = LA - 0.5 (LL + RA)$ aVF = LL **-** *0.5* (LA + RA)  $V = V - 1/3$  (LA + RA + LL)

Where LA is the Voltage of the left arm electrode,

RA is the Voltage of the right arm electrode,

LL is the Voltage of the left leg electrode,

V is the Voltage of the chest electrode,

Thus, the extra combinations needed are RA+ LL, RA+LA, LA+LL and RA+LA+LL. Since precision resistors are expensive, we use matched resistors. A matched resistor provides the correct combination even though the values are not precisely determined.

A test signal is introduced in order to verify the performance and response of the EKG machine. The description of the function generation system is explained in the next section.

The combined signals are connected to controlled analog switches which select the desired signals to be amplified. For example, for lead I we need to subtract the voltage value of
the right arm from the left arm. We need to send the RA signal to the positive terminal of the differential amplifier and the LA to the negative terminal, and so on as shown in figure 4.4.

The circuit draws only the amplifier input current through the switches minimizing the of effort of shunted resistors. There are two Analog Switches that are good for this purpose, the LF1331 (Normally Open) and LF13332 (Normally closed). The main features of these switches are constant "ON" resistance for signals up to **±** 10V and 100 kHz (EKG signal is±l mV and less than 100Hz); It can manage small signals, break before make action  $t_{off} < t_{on}$ ; It has a high open switch isolation (about -50dB at 1.0 MHz) and it is compatible with TTL levels which are going to be used for controlling them.

Since the logic of the Multiplexer that is going to be used to select the switches is inverted (i.e. An output of the Multiplexer is Low when selected and High when not selected), I decided that the use of the LF13332 Analog switches is a better choice, since they close with a low level signal and open with a high level signal.

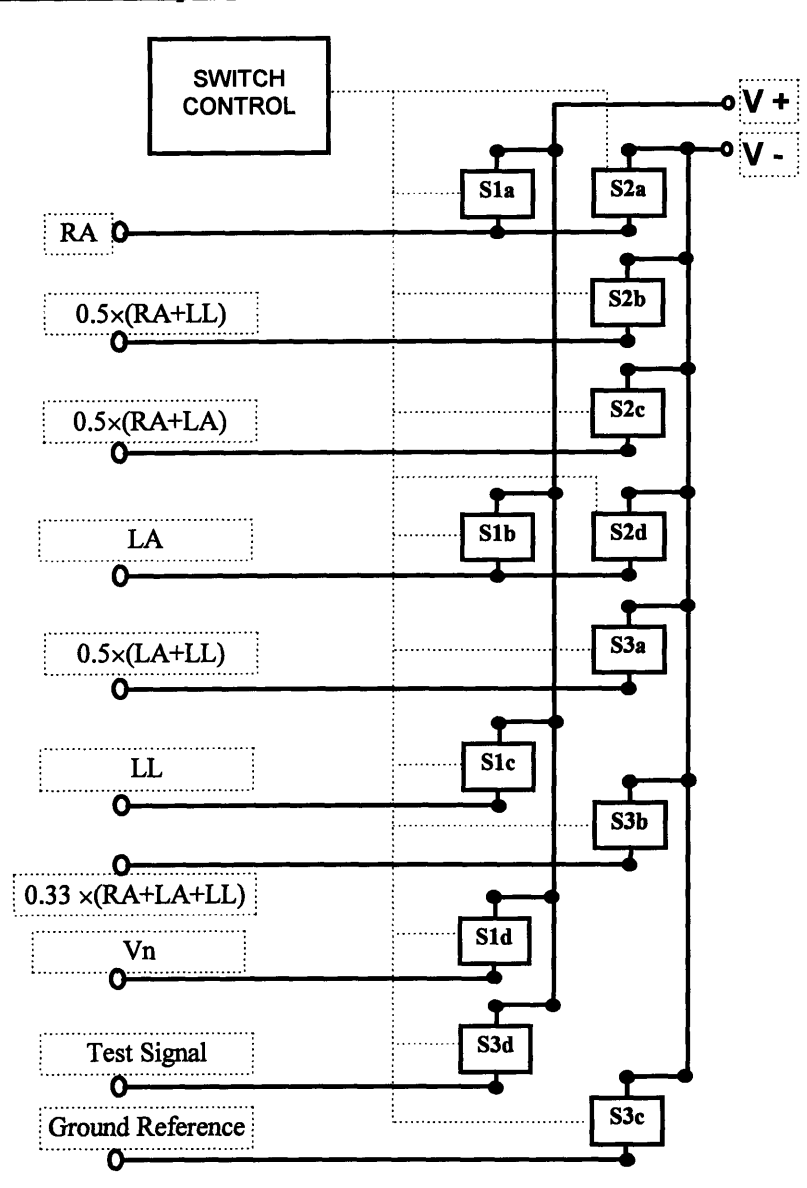

*Figure 4.4 Lead selector circuit*

Since there are twelve switches, twelve lines are needed to control the switches. **I** use some logic in order to reduce the number of control ports used. Since there are 9 different states, a 3 to 8 multiplexer can be used plus an extra port.

Since the output of the multiplexer is low for the selected output and high for the nonselected we are going to use and gates and the LF13332N that are open with a high and closed with a low. In the next table, I show the value needed for each switch for every state.

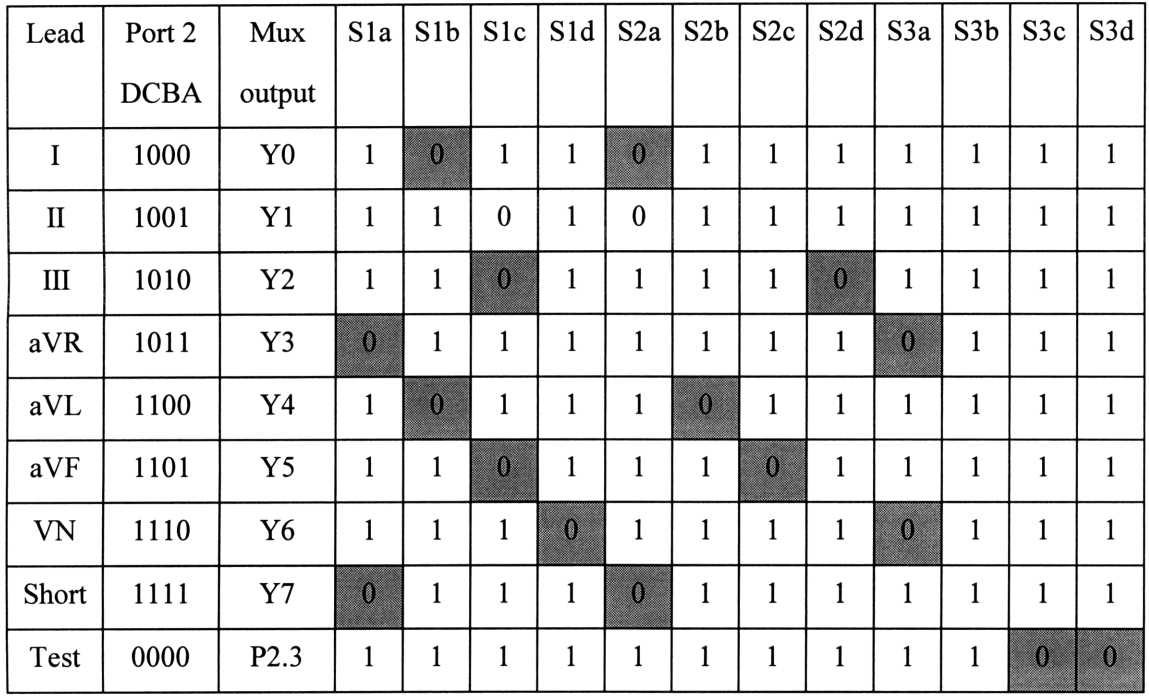

*Table 4.1 Switch Selector Values*

From this table we can see that:

$$
S_{1A} = \overline{Y}_3 \oplus \overline{Y}_7
$$
  
\n
$$
S_{2A} = \overline{Y}_0 \oplus \overline{Y}_1
$$
  
\n
$$
S_{1B} = \overline{Y}_0 \oplus \overline{Y}_4
$$
  
\n
$$
S_{2B} = \overline{Y}_4
$$
  
\n
$$
S_{3B} = \overline{Y}_6
$$
  
\n
$$
S_{1C} = \overline{Y}_1 \oplus \overline{Y}_2 \oplus \overline{Y}_5
$$
  
\n
$$
S_{2C} = \overline{Y}_5
$$
  
\n
$$
S_{3C} = \overline{P2.3}
$$
  
\n
$$
S_{1D} = \overline{Y}_6
$$
  
\n
$$
S_{2D} = \overline{Y}_6
$$
  
\n
$$
S_{3D} = \overline{P2.3}
$$

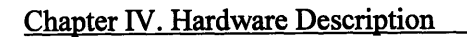

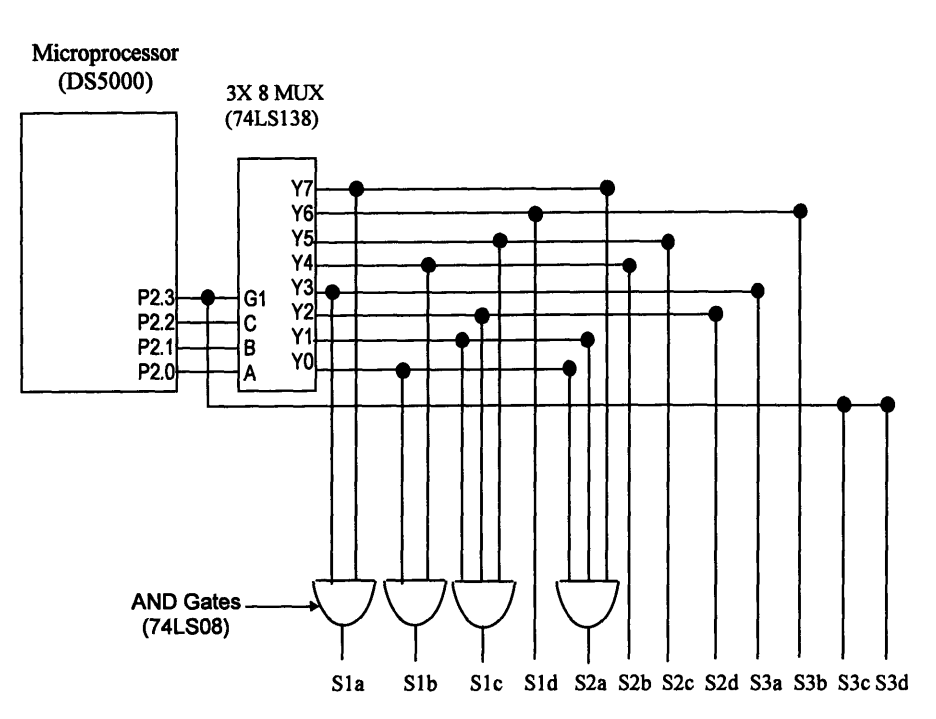

*Figure 4.5 Switch Control Diagram*

# **4.2.2 TEST SIGNAL**

The EC **11** Standard states that the device shall exhibit a frequency response conforming to the specifications of Table 4.2, at a gain setting of 10 mm/mV.

| <b>Method</b>                                                                   | <b>Nominal Input</b><br>Amplitude (mVpp) | <b>Input Frequency</b><br>and Waveform | <b>Relative Output</b><br><b>Response (mm)</b> |  |
|---------------------------------------------------------------------------------|------------------------------------------|----------------------------------------|------------------------------------------------|--|
| A                                                                               | 1.0                                      | 0.67 to 40 Hz, sinusoidal              | $\pm 10\%$ <sup>1</sup>                        |  |
| в                                                                               | 0.5                                      | 40 to 100 Hz, sinusoidal               | $+10\%, -30\%$                                 |  |
|                                                                                 | 0.25                                     | 100 to 150 Hz, sinusoidal              | $+10\%, -30\%$                                 |  |
| $\mathbf C$                                                                     | 0.5                                      | 100 to 500 Hz, sinusoidal              | $+10\%$ , $-100\%$ <sup>1</sup>                |  |
| D                                                                               | 1.5                                      | 0.5 to 40 Hz, sinusoidal               | $+0\%$ , $-20\%$ <sup>2</sup>                  |  |
| <sup>1</sup> Relative to 10-Hz output<br><sup>2</sup> Relative to 200-ms output |                                          |                                        |                                                |  |

*Table 4.2 Frequency Response*

The instrument must meet the requirements of Methods A and D, or alternately, the requirements of all of Methods **A,** B, and C of Table 4.2. The manufacturer must disclose which of the two sets of requirements (or both) are met by the instrument. For method **D,** I designed a triangular function generator as shown in the next figure:

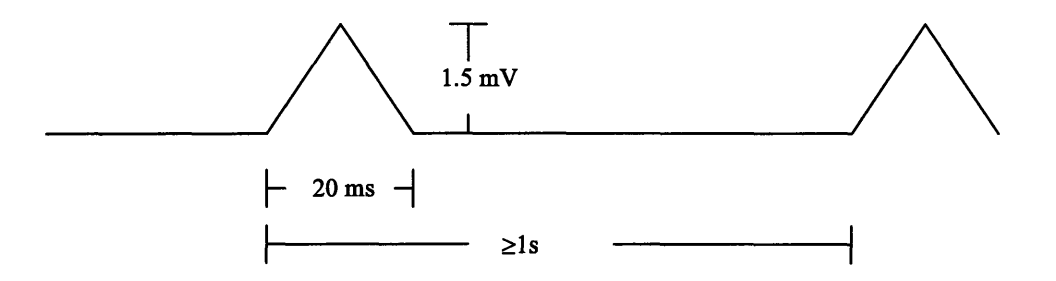

*Figure 4.6 Triangular wave signal for Method D.*

I decided to use a DS5000 microprocessor to generate the signal to ensure that the specifications of EC- **11** are followed when testing the performance of the equipment. I generate a step signal with the width of 20 ms, and then I integrate it to get the triangular wave. The circuit used to generate the triangular wave is shown in figure 4.7:

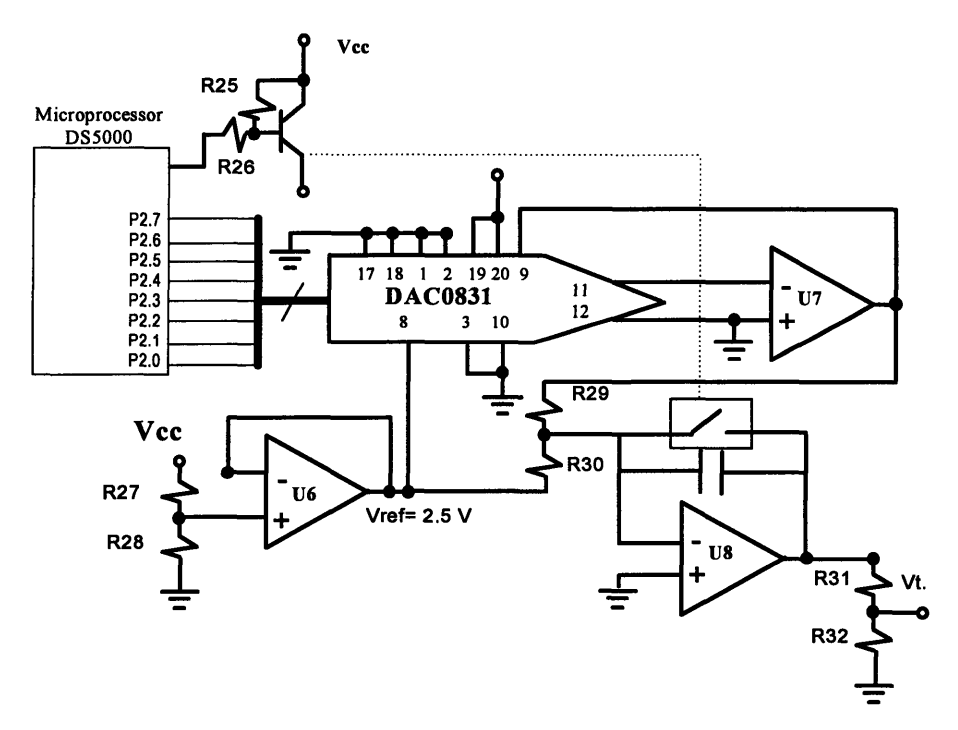

*Figure 4.7 Triangular wave generator*

The advantage of this circuit is that several test signals can be programmed to be used to test the equipment. As shown, the signal has to be attenuated to obtain a **1.5** mV level required **by EC-11.** The program that **I** developed in Basic to generate the triangular wave is shown below:

1 2 3 10 20 30 40 50 60 70 80 90 100 110 120 130 140 150 160 170 180 190 200 210 220 230 240 REM \*\*\*\*\*\*\*\*\*\*\*\*\*\*\*\*\*\*\*\*\*\*\*\*\*\*\*\*\*\*\*\*\*\*\*\*\*\*\*\*\*\*\*\*\*\*\*\*\* REM \* TRIANGULAR WAVE GENERATOR REM \*\*\*\*\*\*\*\*\*\*\*\*\*\*\*\*\*\*\*\*\*\*\*\*\*\*\*\*\*\*\*\*\*\*\*\*\*\*\*\*\*\*\*\*\*\*\*\*\*\*\*\* CLOCK 1 :REM Initialize clock ZERO=128 :REM Value for zero output HIGH=ZERO+100 :REM Value for high output LOW=ZERO-100 :REM Value for low input PORT2=ZERO :REM Zero for 1 second A=TIME DO B=TIME WHILE B<A+1 PORT0=1 :REM Initiate integration for 0.01 seconds A=TIME PORT2=ZERO DO PORT2=HIGH B=TIME WHILE B<A+0.01 A=TIME :REM Integrate to zero for 0.01 seconds DO PORT2=LOW B=TIME WHILE B<A+0.01 PORT2=ZERO PORTO=0 GOTO 20 : REM start again

## **4.3 Amplification of the EKG signal.**

As noted on the EC-11, the dynamic range of the apparatus shall be  $\pm$  5 mV. The signal level that we want is  $\pm$  5V, so it can be processed using a  $\pm$  5 V power supply. From the previous line we can see that the signal shall be amplified **1000** times. Because of electrode offset (300mV), it is necessary to amplify with two or more steps, first an instrumentation amplifier with fixed gain, and then a fixed single-ended gain amplifier. The Instrumentation Amplifier has a low drift and offset, but the electrode offset requirement **(300** mV) makes it necessary to use a high pass filter to get rid of the **DC** offset. **EC-11** sets the minimum frequency to be **0.5** Hz; a filter with a cutoff at 0.2 Hz eliminate **DC** offset without disturbing the signal.

The amplifying circuit is shown on figure 4. 8

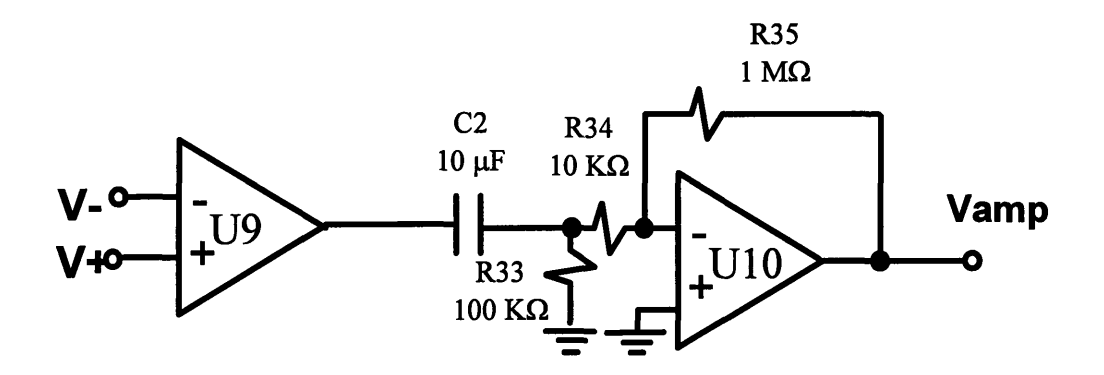

*Figure 4.8 Amplifier Circuit*

Where,

U9 is an Instrumentation operational Amplifier like the AD621 with a gain of 10.

U10 is a rail-to-rail operational amplifier like the LMC6484 with a gain of 100.

C2 and R33 are the capacitor and resistor used as a High-pass filter respectively (To eliminate the DC offset).

## **4.4 Noise and Anti-aliasing Filters**

Once the signal is amplified, unwanted components of the signal shall be filtered, in particular the 60 Hz noise from the power lines. EC-11 specifies that the device shall exhibit a frequency response conforming to the specifications of Table 4.2, at a gain setting of 10 mm/mV.

From table 4.2 of section 4.2.3 we can see that the relative output response is limited to  $\pm 10\%$  for method A,  $+10\%$ , -30% for method B,  $+10\%$ , -100% for method C, and  $+0\%$ , - 20% for method D.

A filter at 60 Hz may be required to remove the power line noise. We don't want the signal to be attenuated more than 10 percent at 40Hz, and around 40 dB at 60 Hz. A high order low pass filter is required like the MAX29X. I recommend to use the Bessel filter, since it has a better performance in the time domain [16].

The amplitude response (asymptotic behavior) of the low pass filter is given by:

$$
Gain[dB] = -20n \times log_{10}(\frac{\omega}{\omega_p})
$$

where,

n is the filter order,

 $\omega$  is the desired frequency, and

cop is the cutoff frequency.

In order to comply with EC11 specifications, we set  $\omega p$  to be 40 Hz. In the MAX29X, the internal clock determine the cutoff frequency; the value of the capacitor can be calculated by the equation:

$$
f_{osc}(KHz) = \frac{10^5}{3 \times Cosc(pF)},
$$

where,

fosc is the frequency of oscillation in Khz, and it is 100 times op, and

Cosc is the capacitor value in PicoFaradays.

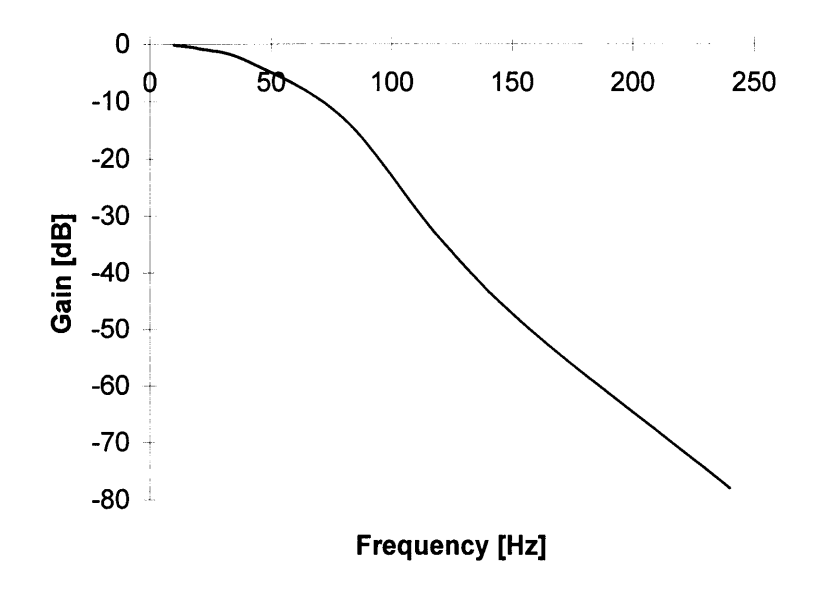

*Figure 4.9 Frequency response of the low-pass filter*

Method B of table 4.2 specifies that for a sinusoidal input signal of frequency 40 to 100 Hz, the relative output signal doesn't vary more than +10% and -30%. Although, this method is not necessary to comply with EC-11 if Methods A, C and D are met, some of the signal in this range may be relevant for a physician. I recommend the use of a high pass filter with -40 dB at 60 Hz of Bessel type since it has better response in the time domain than Butterworth or Chebyshev filters. Figure 4.10 presents us the circuit diagram, while Figure 4.11 shows the frequency response of a high-pass filter adequate for this task.

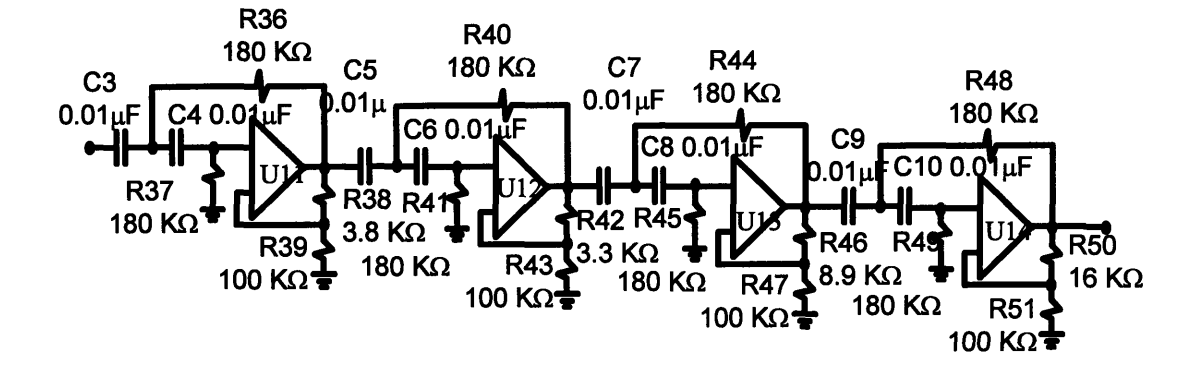

*Figure 4.10 Circuit diagram of an 8th order High-pass filter.*

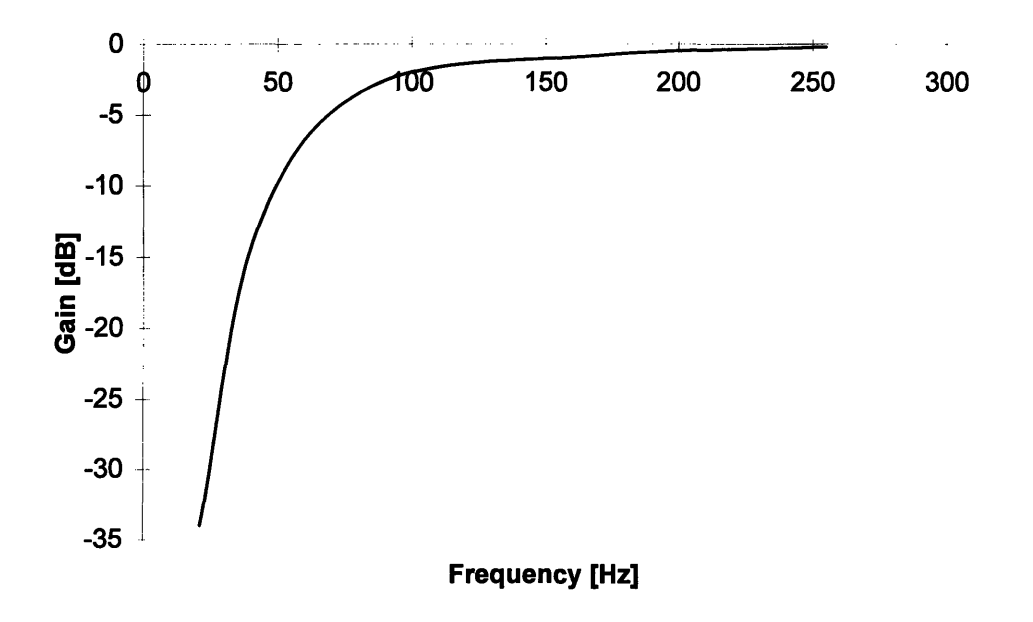

*Figure 4.11 Frequency response of an 8th order High-pass filter.*

These two filters effectively realize a notch filter at 60 Hz. The disadvantage of using a notch filter is that the components have to be very precise and stable. For this reason, I recommend the use of the two filters discussed above. A block diagram of the filters is shown on figure 4.12.

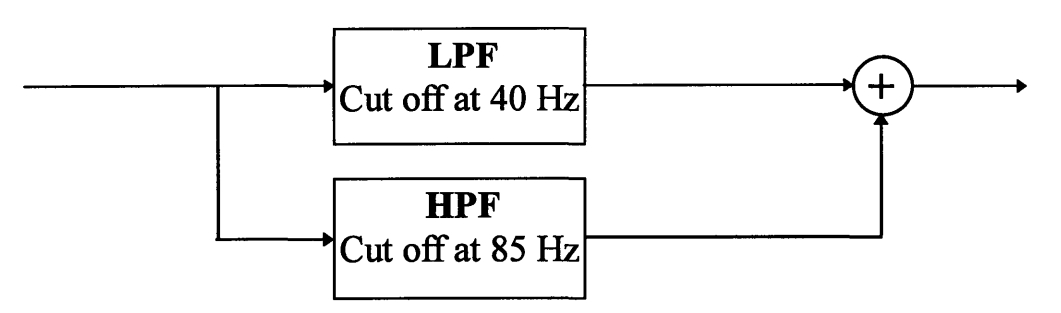

*Figure 4.12 Noise Filters Block diagram*

The signals coming out of the low pass filter and high pass filter are added together to get the original signal without the 60 Hz noise. The next figure shows us two EKG signals before and after being filtered.

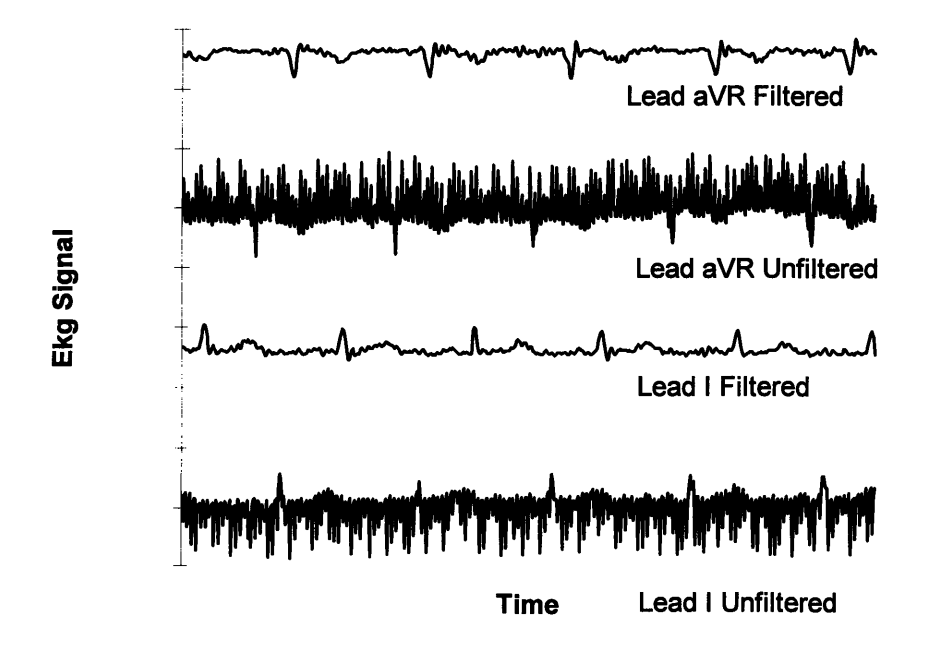

*Figure 4.13 EKG signal before and after being filtered.*

The next step is to sample the data using an analog to digital converter. Since we are going to sample at a rate of 200 samples per second, an antialiasing filter with a cutoff at 100 Hz is needed to avoid signal-aliasing. We can use the uncommitted operational amplifier of the MAX29X, to make a second order low-pass filter with a cutoff at 100Hz. The next figure show us the diagram of the antialiasing filter.

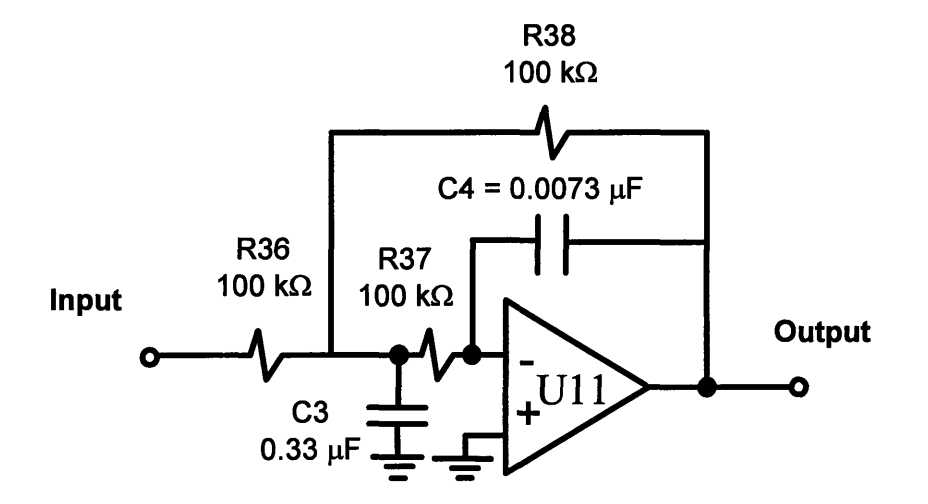

*Figure 4.14 Antialiasing filter*

# **4.5 Data Acquisition**

After the signal is filtered it gets sampled using an Analog-to-Digital (AD) converter. In general the quantization error produced at the AD conversion is equivalent to the value of  $\frac{1}{2}$ Least-Significant-Bit (LSB). For an 8 bit converter is 1/256 of the operating range. The EC **1l** sets an operating range of  $\pm 5$  mV; that gives us  $10/(2^8)$  mV = 39  $\mu$ V. From table 2.4 we can see that the maximum error shall be  $\pm 50 \mu V$ . In order to be able to see the P-wave, the resolution has to be increased. A 12 bit AD converter + sign give us a quantization error of  $10/(2^13) = 1.22$  $\mu$ V. This quantization noise is considerably smaller than the specified in the EC11 standards.

The ADC1251 is a CMOS 12-bit plus sign successive approximation analog-to-digital converter. On request, the ADC1251 goes through a self-calibration cycle that adjusts for any

zero, full scale, or linearity errors. The ADC1251 also has the ability to go through an Auto-Zero cycle that corrects the zero error during every conversion.

The analog input to the ADC1251 is tracked and held by the internal circuitry, so an external sample-and-hold is not required. The ADC1251 has an S/H control input which directly controls the track-and-hold state of the A/D. A unipolar analog input voltage range (0 to  $+5V$ ) or a bipolar range (-5V to +5V) can be accommodated with **±5V** supplies.

The 13-bit data result is available on the eight outputs of the ADC1251 in two bytes, high-byte first and sign extended. The digital inputs and outputs are compatible with TTL or CMOS logic levels.

In order to generate a simple program in the DS5000 to sample data, I decided to add and modify some functions to the DS5000 basic interpreter instruction set. The first function calibrates the ADC1251 for any zero, full scale or linearity errors. The timing diagram for the Calibration cycle is shown on figure 4.15.

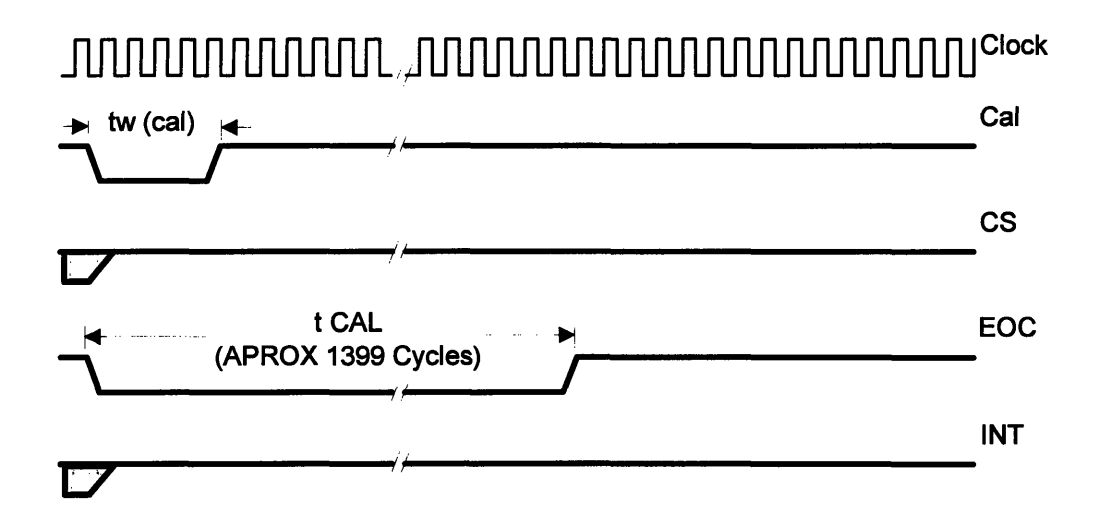

*Figure 4.15 Timing Diagram for the Calibration Cycle*

Where,

CLOCK. The typical clock frequency range is 500 kHz to 6.0 MHz.

- **\* CAL.** Auto-Calibration control input. When CAL is low the ADC1251 is reset and a calibration cycle is initiated.
- **\* CS.** The Chip Select control input. This input is active low and enables the WR, RD and S/H functions. Since the AD1251 is the only device connected to Port 0 of the DS5000 we can leave CS selected.
- **EOC.** Output signal from the ADC1251 indicating the termination of the calibration cycle.
- tw (cal). Calibration Pulse Width.
- \* t **CAL.** Calibration time.

The duration of the auto-calibration cycle is about 1400 cycles; if we use a clock of 1 MHz, the time required for a cycle is about 14 ms. Although, it is not possible to do a calibration cycle every time a conversion is made, it is recommended to calibrate the ADC1251 before the first conversion. The flow diagram of the AUTOCAL function is shown in figure 4.16

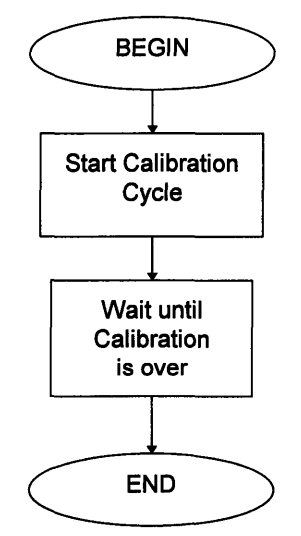

*Figure 4.16 Auto-calibration cycle Flow diagram*

### **AD1251**

I decided to develop a function that captures a single value from the ADC1251 storing the 13 bit result on the argument stack. The figure 4.17 shows us the timing diagram for a conversion cycle using S/H to start.

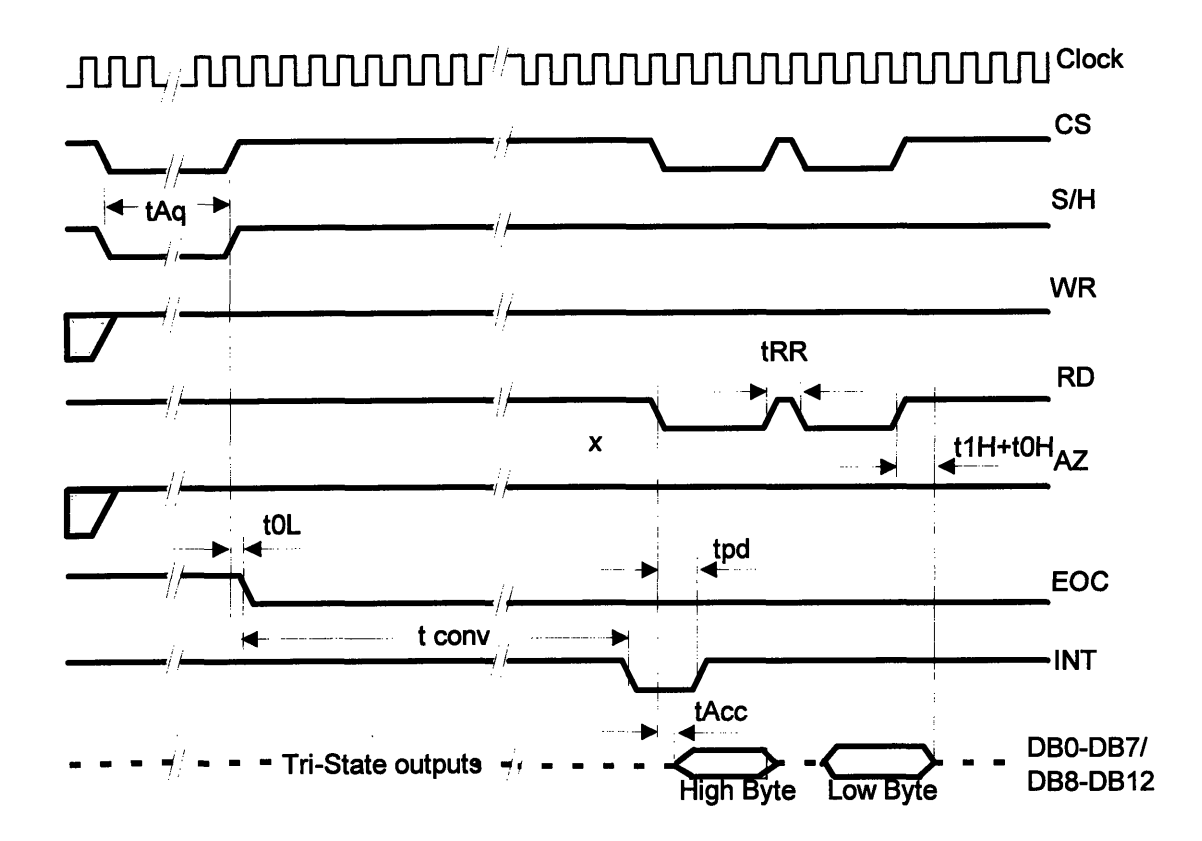

*Figure 4.17 Timing diagram using S/H to start a conversion without Auto-zero*

Where,

CLOCK. The typical clock frequency range is 500 kHz to 6.0 MHz. I decided to use the timer LMC555, with the frequency set to **500** kHz. The diagram of the clock circuit is shown on figure 4.18 .

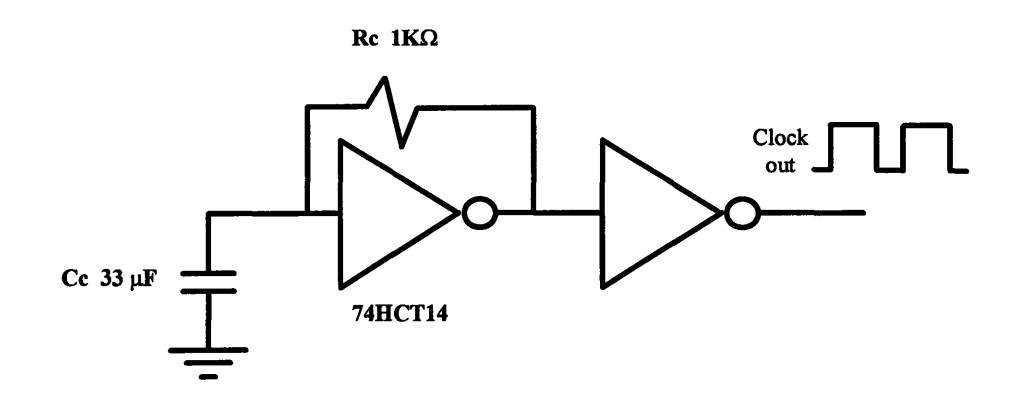

*Figure 4.18 Clock circuit.*

$$
\text{Where } f_{clock} \cong \frac{1}{2 \times \pi \times Rc \times Cc}
$$

- **\* CS.** The Chip Select control input. This input is active low and enables the WR, RD and S/H functions. Since the AD1251 is the only device connected to Port 0 of the DS5000 we can leave CS selected.
- S/H. The Sample and Hold control input. This control input is used to start a conversion.
- \* WR. The write control input. This control input may be used to start a conversion without sample and hold. Not used for this application.
- \* **RD.** The Read control input. With both CS and RD low, the tri-state output buffers are enabled and the INT output is reset high.
- **\*** AZ. The Auto-Zero control input. With the AZ pin held low during a conversion, the ADC1251 goes into an auto-zero cycle before the actual A/D conversion is started. This Auto-Zero cycle corrects for the comparator offset voltage. The total conversion time (tc) is increased by 26 clock periods when Auto-Zero is used.
- **\* EOC.** The End-of-Conversion control output. This output is low during a conversion.
- INT. The Interrupt control output.. This output goes low when a conversion has been completed and indicates that the conversion result is available in the output latches. Reading the result or starting a conversion or calibration cycle will reset this output high.
- **\*** DBO-DB7/DB8-DB12. The TRI-STATE output pins. Twelve bit plus sign output data access is accomplished using two successive RDs of one byte each, high byte first (DB8-DB12). The data format used is two's complement sign bit extended with DB12 the sign bit, **DB11** the MSB and DBO the LSB.
- **\*** tAQ Acquisition time.
- **\* tOL.** Delay from Hold Command to Falling Edge of EOC.

- tconv. Conversion Time Using S/H to Start a Conversion.
- tAcc. Maximum Access Time. Delay from Falling Edge of RD to Output Data Valid.
- tpd. Maximum Delay from Falling Edge of RD or WR to Reset of INT.
- tRR. Delay Between Successive RD Pulses.
- \* **tlH+t OL.** TRI-STATE Control. Delay from Rising Edge of RD to Output Data Valid.

Since we just have the data port of the **ADC 1251** connected to PortO of the **DS5000** and nothing else, **CS** can be selected for all time. The pins AZ and WR are connected to a high value **(5** V) in order to do the conversion without Auto-zero calibration and start the conversion with the sample and hold pin respectively. The circuit diagram is shown on figure 4.18.

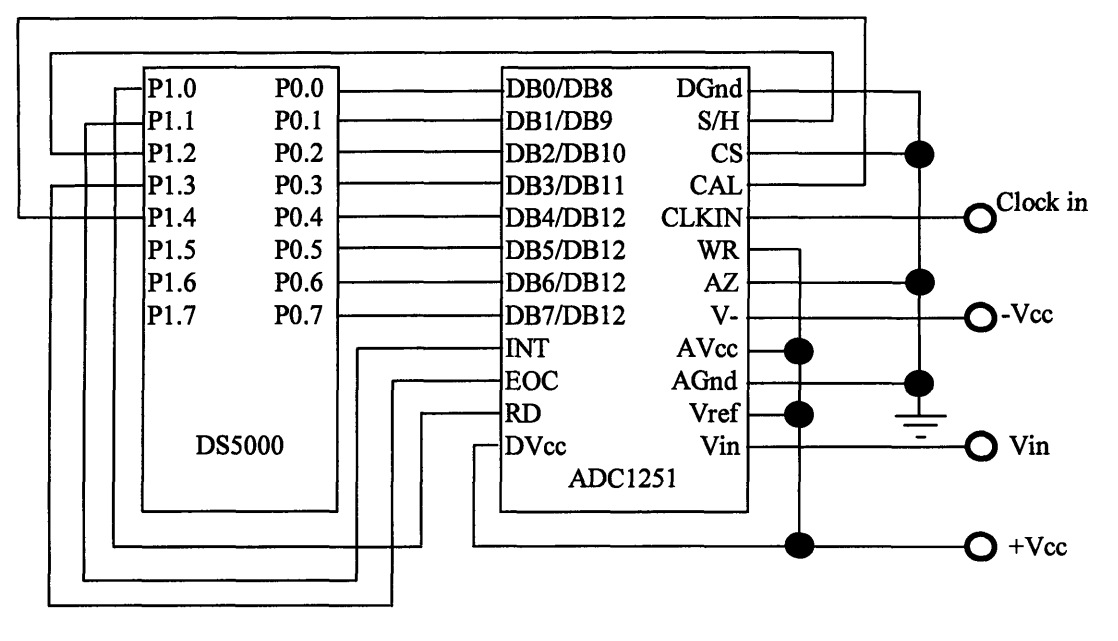

*Figure 4.19 ADC1251 Interface circuit.*

From this timing diagram we can set a flow diagram to get a conversion as shown on figure 4.20:

Chapter IV. Hardware Description

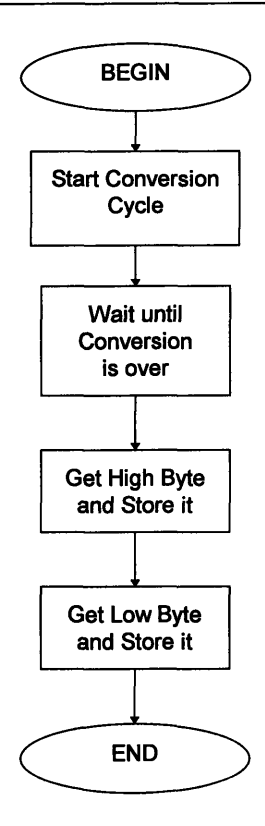

*Figure 4.20 Flow diagram for an A/D conversion*

The Assembler code for the AD1251 conversion is shown in Appendix A.2. The result from the A/D converter comes in as a 16 bit word, where the sign is followed by the 12 bits result. Below I present a program that executes an A/D conversion presenting the result to the user.

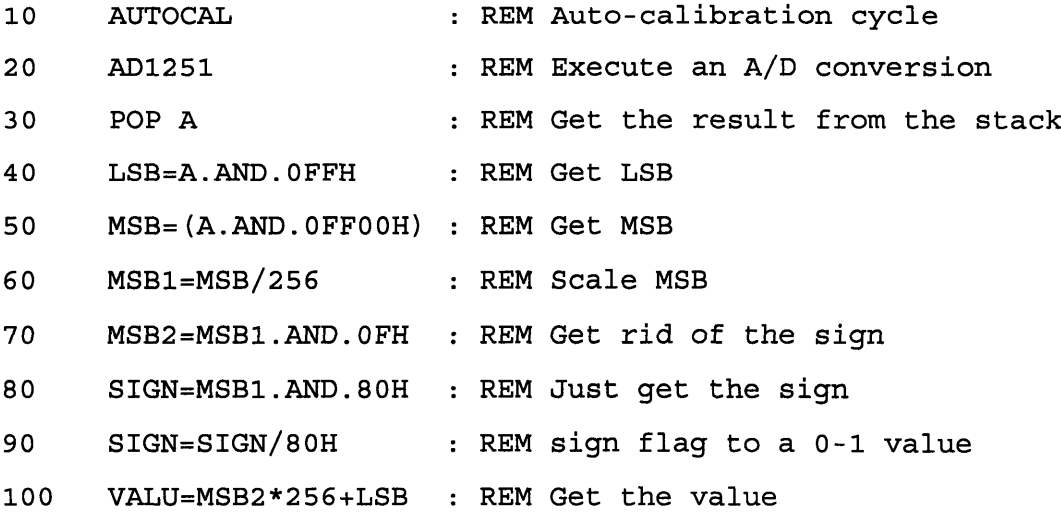

Chapter IV. Hardware Description

| 110 | IF SIGN=1 THEN VALU= $(-1) * (0$ FFFH-VALU) :REM inc. the sign |
|-----|----------------------------------------------------------------|
|     | 120 VALU=5*VALU/OFFFH : REM Scale to the -5 to +5 Range        |
|     | 130 PRINT "VALUE", VALU: REM Present the Result.               |

Then I decided to modify the capture command' to be able to use a 12 bit Analog to Digital converter such as the National Semiconductor ADC 1251. The capture command activates a background Analog-Digital conversion and event recording routine. Data is sampled every 5 milliseconds and stored in a circular queue buffer. The queue address and queue buffer size can be specified as arguments in the command line. The next figure shows us a flow diagram of the modified capture command.

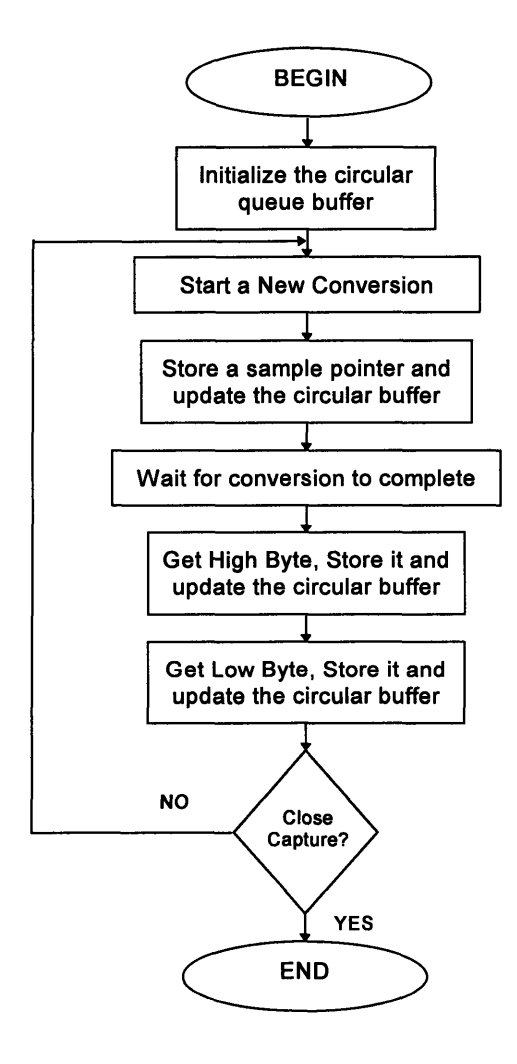

*Figure 4.21 Simplified Flow diagram of the capture command*

<sup>&#</sup>x27;MCS® BASIC-52 USER MANUAL, Intel Corporation, 1985

In order to identify the High-byte from the Low-byte an identifying byte is added to the circular buffer. Every sample three bytes are stored on the circular buffer as follow: Identifying byte- High byte **-** Low byte; Identifying byte- High byte **-** Low byte; and so on. Although the use of 24 bits to represent 13 seems inefficient, it gives us the advantage of reducing the computation time spent to identify the sample. The identifying byte may be eliminated when computation time is not an issue. The identifying byte is: 1010 1010 in binary or 170 in decimal. Then the High byte is a number smaller then 16 if is a positive number or bigger than 239 if it is a negative number. The Low byte can be any number between 0 and 255. In order to be able to plot a queue structure using a Tektronics 4010 format, I modified the TEK command. The code can be found on Appendix A.

Once the data is captured and stored in the circular buffer, It is sent to the personal computer through the serial port by using the dump command. The dump command dumps in raw binary format the contents of a queue buffer to the serial port of the **DS5000.** Below is a program that Calibrates the Analog to Digital converter, and then gets captures blocks of data from the Analog to Digital converter and dumps it through the serial port.

**10** CLOCK 1 : REM Initialize the **DS5000** internal clock 20 AUTOCAL **:** REM Auto-calibration cycle 30 CAPTURE 5000H,600 : REM Capture 600 samples in location5000H 40 FOR B=1 TO 4000 : REM Repeat 400 times 50 A=TIME <sup>60</sup>IF TIME<A+0.19 THEN GOTO 60 :REM Wait until all data captured 70 DUMP 5000H,300 : REM Dump samples through the serial port 80 NEXT B

56

# **CHAPTER V.**

# **GRAPHIC USER INTERFACE**

#### **5.1 Visual Basic Terminal.**

The user of this equipment is going to be a Physician or a nurse familiar with a regular electrocardiograph machine. The Graphic User Interface (GUI) should have Virtual knobs (controls) that perform an equivalent function to the one performed **by** physical knobs on mechanical electrocardiograms.

The primary function of the graphic user interface is to control and monitor the instrument status and to present data to the user. It grabs data from the serial port, process the information into graphic coordinates and to plot it on the display. The next figure shows us a general flow diagram of the GUI.

I decided to develop the Virtual Electrocardiogram machine (VEKG) under Microsoft Windows operating system (Windows 3.1, 95, NT, etc.) since is the operating system most used, and the programming tools widely available. I decided to use Visual Basic to develop the Graphic User Interface because of the applications development tools.

A feature of using Visual Basic is that you can develop a form with objects like buttons, text or graphic boxes, etc. With just a click you can modify the properties of the object like size, location, text, color, etc. This objects also respond to the mouse or keyboard, executing a program when the object is selected.

The VEKG will present an image of a traditional EKG machine with VB "controls" to show status and allow control of the machine function along with a "virtual" chart recorder which display from 1 to 5 seconds of the selected "lead". The operator will judge the quality of the data and use it to adjust the electrodes, leads, and will select representative data for inclusion in an "electrogram". The electrogram is a montage of 2 or 3 second recordings of each of the 12 standard "leads" along with a "rhythm strip" which is the basis of diagnostic analysis. The VEKG

#### Chapter V. Graphic User Interface

machine is superior to the traditional machine in that it can present a complete annotated electrogram on plain-paper. Figure **5.1** illustrates some of the major task controlled by the GUI.

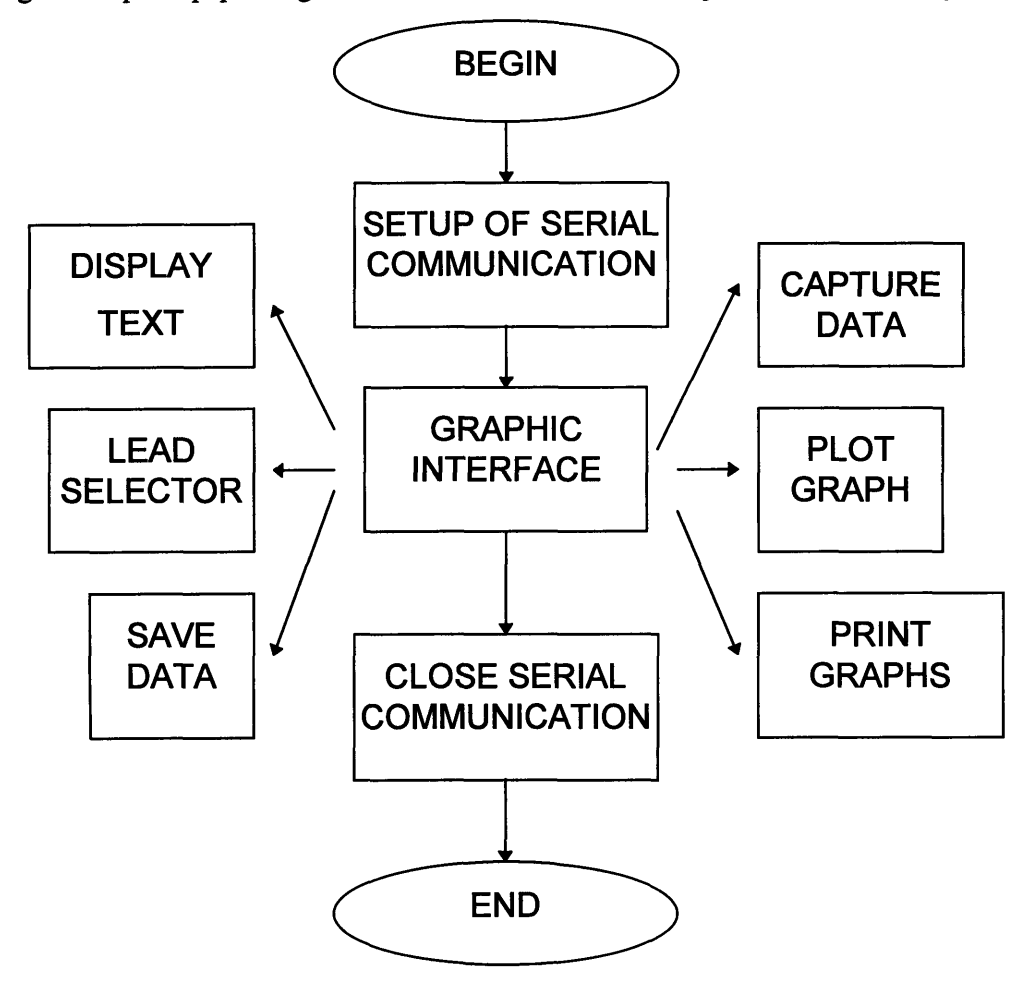

*Figure 5.1 Graphic user interface flow diagram.*

As you can see on figure 5.1, the VEKG that I developed has a main form with several objects and a menu to modify some objects. The principal objects in the program are:

# **5.1.1 Serial Communication.**

This object receives and sends data through the selected serial port with the selected settings. Depending on the computer the serial communication settings can be modified. The information that gets transferred through the serial port is Control data from the computer to the **DS5000** (i.e. start capturing, change leads, modify **DS5000** code), and captured data from the **DS5000** to the computer.

#### Chapter V. Graphic User Interface

The DS5000 runs and interpretive BASIC language. The GUI sends text strings which are interpreted by BASIC. The text strings may be a BASIC program followed by the command "RUN".

## **5.1.2 Display Text.**

This object, if selected will show all the data that is coming from the serial port. This function is used to modify the DS5000 program or to test some functions in it. When capturing data from the DS5000, we are going to receive many data points per second, this function should be unselected in order just to see the graph corresponding the sample. By pressing the Hide button, the text form will appear and disappear from the screen.

## **5.1.3 Graphic Interface**

The area where the signal is plotted, can be considered as another object, in which a virtual oscilloscope grid, background and foreground colors can be selected. Only a single graph can be captured at one time. For this prototype, I limit the number of graphs to 4 because of the limited space on the screen. The number and location of graphs can be modified easily in the Visual Basic software in order to accommodate the necessity of the physicians.

There are a couple of objects (virtual knobs), that modify the scale of the plot. For the vertical scale, the following selections can be made: 0.1, 0.5, 1 and 2 mV per vertical division. For the horizontal scale you always have 0.5 seconds per division, but you can select to see from 1 to 5 seconds.

The Patient Name, date and time will appear on the screen, they can be modified manually. The following diagram shows us the flow diagram of this module.

Chapter V. Graphic User Interface

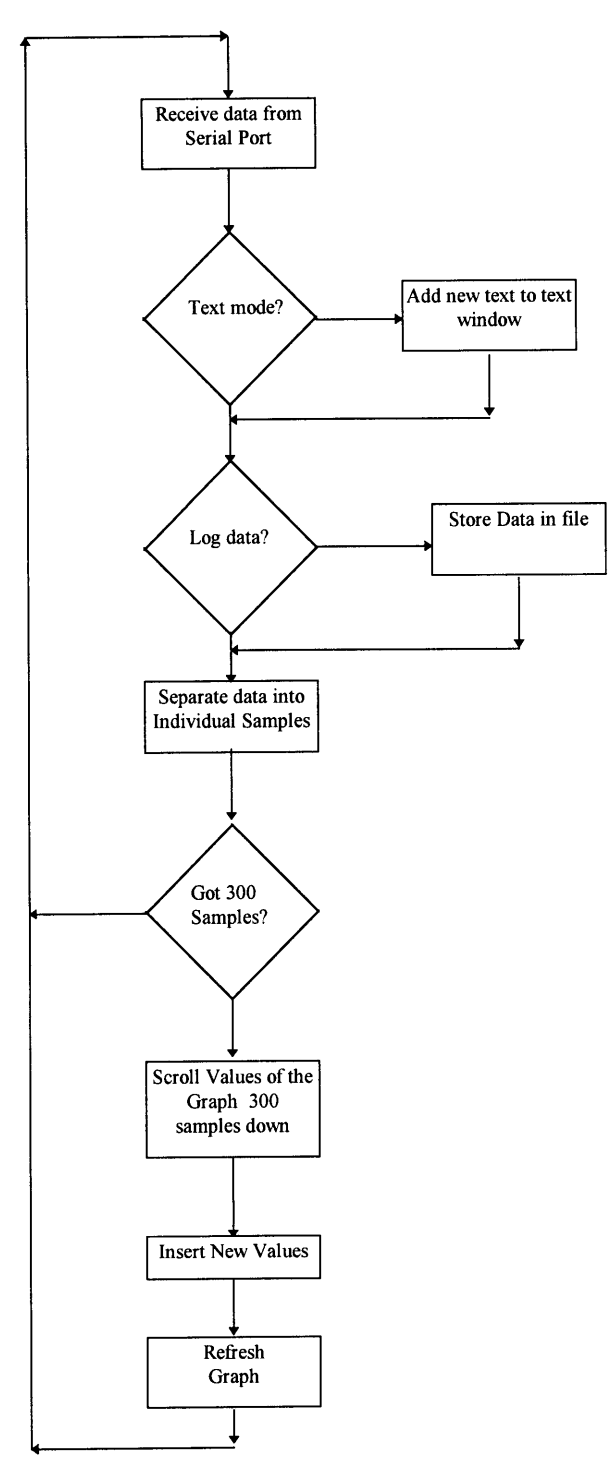

*Figure 5.2 Data acquisition flow diagram.*

#### Chapter V. Graphic User Interface

The DS5000 is sampling every 5 ms, the data is stored in a circular buffer and then it is sent to the computer through the serial port. Since we are using a 13 bit analog to digital converter, two bytes are needed for each sample. I added a third one that consists of a binary number (10101010), equivalent to 170 in decimal. Each sample will have three bytes of information. The first byte is the identification byte, the second is as follows: the four most significant bits are the sign of the Analog signal (1 for negative values and 0 for positive), and the four less significant bits are the four most significant bits of the 12 bit result. The third byte corresponds to the 8 least significant bytes of the 12 bits result. In order to know which byte is which, I run the following algorithm: If the present byte value is 170 and the value of the next one is either greater than 240 or less than 16, the present byte is the identifying byte with no chance of missing. If the identifying byte is not used, more comparations have to be made in order to identify each two bytes for every sample, which means more computation time, with the possibility of failing.

The next step is to give a value for every sample. Since we know that the present value is the identifying byte, we can compare the second byte. If the second byte is greater than 240, the value corresponds to a negative value and it is given in complement 2. In this case, first we add the four most significant bits times 256 plus the 8 less significant bits. This number will be between 0 an 4096, and by subtracting this number from 4095 and multiplying it by (-1), we get a value from 0 to -4096 that corresponds to an equivalent voltage from 0 to -5. If the second byte is smaller than 16, the value corresponds to a positive number. . In this case, first we just have to add the four most significant bits times 256 plus the 8 less significant bits getting a number from 0 to 4086 that corresponds a voltage from 0 to 5 volts. Finally this sample value is stored in an array that includes previous samples that is used to plot the graph and store the values in a file if requested.

The previous algorithm captures and plots up to the 5 previous seconds, without the possibility of selecting a portion of it to be transferred to the electrogram. I developed a new version of the software. This new version, presents the last 10 seconds of data on the screen. When paused, a horizontal scroll is used to select three seconds of data to be presented later on the electrogram. Several three second segments may be saved in to separate variables (in RAM memory) to be later presented on a electrogram. The lead number is also saved in order to associate a wave with the lead type. Figure 5.3 shows us an example:

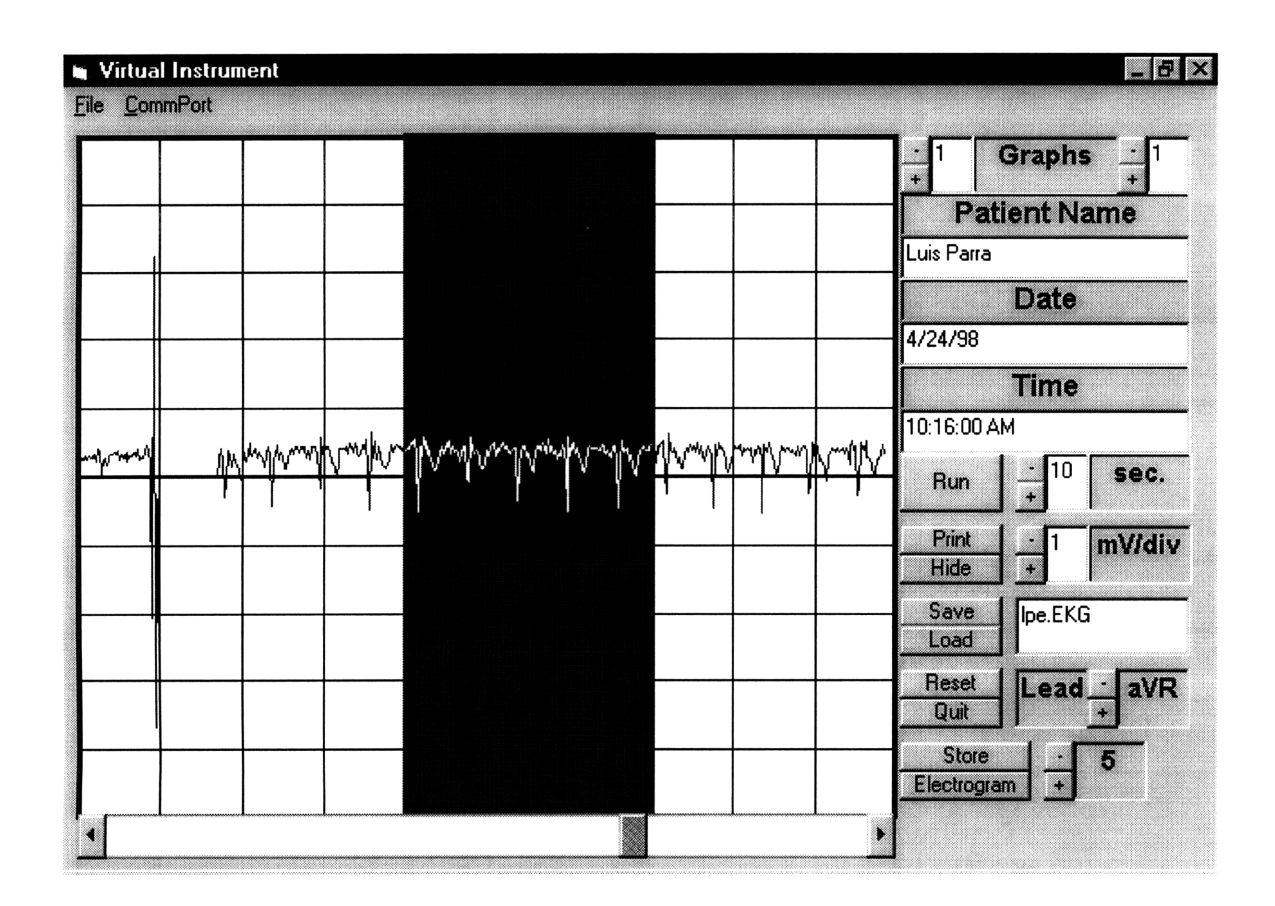

*Figure 5.3 VEKG. Selecting 3 seconds of signal to be stored.*

The gap shown in figure 5.3 is due to a change of leads. By pressing the store button the highlighted 3 seconds and lead name are stored in temporal variables (RAM memory), the number of segments that can be stored I limited to 14 (enough space to store the 12 leads plus the test and short circuit wave), but that can be increased by defining more space in memory for the variables. The highlighted bar can be moved inside the 10 seconds window by using the scroll below the screen.

# **5.1.4 Presenting and Storing Histograms**

**By** selecting a wave and pressing the Electrogram button, the screen will change to present four waves in the actual graph slot selected from 1 to 4. Figure 5.4 shows us an example of an electrocardiogram as the user will see it:

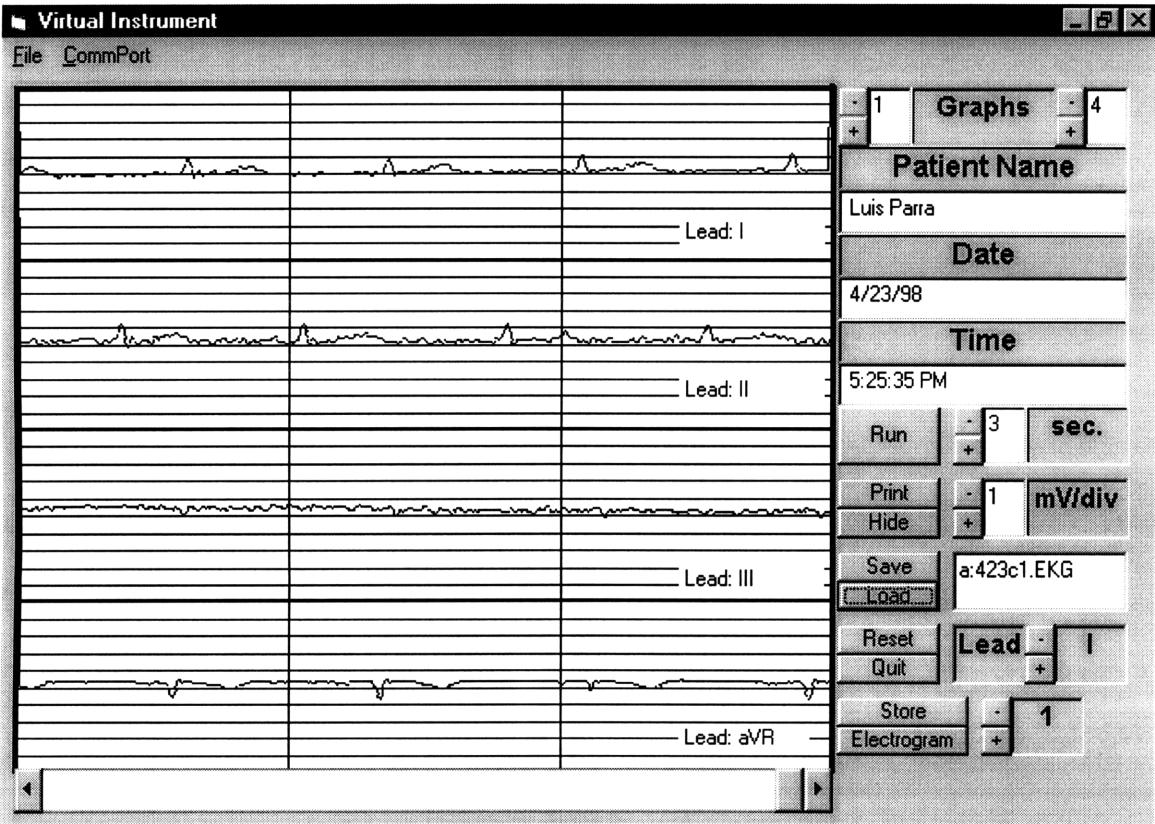

*Figure 5.4 VEKG. Presentation of an Electrogram.*

# **Save**

The electrogram can be saved in a file containing the name of the patient, the date and time of the recordings plus the four lead names and values for the 3 recorded seconds.

# **Load**

**A** stored electrogram can be loaded by pressing the load button, the histogram that was presented on the screen is erased and the new one is presented.

# **Print**

By pressing the Print button, the wave is printed in the screen by permanent lines<sup>1</sup>. This type of lines cannot be used when presenting the wave in real time, since it takes a lot of time to draw them. Not all the information that is shown on the screen we want to print. By hiding the undesired objects while printing and unhiding them after printing, we can present an electrogram with just the required information. The next figure shows us an example of a printed electrogram:

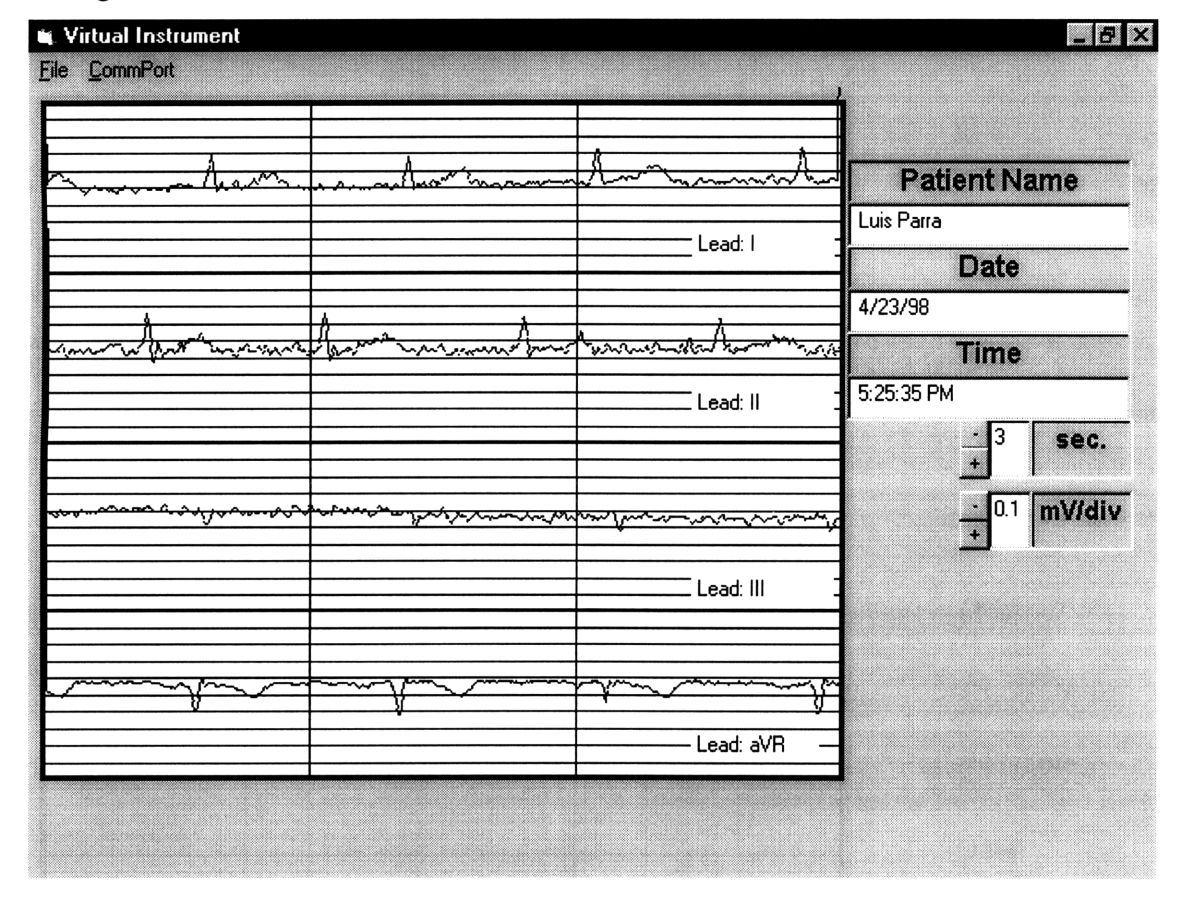

*Figure 5.5 VEKG. Example ofa Printed Electrogram.*

 $<sup>1</sup>$  The lines generated by the line instruction are not printed when using the print form command.</sup> The lines, generated by assigning each line segment to a permanent object, don't erase when printing or using the CLS command.

The resolution of the printed wave is limited to the resolution of the screen, in this case 6804 **by** 5670 display units. Because of this, the resolution of the printed electrogram doesn't meet EC-11 standards.

## **Reset**

By pressing the reset button, the permanent waves are erased from the screen, the number of graphs presented on the screen changes to 1 and the time to 10 seconds. This button is very helpful if the user wants to capture EKG waveforms after having showed or printed a histogram.

## **5.1.5 Lead Selector**

The 12 leads can be amplified and be plotted, but only one at a time. As presented previously, the signal is selected using analog switches controlled through port 2 of the **DS5000.** In order to change of lead, the serial port should be open and the communication from the computer and microprocessor established. This communication can be verified using the text display window. Every time a lead is selected, a binary number is sent through port 2 as shown below:

| <b>LEAD</b>        | <b>PORT2 BINARY</b> | <b>PORT2 VALUE</b> |
|--------------------|---------------------|--------------------|
|                    | <b>VALUE</b>        |                    |
| I                  | 1000                | 8                  |
| $\mathbf{I}$       | 1001                | 9                  |
| Ш                  | 1010                | 10                 |
| aVR                | 1011                | 11                 |
| aVL                | 1100                | 12                 |
| aVF                | 1101                | 13                 |
| Vn                 | 1110                | 14                 |
| <b>TEST SIGNAL</b> | 1111                | 15                 |
| <b>SHORT</b>       | 0000                |                    |

*Table 5.1 Lead Selector Controller*

# **CHAPTER VI**

# **CONCLUSION**

In conclusion, this thesis has introduced and followed through a methodology for the design of a Virtual Electrocardiograph Machine. This design was based on a personal computer, that is in nature a lot less expensive that an equivalent acquisition and display system, a computer can be repaired everywhere, reducing maintenance and supply costs considerably.

The designed Virtual EKG machine presents a rapid-enough response (delayed about a second) to easily allow the operator to associate a change in the waveform with an intervention.

In the second chapter, I presented a background on EKG machines and the National Standards for Electrocardiographic Devices. It is very important to meet all safety standards performance requirements. In order to meet **EC-11** standards, all the tests described on section 4 of this standard should be performed in a satisfactory way.

Chapter III presented us an insight of introducing a Medical Device to the Market, in particular an Electrocardiograph machine. Approval **by** the **FDA** or a similar agency in other countries, and Liability costs seems to be important factors to consider when developing and commercializing Medical equipment. Because of this, it is very important to follow the minimum safety and performance requirements for electrocardiographic (EKG) systems; and the approval time has to be taken in account in the developing/marketing plan.

Chapter IV presented us the proposed hardware form the electrodes to the computer interface. **A** lead selector is presented that from 5 electrodes calculate the bipolar limb leads, Augmented leads, and a unipolar chest lead. **A** EC11-specified triangular test signal is also incorporated, which helps us to evaluate the performance of the equipment. Some other signals may be programmed on the **DS5000** ROM memory if more test signals are required. Noise and antialiasing filters were included in to order improve the signal and to prepare it to the quantization stage. **A** 12 bit plus sign Analog to digital converter was introduced in order to have an adequate quantization noise. Two new instructions were incorporated to the **BASIC** Interpreter **(AUTOCAL** and AD1251), that calibrates the A/D converter and executes a conversion respectively; while another two instructions were modified in order to be able to

capture and plot samples from the ADC1251 A/D converter into a specified circular buffer (CAPTURE and TEK). There are some limitations on using the DS5000, like the communication is set to be 9600 kbps, and can't be increased to allow more data transfer; the 5 millisecond resolution of the timer of the DS5000 is also a limitation, because the maximum sampling rate we can obtain is 200 samples per second. EC-11 standard recommends to sample at a rate higher than 200 samples per seconds, in order to not violate the 150 Hz bandwidth requirement.

Chapter V. Presented a Virtual Terminal developed using Microsoft® Visual Basic. Basically this program uses a toolbox to communicate through the serial port to the DS5000, it gets the data that is coming from the circular buffer, converts it to sample values, and plots the last 10 seconds on the screen. Three seconds of data can be selected and stored to be presented later with other stored waves in the form of electrogram. The number and position of waves conforming the electrogram can be modified as required by physicians or standard codes, by changing the software code. The display and printing of the Electrogram waves are limited to the resolution of the graphic display.

Future work can be directed to construct a power supply with limited noise, to construct a commercial model, and to incorporate different measurements to the same instrument. Increasing the resolution of the printed wave by instead of printing the screen form, printing a generated "print file" independent to the screen resolution is also necessary to be done following this work. A lead detector, which automatically determines the correct connection of the electrodes, and an algorithm to determine Heart problems by studying the waves can also be done in future work. A collaboration with a Research Laboratory in Mexico<sup>1</sup> has been made to continue working on one of this topics or other relevant topics that are relevant to both research centers.

<sup>&</sup>lt;sup>1</sup> Laboratorio de Electrónica. Centro de Instrumentos. Universidad Nacional Autónoma de México.

# **APENDIX A.**

# **Assembler Code for ADC1251 Extensions to Basic.**

**;-------------------------------------------------------** Define Analog-to-Digital subsystem parameters  $\mathbf{r}$ **;-------------------------------------------------------** ADPORT EQU **PO** ; Input port for A/D conversion data AD READ BIT P1.0 ; ADC1251 read pin (23z) AD BUSY BIT P1.1 ; ADC1251 status busy pin (21) AD WRITE BIT P1.2 ; **ADC1251** S/H pin (11) AD EOC BIT P1.3 ; ADC1251 EOC pin (22) ADCAL BIT P1.4 ; ADC1251 CAL pin (9) **;-------------------------------------------------------** Define tables ř.  $\cdot$ ÷ . . Define the token command extension table  $\mathbf{r}$  ${\bf 2900h} \qquad {\bf 2900h} \qquad {\bf 3900h} \qquad {\bf 3900h} \qquad {\bf 4900h} \qquad {\bf 500m} \qquad {\bf 610m} \qquad {\bf 6200m} \qquad {\bf 7200m} \qquad {\bf 7300m} \qquad {\bf 740m} \qquad {\bf 858m} \qquad {\bf 760m} \qquad {\bf 870m} \qquad {\bf 788m} \qquad {\bf 788m} \qquad {\bf 788m} \qquad {\bf 788m} \qquad {\bf 788m} \qquad {\bf 7$ ORG 2900h ; Base token table above vector table DB 11H,'CAPTURE',0 ; Start/Stop data capture mode DB 1EH,'AD1251',0 ; Capture AD670 sample (single) DB 1FH,'AUTOCAL',0 ; Auto-calibration cylce **;-------------------------------------------------------** Define the action routine table **;-------------------------------------------------------** ; Data capturing start/stop DW AD1251 ; Capture ADC1251 sample (single) DW AUTOCAL ; Auto-calibration cylce \$TITLE(AUTOCAL **A/D** Calibration) \$EJECT **;-------------------------------------------------------** ÷ AUTOCAL A/D Calibration  $\ddot{r}$ **;-------------------------------------------------------** AUTOCAL  $\mathbf{r}$ This function adjust the ADC1251 analog to  $\mathbf{r}$ digital converter for any zero, full scale,  $\mathbf{r}$  $\cdot$ or linearity errors  $\mathbf{r}$  $\ddot{i}$ 

Appendix A. Assembler Code for **ADC1251** Extensions to Basic

Start the calibration AUTOCAL: CLR ADCAL ; Initiate calibration SETB AD CAL Save the time associated with the capture event  $\cdot$ MOV C, EA  $\qquad \qquad$  ; Save interrupt status CLR EA : ; Inhibit timer updates... MOV TIME CMS,IDR?M TIMER ; Save MS timer value MOV TIME CLO,IDR?L TIMER ; Save LO timer value MOV TIME\_CHI,IDR?H\_TIMER ; Save HI timer value MOV FINE CITY, ISBN 0-131-8288-1-1-1-1-1-1-1-1-1-2<br>MOV EA, C ; Restore timer update status Wait for the calibration to complete (1399 clocks) JB AD\_EOC, \$ ; Wait for A/D calibration completion RET in the caller that the caller is a set of the caller in the caller ÷ - : AD1251 Data Capture Command Syntax: AD1251  $\ddot{ }$ This function samples the ADC1251 analog to ÷ digital converter and places the resulting sample  $\ddot{ }$ value on the argument stack. ÷ Start the conversion and put the A/D converter  $\mathbf{r}$  $\cdot$  ; in READ mode. AD1251: SETB AD\_WRITE ; Initiate conversion CLR AD\_WRITE ; Setup for read of resulting data **SETB** AD READ Save the time associated with the capture event ÷ MOV C, EA ; Save interrupt status<br>
CLR EA : Inhibit timer updates CLR EA : ; Inhibit timer updates... MOV TIME CMS,IDR?M TIMER ; Save MS timer value MOV TIME CLO,IDR?L TIMER ; Save LO timer value MOV TIME\_CHI, IDR?H\_TIMER ; Save HI timer value<br>MOV EA,C ; Restore timer updat MOV EA, C  $\qquad \qquad$  ; Restore timer update status Wait for the conversion to complete (~10 microseconds) SETB AD WRITE

**JB** AD **BUSY,\$** ; Wait for A/D conversion completion Sample the digitized result CLR AD READ MOV A,AD PORT ; Get the digitized result SETB AD READ MOV R2, $\mu$ CLR AD READ MOV A, AD PORT ; Get the digitized result **SETB** AD READ MOV RO,A Convert the binary result to floating point  $\cdot$ and place on stack  $\cdot$  $\ddot{\phantom{0}}$ %BASIC (OPC?PUSH FIXED) ; Push R2:RO onto the argument stack Return to caller  $-1$ RET ; Return to caller \$TITLE(Capture Queue Initialization Command) **SEJECT** Capture Queue Initialization Command  $\mathbf{r}$ ÷ This action routine sets up a circular queue in data ÷, memory and intercepts the Timer 0 interrupt service  $\ddot{i}$ routine to force an A/D conversion every 5 milliseconds.  $\ddot{i}$ This provides approximately 200 samples per second.  $\ddot{\phantom{a}}$ The timer 0 interrupt service routine processes the data. Syntax: CAPTURE [queue address], [count]  $\mathbf{r}$ Determine if there are any parameters on the ÷ command line CAPTURE:SETB IDR?B CLOCK ; Inhibit user CLOCK ISR service SETB IDR?B\_INT\_SET ; Inhibit user INT1 processing<br>CLR EX1 ; Disable interrupts on EX1 ; Disable interrupts on EX1 %BASIC (OPC?CUR CHAR) ; Load function - current character CJNE A,#ODh,CAP?010 ; Skip if parameters are present SJMP CAP?090 ; Return to caller

Appendix A. Assembler Code for **ADC** 1251 Extensions to Basic

Appendix **A.** Assembler Code for ADC1251 Extensions to Basic

```
Fetch the queue address parameter
   \ddot{r}CAP?010:%BASIC (OPC?EVALUATE); Load function - get argument
   %BASIC (OPC?POP FIXED) ; Load function - pop stack to R3:R1
%BASIC (OPC?GET CHAR) ; Load function - get character
     Initialize the current queue pointer
MOV QUEUEDPL,R1 ; Load queue pointer (lo)
   MOV QUEUE_DPH,R3 ; Load queue pointer (hi)
Fetch the queue byte count parameter
                                              \cdot%BASIC (OPC?EVALUATE) ; Load function - get argument
   %BASIC (OPC?POP FIXED) ; Load function - pop stack to R3:R1
$EJECT
Clear the circular queue buffer
\mathbf{r}MOV ROBO,R1 ; Load queue length (lo)
   MOV R2BO,R3 ; Load queue length (hi)
   CJNE R2,#0, CAP?020 ; Skip if queue size is valid
   CJNE RO,#0,CAP?020 ; Skip if queue size is valid (lo)
   SJMP CAP?090 ; Invalid queue size - do nothing
CAP?020:MOV DPL,QUEUE DPL ; Get the queue base address (lo)
   MOV DPH, QUEUE_DPH ; Get the queue base address (hi)
   CLR A ; Get a zero
   INC R2 ; Bias page counter
CAP?030:MOVX @DPTR,A ; Clear the queue location
   INC DPTR ; ... and point to next location
   DJNZ RO,CAP?030 ; Continue if byte count not exhausted
   DJNZ R2,CAP?030 ; Continue if page count not exhausted
;-------------------------------------------------------
Load the first two bytes with the queue size
   MOV DPL,QUEUE DPL ; Load the queue header value (lo)
   MOV DPH, QUEUE DPH ; Load the queue header value (hi)
   MOV A,R1 ; Get queue length (lo)
   MOVX @DPTR,A ; Save the queue length (lo)
   INC DPTR ; Point to the next control byte
   MOV A, R3 ; Get queue length (hi)
   MOVX @DPTR, A ; Save the queue length (hi)
   INC DPTR ; Point to the next control byte
Load the next two bytes with the initial queue pointer
MOV A,#4 ; Load initial queue index (lo)
   MOV QUEUE_SPL,A ; Mark the queue index (lo)
   MOVX @DPTR,A ; Save the queue index (lo)
```
Appendix A. Assembler Code for ADC1251 Extensions to Basic

INC DPTR **;** Point to the next control byte CLR **A ;** Load initial queue index (hi) **MOV QUEUE\_SPH,A ;** Mark the queue index (hi) **MOVX** @DPTR,A **;** Save the queue index (hi) INC DPTR **;** Point to the next control byte **\$EJECT** Enable user-defined CLOCK service CLR IDR?B INT SET **;** Enable user INT1 processing **SETB** EX1 **;** Enable interrupts on EX1 CLR IDR?B CLOCK **;** Toggle user CLOCK ISR service **ANL** TMOD,#OFOh **;** Set up the mode ORL IE,#82h **;** Enable **ETO** and **EA SETB** TRO **;** Turn on the timer **;------------- -- - - - - - - - - - - - - - - - - - - - - - - - - - - -** Return to caller **.-------------------------------------------------------** CAP?090:RET **;** Return to caller \$TITLE(Timer **0** interrupt service routine) **\$EJECT** ÷ Timer **0** interrupt service routine  $\ddot{\phantom{0}}$ ÷  $\mathbf{r}$ This routine services the timer **0** interrupt and performs  $\ddot{i}$  $\cdot$ an **A/D** conversion, placing the resulting data value in ï the current queue entry pointed to **by** the circular buffer  $\ddot{ }$ The queue structure used **by** this routine starts at the , address specified **by** the user which is stored in ram  $\ddot{ }$ location **QUEUE** DPx. This points to a queue head  $\ddot{r}$ which contains 4 bytes. The first two bytes are a queue  $\ddot{r}$ pointer to the current byte in the queue (the next one to  $\ddot{i}$ be written, or the first one to be read). The next two  $\mathbf{r}$ bytes point to one byte beyond the end of the queue.  $\ddot{\phantom{0}}$ These two bytes are used to determine when queue  $\ddot{ }$ wraparound occurs. The user specifies the queue size in ÷ bytes. This number includes the four byte queue header  $\ddot{\phantom{a}}$ mentioned here! This means that for a given queue  $\ddot{\phantom{a}}$ size of N bytes, there is actually N-4 real data bytes. Start the conversion and put the A/D converter in READ mode.  $\ddot{ }$ TO ISR: SETB AD\_WRITE ; Initiate conversion CLR AD WRITE : Setup for read of resulting data **SETB AD** WRITE Do some housekeeping during the A/D conversion **-- - - - - - - - - - - - - - - - - -- - - - - - - - - - - - - - - - -**
Since the **A/D** conversion may consume about 10us, we  $\ddot{r}$ have time to do some housekeeping chores, so that this  $\mathbf{r}$ overhead can be overlapped with the external A/D  $\mathbf{r}$ conversion process.  $\ddot{\phantom{0}}$  $\cdot$ : PUSH ACC ; Save the accumulator PUSH B ; Save the B register PUSH DPL ; Save the data pointer **PUSH** DPH MOV A,RO ; Get current RO  $\cdots$  and save it ; Get current R1 PUSH ACC  $; \ldots$  and save it \$EJECT Calculate the end-of-queue marker and put save it in R1:RO MOV DPL, QUEUE\_DPL ; Restore queue header pointer (lo) MOV DPH,QUEUE DPH ; Restore queue header pointer (hi) MOVX A,@DPTR ; Get the end queue pointer (lo) INC DPTR ; Point to the next byte ADD A, QUEUE\_DPL ; Calculate end-of-queue pointer (lo)<br>
MOV RO, A ; ... and save it locally<br>
MOVX A, @DPTR ; Get the end queue pointer (hi)<br>
INC DPTR ; Point to the next byte  $\mathfrak{p}$ , ... and save it locally MOVX A,@DPTR ; Get the end queue pointer (hi) INC DPTR ; Point to the next byte ADDC A,QUEUE\_DPH ; Calculate end-of-queue pointer (hi) MOV R1, A  $: ...$  and save it locally Fetch the queue pointer and put it on the stack MOVX A,@DPTR ; Get the current queue pointer (lo) INC DPTR ; Point to the next byte ADD A,QUEUE DPL ; Point to the current byte (lo) PUSH ACC ; ... and save it locally MOVX A,@DPTR ; Get the current queue pointer (hi) INC DPTR ; Point to the next byte ADDC A,QUEUE\_DPH ; Point to the current byte (hi) Point to the current queue byte  $\mathbf{r}$ MOV DPH,A ; Restore queue pointer (hi) POP DPL ; Restore queue pointer (lo) Save the time associated with the capture event  $\mathbf{r}$ MOV C, EA ; Save interrupt status CLR EA : ; Inhibit timer updates... MOV TIME\_CMS, IDR?M\_TIMER ; Save MS timer value MOV TIME CLO,IDR?L TIMER ; Save LO timer value MOV TIME CHI,IDR?H TIMER ; Save HI timer value MOV EA, C  $\overline{C}$  ; Restore timer update status

Store the index to indicate Next is MSB  $\mathbf{r}$ MOV A, #OAAh ; Load 10101010 word MOVX @DPTR,A ; ... and save it in RAM Update the circular buffer pointer  $\cdot$ INC DPTR ; Update the pointer MOV A,DPL ; Get low queue pointer MOV B,RO ; Get value for testing CJNE A,B,TO?010 ; Skip if not at queue end MOV A,DPH ; Get hi queue pointer MOV B,R1 ; Get value for testing CJNE A,B,TO?010 ; Skip if not at queue end Reset the queue index to 4 MOV DPL, QUEUE DPL ; Get queue header pointer (lo) MOV DPH, QUEUE\_DPH ; Get queue header pointer (hi) INC DPTR ; Point past the control area INC DPTR  $\sim$  1. MOV A,#4 ; Set queue index to start (lo) MOVX @DPTR, A ; Write queue index (lo) INC DPTR ; Point to the next byte CLR A ; Set queue index to start (hi)<br>MOVX ; Write queue index (hi) write queue index (hi) SJMP TO?020 ; Return to caller Simply increment the queue index TO?010: MOV DPL,QUEUEDPL ; Restore queue header pointer (lo) MOV DPH,QUEUE DPH ; Restore queue header pointer (hi) INC DPTR ; Point to the queue index INC DPTR  $\mathbf{r}$ ; Fetch the queue index (lo) ADD A,#1 ; Update the queue index (lo) MOVX @DPTR,A ; Restore queue index value (lo) INC DPTR ; Point to the next byte<br>MOVX A,@DPTR ; Fetch the queue index ; Fetch the queue index (hi) ADDC A,#0 ; Propagate the carry MOVX @DPTR,A ; Restore queue index value (hi) SJMP TO?020 \$EJECT Calculate the end-of-queue marker and put save it in  $\mathcal{L}$  $\cdot$ : R1:RO TO?020: MOV DPL,QUEUE\_DPL ; Restore queue header pointer (lo) MOV DPH, QUEUE\_DPH ; Restore queue header pointer (hi)<br>MOVX A, @DPTR ; Get the end queue pointer (lo)<br>INC DPTR ; Point to the next byte ; Get the end queue pointer (lo) ; Point to the next byte

```
ADD A,QUEUE_DPL ; Calculate end-of-queue pointer (lo)<br>
MOV RO,A ; ... and save it locally<br>
MOVX A,@DPTR ; Get the end queue pointer (hi)<br>
INC DPTR ; Point to the next byte
                  \mathfrak{p}, ... and save it locally
                  ; Get the end queue pointer (hi)
   INC DPTR ; Point to the next byte
   ADDC A,QUEUE_DPH ; Calculate end-of-queue pointer (hi)
   MOV R1, A \ldots and save it locally
  Fetch the queue pointer and put it on the stack
MOVX A,@DPTR ; Get the current queue pointer (lo)
   INC DPTR ; Point to the next byte
   ADD A, QUEUE_DPL ; Point to the current byte (lo)
   PUSH ACC \quad \, ; \, \, \ldots \, and save it locally
   MOVX A,@DPTR ; Get the current queue pointer (hi)
ADDC A,QUEUE_DPH ; Point to the current byte (hi)
   INC DPTR ; Point to the next byte
     Point to the current queue byte
      MOV DPH,A ; Restore queue pointer (hi)
   POP DPL ; Restore queue pointer (lo)
Save the time associated with the capture event
MOV C,EA ; Save interrupt status
   CLR EA ; Inhibit timer updates...
   MOV TIME CMS,IDR?M TIMER ; Save MS timer value
   MOV TIME CLO,IDR?L TIMER ; Save LO timer value
   MOV TIME CHI,IDR?H TIMER ; Save HI timer value
MOV EA,C ; Restore timer update status
   Wait for the A/D conversion to complete
\mathbf{r}\cdot(-10 microseconds)
\ddot{r}\cdotSETB AD WRITE
   JB AD_BUSY,$ ; Wait for A/D conversion completion
Store the MSB
CLR AD READ
  MOV A,AD PORT ; Get the digitized result
  SETB AD READ
  MOVX @DPTR, A \cdot \cdot \cdot and save it in RAM
Update the circular buffer pointer
r.
INC DPTR ; Update the pointer
   MOV A,DPL ; Get low queue pointer
   MOV B,RO ; Get value for testing
   CJNE A,B,TO?050 ; Skip if not at queue end
   MOV A,DPH ; Get hi queue pointer
```
**MOV** B,R1 ; Get value for testing CJNE A,B,TO?050 ; Skip if not at queue end **;---------- - - - - - - - - - - - - - - - - - - - - - - - - - - - - - -** Reset the queue index to 4 ï MOV DPL, QUEUE DPL ; Get queue header pointer (lo) MOV DPH,QUEUE\_DPH ; Get queue header pointer (hi) INC DPTR ; Point past the control area INC DPTR MOV A,#4 ; Set queue index to start (lo)<br>MOVX @DPTR,A ; Write queue index (lo) ; Write queue index (lo) INC DPTR ; Point to the next byte CLR A ; Set queue index to start (hi)<br>MOVX ; Write queue index (hi)<br>SJMP T0?060 ; Return to caller write queue index (hi) SJMP TO?060 ; Return to caller Simply increment the queue index  $\ddot{\phantom{a}}$ TO?050: MOV DPL,QUEUEDPL ; Restore queue header pointer (lo) MOV DPH,QUEUE DPH ; Restore queue header pointer (hi) INC DPTR ; Point to the queue index INC DPTR ;<br>
MOVX A,@DPTR ; Fetch the queue index (lo)<br>
ADD A,#1 ; Update the queue index (lo INC DPTR ADD A,#1 ; Update the queue index (lo) MOVX @DPTR,A ; Restore queue index value (lo) INC DPTR ; Point to the next byte MOVX A, @DPTR ; Fetch the queue index (hi) ADDC A, #0 ; Propagate the carry MOVX @DPTR,A ; Restore queue index value (hi) SJMP TO?060 *SEJECT* , -----------Calculate the end-of-queue marker and put save it in  $\mathbf{r}$ R1:RO %\the transference of the corrections of the corrections of the corrections of the corrections of the corrections of the corrections of the corrections of the corrections of the corrections of the corrections of the correc DPH, QUEUE DPH ; Restore queue header pointer hi) MOVX A,@DPTR ; Get the end queue pointer (lo) INC DPTR ; Point to the next byte ADD A,QUEUE\_DPL ; Calculate end-of-queue pointer (lo) MOV RO,A  $\;$  ; ... and save it locally MOVX A, @DPTR ; Get the end queue pointer (hi)<br>INC DPTR ; Point to the next byte ; Point to the next byte ADDC A,QUEUE\_DPH ; Calculate end-of-queue pointer (hi) MOV  $R1, A$  ; ... and save it locally Fetch the queue pointer and put it on the stack MOVX A,@DPTR ; Get the current queue pointer (lo) INC DPTR ; Point to the next byte ADD A,QUEUE\_DPL ; Point to the current byte (lo) PUSH ACC  $\qquad \qquad ; \ \ldots$  and save it locally

MOVX A, @DPTR <br>
INC DPTR ; Get the current queue pointer (hi)<br>  $\begin{array}{ccc} 1\text{NC} & \text{DPTR} \\ \text{DPTR} & \text{DPTR} \end{array}$ INC DPTR ; Point to the next byte ADDC A,QUEUE\_DPH ; Point to the current byte (hi) Point to the current queue byte MOV DPH,A ; Restore queue pointer (hi) POP DPL ; Restore queue pointer (lo) Save the time associated with the capture event  $\cdots$ MOV C, EA ; Save interrupt status CLR EA : Inhibit timer updates... MOV TIME\_CMS, IDR?M\_TIMER ; Save MS timer value MOV TIME CLO,IDR?L TIMER ; Save LO timer value MOV TIME CHI,IDR?H TIMER ; Save HI timer value MOV EA,C ; Restore timer update status Store the LSB --------------------CLR AD READ MOV A, AD PORT ; Get the digitized result **SETB** AD READ MOVX @DPTR, A  $\cdot$  , ... and save it in RAM *SEJECT* Update the circular buffer pointer INC DPTR ; Update the pointer<br>
MOV A, DPL ; Get low queue point<br>
MOV B, R0 ; Get value for test: ; Get low queue pointer MOV B,RO ; Get value for testing CJNE A,B,TO?070 ; Skip if not at queue end MOV A, DPH ; Get hi queue pointer<br>MOV B, R1 ; Get value for testing MOV B, R1  $\qquad$  ; Get value for testing CJNE A,B,TO?070 ; Skip if not at queue end Reset the queue index to 4 MOV DPL, QUEUE DPL ; Get queue header pointer (lo) MOV DPH, QUEUE DPH ; Get queue header pointer (hi) INC DPTR<br>INC DPTR ; Point past the control area  $\sim$  1. MOV A,#4 ; Set queue index to start (lo)<br>MOVX @DPTR,A ; Write queue index (lo) ; Write queue index (lo) INC DPTR ; Point to the next byte CLR A ; Set queue index to start (hi) ; Write queue index (hi) SJMP T0?080 ; Return to caller Simply increment the queue index TO?070: MOV DPL,QUEUE\_DPL ; Restore queue header pointer (lo)

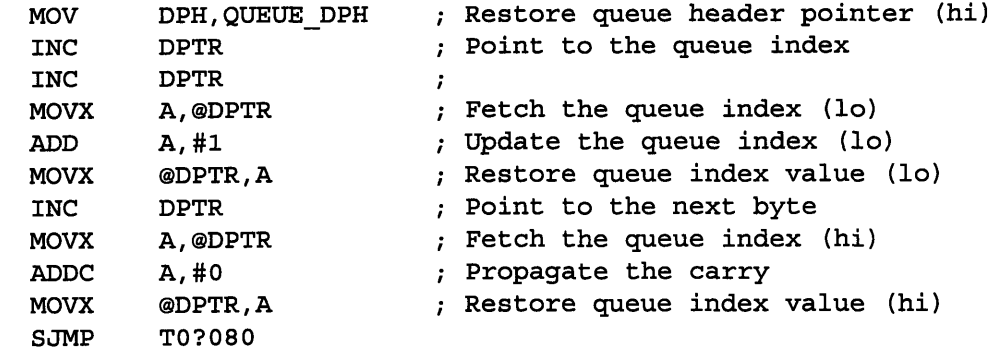

\$EJECT

```
Restore registers
T0?080: POP ACC ; Restore R1<br>
MOV R1,A ; ... and loa
                \cdots and load it
   POP ACC ; Restore RO
                \ldots and load it
                ; Restore the data pointer
   POP DPL
                \mathcal{L}POP B ; Restore B<br>
POP ACC ; Restore tl
POP ACC ; Restore the accumulator
   Continue by executing the normal BASIC timer service
LJMP ISR?INT_TIMER ; Continue with BASIC timer support
```

```
$TITLE(TEKtronix Plot Statement)
SEJECT
\cdot\ddot{ }Tektronix Plot Statement
\mathbf{r}\ddot{i};-------------------
               Syntax: TEK [Q address], [count]
\mathbf{r}\cdotThis command routine takes the data contained in the
\cdotqueue structure and plots it using Tektronix 4010
\ddot{r}primitives. The 8-bit queue data is transmitted as the
÷
     Y-coordinate (unscaled), and the X-coordinate is
\ddot{r}derived from the queue index into the queue structure.
;-------------------------------------------------------
     Initialize the plotting interface
TEK: ACALL TEK?INI ; Initialize plot
; - - - - - - - - - - - - - - - - - - - - - - - - - - - - - - - - - - - -
```

```
Fetch the queue address and byte count parameters
    %BASIC (OPC?EVALUATE) ; Load function - get argument
    %BASIC (OPC?POPFIXED) ; Load function - pop stack to R3:R1
     PUSH R1B0 ; Save queue (lo)
     PUSH R3B0 ; Save queue (hi)
    %BASIC (OPC?GET CHAR) ; Load function - get character
    %BASIC (OPC?EVALUATE) ; Load function - get argument
    %BASIC (OPC?POP FIXED) ; Load function - pop stack to R3:R1
'-------------------------------------------------------
Load the queue end count index pointer
    POP R2BO ; Get head of queue pointer (hi)<br>POP ROBO ; Get head of queue pointer (lo)<br>MOV DPL,RO ; Set DPTR to queue head (lo)
                          ; Get head of queue pointer (lo)
                          ; Set DPTR to queue head (lo)
    MOV DPH, R2 ; Set DPTR to queue head (hi)
    MOVX A,@DPTR ; Fetch queue end pointer (lo)
    INC DPTR ; Point to the next byte<br>
ADD A, R0 ; Add base address of que<br>
MOV R6, A ; Save the queue end point<br>
MOVX A, @DPTR ; Fetch queue end pointe:
                          ; Add base address of queue (lo)
                           ; Save the queue end pointer
                          ; Fetch queue end pointer (hi)
    INC DPTR ; Point to the next byte<br>ADDC A,R2 ; Add base address of que
                          ; Add base address of queue (hi)
    MOV R7, A ; Save the queue end pointer
SEJECT
Load the current queue pointer
MOVX A, @DPTR ; Fetch queue pointer (lo)<br>
INC DPTR ; Point to the next byte<br>
ADD A,RO ; Add queue address offset<br>
MOV R4,A ; ... and save it locally<br>
MOVX A, @DPTR ; Fetch queue pointer (hi)<br>
THE STATE : The STATE STATE (h
     MOVX A,@DPTR ; Fetch queue pointer (lo)
     INC DPTR ; Point to the next byte
                           ; ... and save it locally
                          ; Fetch queue pointer (hi)
    INC DPTR ; Point to the next byte
    ADDC A, R2 ; Add queue address offset<br>
MOV R5, A ; ... and save it locally
                           \mu \ldots and save it locally
Save a pointer to the first byte in the queue data area
                                                                 \cdot :
MOV RO,DPL ; Save first data byte pointer (lo)
    MOV R2,DPH ; Save first data byte pointer (hi)
SEJECT
Transfer data from the queue to the serial port
CJNE R3,#O,TEK?010 ; Check for nonzero byte count (hi)
     CJNE Rl,#O,TEK?010 ; Check for nonzero byte count (lo)
     SJMP TEK?050 ; Zero byte transfer - abort
TEK?010:MOV DPL,R4 ; Get source address (lo)<br>MOV DPH,R5 ; Get source address (hi)
TEK?010:MOV DPL,R4 ; Get source address (lo)
    MOV R4,#0 ; Clear X-coordinate (lo)<br>MOV R5,#0 ; Clear X-coordinate (hi)
                            ; Clear X-coordinate (hi)
```
**I I** ; Plot the data point **I I** R3 **;** Bias page count INC TEK?020: MOVX A,@DPTR ; Get source byte ('start byte') INC DPTR ; Get source byte (high) MOVX A,@DPTR ANL A,#OFh ; Keep only low order 4 bits MOV **B,A** INC DPTR MOVX A,@DPTR ; Get the source byte (low) ; Save the current data pointer (lo) PUSH DPL ; Save the current data pointer (hi) PUSH DPH DPL,R4 ; Load Y-coordinate (lo) MOV **MOV** DPH,R5 ; Load Y-coordinate (hi) RR **A** ; Eliminate low order 2 bits RR **A** ANL A,#3FH ; Move from High order byte the **PUSH** R1B0 ; two low order bits MOV C,B.0 ; to get a 10 bit word from 12 MOV ACC.6,C MOV C,B.1 MOV ACC.7,C ORL A,ACC MOV R1,A MOV A,B RR **A** RR **A** MOV B,A MOV A,R1 POP R1B0 Restore R1 ACALL TEK?ORG Plot the data point INC DPTR ; Increment the Y-coordinate MOV R4,DPL Update Y-coordinate (lo) MOV R5,DPH Update Y-coordinate (hi) POP DPH ; Restore current data pointer (hi) POP DPL Restore current data pointer (lo) INC DPTR Update source address MOV A,R7 ; Get the upper queue bound (hi) CJNE A, DPH, TEK?040 ; Skip if bound not reached MOV A,R6 ; Get the upper queue bound (lo) CJNE A,DPL,TEK?040 Skip if bound not reached MOV DPL,RO ; Reload the queue pointer (lo) MOV DPH,R2 ; Reload the queue pointer (hi) ; Decrement byte count TEK?040:DJNZ R1,TEK?020 Continue if byte count not exhausted DJNZ R3,TEK?020 Continue if page count not exhausted Return to caller  $\mathcal{L}$ **;--** :RTRtr-ocle **-** TEK?050:RET **;** Return to caller

## **APENDIX B.**

Visual Basic Code for the Virtual EKG Machine.

```
I. . . . . . . . . . . . . --- --- . . ..-- 
VBTerm - This is a
demonstration program for the
Virtual EKG machine.
Copyright (c) 1998,
Massachusetts Institute of
' Technology.
by Luis Parra.<br>'--------------------------------
DefInt A-Z
Option Explicit
Dim Ret ' Scratch integer.
Dim temp$ ' Scratch string.
Dim hLogFile ' Handle of open
log file.
Dim Startxx, StartX, StartY,
Func, Angle, pi, Xcoord(3001),
Xcoord ant, Ycoord(3001),
Ycoord_ant, yorigin, xorigin,
xmax, ymax, ygraph, xgraph, J,
JUMP, k, colr, Value(3000),
GraphValue(3000),
DrawGraphValue(5, 3000), Tempo$,
Dta2$, Dta3$, Prevcount, Xscale,
PauseTime, Start, Count_graph,
Graph_pause, samp_cm, Lead_num,
Stored data(15, 1000),
Stored Lead$(15)
' The next routine changes the
' graph to be plotted in the
' electrogram.
Private Sub ActualGraph_Change()
ActualGraph = Int(ActualGraph)
 If ActualGraph < 1 Then
ActualGraph = 1If ActualGraph > Numgraph Then
ActualGraph = NumgraphEnd Sub
' The next routine closes the
' program
Private Sub cmdQuit_Click()
```
Form Unload Ret

End Sub

' The next routine shows and ' hides the text display window Private Sub Commandl Click() If (Term.Visible = True) Then Term.Visible = False Else Term.Visible = True End If End Sub ' The next routine decrements the ' selector of leads, and sends ' the command to the DS5000 to do ' **so.** Private Sub CommandlO Click() Select Case LeadLabel Case "II" LeadLabel = "I" Lead num = 1 If MSComml.PortOpen Then MSComml.Output = "Port2=8" MSComml.Output = Chr\$(13) End If Case "III" LeadLabel = "II"  $\texttt{lead}_\texttt{num} = 2$ If MSComml.PortOpen Then MSComml.Output = "Port2=9" MSComml.Output = Chr\$(13) End If Case "aVR" LeadLabel = "III" Lead num  $= 3$ If MSComml.PortOpen Then MSComml.Output = "Port2=10" MSComml.Output = Chr\$(13) End If Case "aVL"  $LeadLabel = "aVR"$ Lead num  $= 4$ If MSComml.PortOpen Then MSComml.Output = "Port2=ll" MSComml.Output = Chr\$(13) End If Case "aVF" LeadLabel = "aVL"

```
Lead num = 5If MSComml.PortOpen Then
    MSComml.Output = "Port2=12"
    MSComml.Output = Chr$(13)
   End If
  Case "Vn"
   LeadLabel = "aVF"
   Lead num = 6If MSComml.PortOpen Then
    MSComml.Output = "Port2=13"
    MSComml.Output = Chr$(13)
   End If
  Case "Test"
   LeadLabel = "Vn"
   Lead num = 7If MSComml.PortOpen Then
    MSComml.Output = "Port2=14"
    MSComml.Output = Chr$(13)
   End If
  Case "Short"
   LeadLabel = "Test"
   Lead num = 8If MSComml.PortOpen Then
    MSComml.Output = "Port2=0"
    MSComml.Output = Chr$(13)
   End If
  Case "I"
   LeadLabel = "Short"
   Lead num = 9If MSComml.PortOpen Then
    MSComml.Output = "Port2=15"
    MSComml.Output = Chr$(13)
   End If
  End Select
End Sub
' The next routine increments the
number of the stored waves
Private Sub Commandll Click()
 Label_store.Caption =
Label_store.Caption + 1
 If Label_store.Caption = 15 Then
Label\_store.Caption = 1End Sub
' The next routine decrements the
' number of the stored waves
Private Sub Commandl2 Click()
Label_store.Caption =
Label_store.Caption - 1
 If Label_store.Caption = 0 Then
```
Label\_store.Caption = 14

End Sub

```
' The next routine initializes
variables then loads the stored
' electrogram and prepares it to
' be printable
Private Sub Commandl3 Click()
 Dim I, J, k
 Numgraph = 1
 ActualGraph = 1
 mm sec = 10
 Day = DateTime now = Time
 StartX = 120StartY = 120DrawWidth = 1
 xmax = 6804 '10 cm
 ymax = 5670 / 2 '5 cm
 yoringin = ymax + StartY / 2xorigin = StartX
 For I = 0 To 200 * mm sec Step 1
  Xcoord(I) = xorigin + (xmax /((mm sec) * 200)) * (I)Next I
 For I = 0 To 8
 Line2(I).Visible = True
 Next I
 'Vertical grid
 If mm sec > 1 Then
  For I = 0 To mm sec - 1
   Line3(I).Visible = True
   Line3(I) .X1 = 120 + (6804)(mm\_sec)) * (I + 1)Line3 (I) .X2 = 120 + (6804)(mm \sec) \star (I + 1)Line3 (I) .Y1 = 120Line3 (I) .Y2 = 120 + (5670)Next I
 End If
 'Horizontal grid
 For k = 1 To 4Line_x_w(k).Visible = False
  For I = 0 To 10 Step 1
   Line x(10 * (k - 1) +I).Visible = False
 Next I
 Next k
 For I = 2 To (600) Step 1
 Line_plot_l(I).Visible = False
 Line_plot_2(I).Visible = False
 Line_plot_3(I).Visible = False
 Line_plot_4(I).Visible = False
```

```
Next I
 For k = 1 To 4Lead num text 1(k). Visible =
False
 Next k
 Cls
 'Horizontal grid
 For k = 1 To Numgraph
  For I = 0 To 10 Step 1
   If I = 0 Then colr = 4:
DrawWidth = 3 Else: If I = 5 Then
colr = 14: DrawWidth = 1 Else:
colr = 4: DrawWidth = 1
  Line (xorigin, StartY + (k - 1)* 2 * ymax / Numgraph + (I * 0.2)
* ymax / Numgraph)-(xorigin +
xmax, StartY + (k - 1) * 2 * y max
/ Numgraph + (I * 0.2) * ymax /
Numgraph), QBColor(colr)
 Next I
Next k
End Sub
' The next routine will
' initialize variables and then
' will send the "Run" command to
' the DS5000 to start capturing
' data.
Private Sub Command2_Click()
Dim I
 If Command2.Caption = "Run" Then
  If MSComml.PortOpen Then
  Day = Date
  Time now = Time
  StartX = 120StartY = 120DrawWidth = 1
  xmax = 6804 '10 cm
  ymax = 5670 / 2 '5 cm
  yorigin = ymax + StartY / 2xorigin = StartX
  For I = 0 To 200 * mm sec
   Xcoord(I) = xorigin + (xmax /((mm sec) * 200)) * (I)Next I
  For I = 0 To 8
   Line2(I). Visible = True
  Next I
  MSComml.Output = "run"
  MSComml.Output = Chr$(13)
  Command2.Caption = "Pause"
 End If
```

```
Else
  If MSComml.PortOpen Then
   MSComm1. Output = Chr$(3)End If
  Command2.Caption = "Run"
 End If
End Sub
' The next routine opens the comm
' port for communication
Private Sub Command3 Click()
 If MSComml.PortOpen Then
  MSComml.Output = Chr$(3)
 End If
End Sub
' Increment the number of graphs
' to plot in the electrogram, up
'to 4
Private Sub Command4 Click()
 Dim I, k
 Cls
 StartX = 120StartY = 120DrawWidth = 1
 xmax = 6804 '10 cm
 ymax = 5670 / 2 '5 cm
 yoringin = ymax + StartY / 2xorigin = StartX
 Numgraph = Numgraph + 1
 If Numgraph > 4 Then Numgraph =
4
 If Numgraph > 1 Then
  For I = 0 To 8
   Line2(I).Visible = False
 Next I
 End If
 'Horizontal grid
 For k = 1 To Numgraph
  For I = 0 To 10 Step 1
   If I = 0 Then colr = 4:
DrawWidth = 3 Else: If I = 5 Then
colr = 14: DrawWidth = 1 Else:
colr = 4: DrawWidth = 1
   Line (xorigin, StartY + (k -
1) * 2 * ymax / Numgraph + (I *
0.2) * ymax / Numgraph)-(xorigin
+xmax, StartY +(k - 1) * 2 *
ymax / Numgraph + (I * 0.2) *ymax / Numgraph), QBColor(colr)
 Next I
Next k
```
Appendix B. Visual Basic Code for the Virtual EKG Machine

```
For J = 1 To 1000
  Ycoord(J) = StartY + (2 * ymax* (ActualGraph / Numgraph)) - (2
* (ymax) * (128 / (255 *
Numgraph)))
 Next J
End Sub
Decrements the number of graphs
' to plot in the electrogram
Private Sub CommandS Click()
 Dim I, k
 Cls
 StartX = 120StartY = 120DrawWidth = 1
 xmax = 6804 '10 cm
 ymax = 5670 / 2 '5 cm
 yorigin = ymax + StartY / 2
 xorigin = StartX
 'Horizontal grid
 For k = 1 To Numgraph
  For I = 0 To 10 Step 1
  If I = 0 Then colr = 4:
DrawWidth = 3 Else: If I = 5 Then
colr = 14: DrawWidth = 1 Else:colr = 4: DrawWidth = 1
  Line (xorigin, StartY + (k - 1)* 2 * ymax / Numgraph + (I * 0.2)
* ymax / Numgraph)-(xorigin +
xmax, StartY + (k - 1) * 2 * ymax
/ Numgraph + (I * 0.2) * ymax /
Numgraph), QBColor(colr)
 Next I
Next k
Numgraph = Numgraph - 1
If Numgraph = 0 Then Numgraph = 1If ActualGraph > Numgraph Then
ActualGraph = Numgraph
 For J = 1 To 1000
 Ycoord(J) = StartY + (2 * ymax *(ActualGraph / Numgraph)) - (2 *
(ymax) * (128 / (255 *
Numgraph)))
 Next J
End Sub
' Decrement the position of the
' actual graph to be plotted
Private Sub Command6_Click()
 Dim I
 ActualGraph = ActualGraph - 1
```

```
If ActualGraph < 1 Then
ActualGraph = 1
 For J = 1 To 1000
  Ycoord(J) = StartY + (2 * ymax)* (ActualGraph / Numgraph)) - (2
* (ymax) * (128 / (255 *
Numgraph)))
 Next J
End Sub
' Increment the position of the
' actual graph to be plotted
Private Sub Command7_Click()
Dim J
 ActualGraph = ActualGraph + 1
 If ActualGraph > Numgraph Then
ActualGraph = Numgraph
 For J = 1 To 1000
 Ycoord(J) = StartY + (2 * ymax)* (ActualGraph / Numgraph)) - (2
* (ymax) * (128 / (255 *
Numgraph)))
Next J
End Sub
' The next routine decrements the
selector of leads, and sends
' the command to the DS5000 to do
so.
Private Sub Command9 Click()
 Select Case LeadLabel
 Case "I"
 LeadLabel = "II"
 Lead num = 2If MSComml.PortOpen Then
  MSComml.Output = "Port2=9"
  MSComml.Output = Chr$(13)
 End If
 Case "II"
 LeadLabel = "III"
 Lead num = 3
  If MSComml.PortOpen Then
  MSComml.Output = "Port2=10"
  MSComml.Output = Chr$(13)
 End If
 Case "III"
 LeadLabel = "aVR"
 Lead num = 4If MSComml.PortOpen Then
  MSComml.Output = "Port2=1l"
  MSComml.Output = Chr$(13)
 End If
```
Case "aVR" LeadLabel = "aVL"  $\text{Head}_num = 5$ If MSComml.PortOpen Then MSComml.Output = "Port2=12" MSComml.Output = Chr\$(13) End If Case "aVL" LeadLabel = "aVF" Lead num  $= 6$ If MSComml.PortOpen Then MSComml.Output = "Port2=13" MSComml.Output = Chr\$(13) End If Case "aVF" LeadLabel = "Vn" Lead num  $= 7$ If MSComml.PortOpen Then MSComml.Output = "Port2=14" MSComml.Output = Chr\$(13) End If Case "Vn" LeadLabel = "Test" Lead  $num = 8$ If MSComml.PortOpen Then MSComml.Output = "Port2=0" MSComml.Output = Chr\$(13) End If Case "Test" LeadLabel = "Short" Lead  $num = 9$ If MSComml.PortOpen Then MSComml.Output = "Port2=15" MSComml.Output = Chr\$(13) End If Case "Short" LeadLabel = "I"  $\text{Head}_\text{num} = 1$ If MSComml.PortOpen Then MSComml.Output = "Port2=8" MSComml.Output = Chr\$(13) End If End Select End Sub ' Decrements the mv/ division ' scale Private Sub comnxaxis Click() Select Case my div Case 2  $mv$  div = 1 Case 1

 $mv$  div =  $0.5$ Case Else  $mv$  div =  $0.1$ End Select End Sub ' decrements the mm sec scale Private Sub comnYaxis Click() Dim I For  $I = 0$  To 10 Line3(I).Visible = False Next I  $mm\_sec = mm\_sec - 1$ If  $mm\_sec < 1$  Then  $mm\_sec = 1$ samp  $cm = 200 * mm sec$ 'Vertical grid For  $I = 0$  To mm sec - 1 Line3(I).Visible = True  $Line3(I) .X1 = 120 + (6804 /$  $(mm \sec)$   $\star$   $(I + 1)$  $Line3(I) .X2 = 120 + (6804 /$  $(mm \text{ sec})$   $*$   $(I + 1)$  $Line3 (I) .Y1 = 120$  $Line3 (I) .Y2 = 120 + (5670)$ Next I For  $I = 0$  To 200  $*$  mm\_sec Step 1 Xcoord(I) = xorigin + (xmax */* ((mm sec) \* 200)) \* (I) Next I End Sub ' Increments the mm/div scale Private Sub compxaxis Click() Select Case mv\_div Case 0.1  $mv$  div = 0.5 Case 0.5  $mv$  div = 1 Case Else  $mv$  div = 2 End Select End Sub ' Increments the mm/sec scale Private Sub compyaxis Click() Dim I For  $I = 0$  To 10 Line3(I).Visible = False Next I  $mm\_sec = mm\_sec + 1$ If mm sec  $> 10$  Then mm sec = 10  $samp_cm = 200 * mm/sec$ 

```
'Vertical grid
 If mm sec > 1 Then
  For I = 0 To mm sec - 1
   Line3(I).Visible = True
   Line3(I).X1 = 120 + (6804 /(mm \text{ sec})) * (I + 1)Line3 (I) .X2 = 120 + (6804 /(mm \text{ sec}) * (1 + 1)Line3 (I) .Y1 = 120Line3 (I).Y2 = 120 + (5670)Next I
 End If
 For I = 0 To 200 * mm_sec Step 1
  Xcoord(I) = xoriginal + (xmax /((mm sec) * 200)) * (I)Next I
End Sub
Make an electrogram from the
stored waves
Private Sub Electrogram Click()
Dim I, k
 Cls
 StartX = 120StartY = 120DrawWidth = 1
 xmax = 6804 '10 cm
 ymax = 5670 / 2 '5 cm
yoringin = ymax + StartY / 2xorigin = StartX
 'Vertical grid
 For I = 3 To 10
 Line3(I).Visible = False
Next I
For I = 0 To 2
 Line3(I).Visible = True
 Line3(I).X1 = 120 + (6804)(3)) * (I + 1)Line3(I) .X2 = 120 + (6804 /(3) \star (I + 1)Line3(I).Yl = 120
 Line3(I).Y2 = 120 + (5670)
Next I
Numgraph = 4
mm sec = 3
For I = 0 To 600 Step 1
 Xcoord(I) = xoriginal + (xmax /((mm sec) * 200)) * (I)Next I
 'Horizontal grid
For k = 1 To Numgraph
 For I = 0 To 10 Step 1
```

```
If I = 0 Then colr = 4:
DrawWidth = 3 Else: If I = 5 Then
colr = 14: DrawWidth = 1 Else:
colr = 4: DrawWidth = 1
  Line (xorigin, StartY + (k - 1)* 2 * ymax / Numgraph + (I * 0.2)
* ymax / Numgraph)-(xorigin +
xmax, StartY + (k - 1) * 2 * ymax
/ Numgraph + (I * 0.2) * ymax /
Numgraph), QBColor(colr)
  Next I
 Next k
 For J = 1 To 600
  DrawGraphValue(ActualGraph, J)
= Stored data(Labelstore, J)
 Next J
Lead_num_text_l(ActualGraph).Visi
ble = True
 Lead num text 1(ActualGraph) ="Lead: " +
Stored Lead$(Label store)
 For J = 1 To Numgraph
  CurrentX = Xcoord(1)CurrentY = DrawGraphValue (J, 1)For I = 1 To (200 * mm \text{ sec})Step 1
   Ycoord(J) = 120 + (2835 * (2 *
J - 1) / (Numgraph)) -
((22.2352941176471) *
((DrawGraphValue(J, I) - 128) /
(Numgraph * my_div)))
   Line -(Xcoord(I), Ycoord(J))Next I
 Next J
End Sub
Private Sub Form Resize()
 ' Resize the Term (display)
 control and status bar.
 MSComml.RThreshold = 1
 Term.Move 0, 15, ScaleWidth / 2,
ScaleHeight / 2 + 15
End Sub
' Serial communication toolbox
Private Sub Form_Unload(Cancel As
Integer)
Dim T&
 If MSComml.PortOpen Then
' Wait 10 seconds for data to be
```

```
' transmitted.
```

```
T& = Timer + 10
Do While MSComml.OutBufferCount
 Ret = DoEvents()If Timer > T& Then
  Select Case MsgBox("Data
cannot be sent", 34)
   ' Cancel.
   Case 3
   Cancel = True
   Exit Sub
   ' Retry.
  Case 4
   T& = Timer + 10
   ' Ignore.
   Case 5
   Exit Do
  End Select
  End If
 Loop
  MSComml.PortOpen = 0
End If
 ' If the log file is open, flush
and close it.
 If hLogFile Then MCloseLog_Click
 End
End Sub
' Print the form
Private Sub GoPrint Click()
Dim Msg ' Declare variable.
On Error GoTo ErrorHandler
 ' Set up error handler.
 Commandl.Visible = False
 'Hide Buttons
Command2.Visible = False
Command4.Visible = False
Command5.Visible = False
 Command6.Visible = False
Command7.Visible = False
Command8.Visible = False
Command9.Visible = False
Command10.Visible = FalseCommandll.Visible = False
Commandl2.Visible = False
Commandl3.Visible = False
Label7.Visible = False
ActualGraph.Visible = False
Numgraph.Visible = False
GoPrint.Visible = False
Save.Visible = False
Load.Visible = False
cmdQuit.Visible = False
```
File name.Visible = False Label8.Visible = False LeadLabel.Visible = False Store.Visible = False Electrogram.Visible = False Label store.Visible = False HScrolll.Visible = False PrintForm ' Print form. Commandl.Visible = True 'Unhide objects Command2.Visible = True Command4.Visible = True Command5.Visible = True Command6.Visible = True Command7.Visible = True Command8.Visible = True Command9.Visible = True Commandl0.Visible = True Commandll.Visible = True Commandl2.Visible = True Commandl3.Visible = True Label7.Visible = True ActualGraph.Visible = True Numgraph.Visible = True GoPrint.Visible = True Save.Visible = True Load.Visible = True cmdQuit.Visible = True File name.Visible = True Label8.Visible = True LeadLabel.Visible = True Store.Visible = True Electrogram.Visible = True Label store.Visible = True HScrolll.Visible = True Exit Sub ErrorHandler: Msg = "The form can't be printed." MsgBox Msg ' Display message. Resume Next End Sub ' Change the selected 3 seconds ' of data by moving the scroll Private Sub HScroll1 Change() Dim I If HScrolll.Value < 3 Then HScrolll.Value = 3 Textout = HScrolll.Value 'Box for the copy selection DrawWidth = 4

```
Appendix B. Visual Basic Code for the Virtual EKG Machine
```

```
Cls
 QBColor (6)
 Line (120 + 6810 * (Textout - 3)
/ mm_sec, 120)-(120 + 6810 *
(Textout) / mm sec, 5670 + 120),
QBColor(4), BF
 DrawWidth = 1
 CurrentX = Xcoord(1)CurrentY = Ycoord(1)For I = 1 To 200 * mm_sec - 20
Step 4
  If I > 200 * (Textout - 3) And
I < 200 * (Textout) Then
Line -(Xcoord(I), Ycoord(I)),
QBColor(15)
  Else
  Line -(Xcoord(I), Ycoord(I)),
QBColor(4)
  End If
 Next I
End Sub
' The next routine loads a saved
' electrogram and plot it on the
screen
Private Sub Load Click()
 Dim I, J, filename, templ$(8),
lead num temp, lead text_graph(5)
As String
 Dim Ycoord ant, Xcoord ant
  StartX = 120StartY = 120DrawWidth = 1
  xmax = 6804 '10 cm
 ymax = 5670 / 2 '5 cm
 yorigin = ymax + StartY / 2
 xorigin = StartX
 Numgraph = 4
 mm sec = 3
  Cls
  Open File name For Input As #1
' Open file.
  Pat name =
  Do
   Input #1, templ$(1)
   Pat name = Pat name +templ$(1)
   Loop Until templ$(1) <>
Chr (13)
  Day = " "Do
    Input #1, templ$(1)
```
Day = Day + temp1 $$(1)$ Loop Until templ\$(1) <> Chr (13)  $Time_{now} = " "$ Do Input #1, templ\$(1) Time now = Time now + templ\$(1) Loop Until templ\$(1) <> Chr(13) For  $k = 1$  To  $4$ Lead num text  $1(k)$ . Visible = True Lead num text  $1(k) = "$ Do Input #1, templ\$(1) Lead num text  $1(k) =$ Lead num text  $1(k)$  + temp1\$(1) Loop Until templ\$(1) <> Chr(13) For  $J = 1$  To 600 Input #1, Value(J) ' Write string to file. DrawGraphValue $(k, J)$  = Value (J) Next J Next k Close ' Close all open files. For  $I = 0$  To 600 Step 1  $Xcoord(I) = xorigin + (xmax /$  $((mm sec) * 200)) * (I)$ Next I 'Vertical grid For  $I = 0$  To 10 Line3(I).Visible = False Next I For  $I = 0$  To mm sec - 1 Line3(I).Visible = True  $Line3(I) .X1 = 120 + (6804 /$  $(mm\_sec)$   $\star$   $(1 + 1)$  $Line3(I).X2 = 120 + (6804)$  $(mm \sec)$   $\star$   $(I + 1)$  $Line3 (I) .Y1 = 120$  $Line3 (I).Y2 = 120 + (5670)$ Next I 'Horizontal grid For  $k = 1$  To  $4$ Line  $x w(k)$ . Visible = True Line  $x w(k)$ .X1 = xorigin Line  $x w(k)$ . Y1 = StartY +  $(k -$ 1)  $\star$  2  $\star$  ymax / Numgraph Line  $x_w(k)$ .X2 = xorigin + xmax  $Line_x_w(k) .Y2 = StartY + (k -$ 1) \* 2 \* ymax / Numgraph

#### Appendix B. Visual Basic Code for the Virtual EKG Machine

```
For I = 0 To 10 Step 1
   If I = 0 Then colr = 4:
DrawWidth = 3 Else: If I = 5 Then
colr = 14: DrawWidth = 1 Else:
colr = 4: DrawWidth = 1
   Line x(10 * (k - 1) +I).Visible = True
   Line_x(10 * (k - 1) + I).X1 =xorigin
   Line x(10 * (k - 1) + I).Y1 =StartY + (k - 1) * 2 * ymax /Numgraph + (I * 0.2) * ymax /
Numgraph
   Line x(10 * (k - 1) + I) .X2 =xorigin + xmax
   Line x(10 * (k - 1) + I) .Y2 =StartY + (k - 1) * 2 * ymax /Numgraph + (I * 0.2) * ymax /
Numgraph
 Next I
 Next k
 For J = 1 To Numgraph
  CurrentX = Xcoord(1)CurrentY = DrawGraphValue(J, 1)
  Ycoord ant = CurrentY
  Xcoord ant = CurrentX
  For I = 2 To (600) Step 1
   Ycoord(J) = 120 + (2835 * (2 *J - 1) / (Numgraph)) -
((22.2352941176471) *
((DrawGraphValue(J, I) - 128) /
(Numgraph * mv\_div))Select Case J
   Case 1
    Line plot 1(I). Visible = True
    Line plot_1(I) .X1 =Xcoord ant
    Line plot 1(I). Yl =
Ycoord ant
    Line plot_1(I).X2 = Xcoord(I)Line plot 1(I).Y2 = Ycoord(J)
    Ycoord ant = Ycoord(J)Xcoord ant = Xcoord(I)Case 2
    Line_plot_2(I) .Visible = True
    Line plot_2(I) .X1 =Xcoord ant
    Line plot 2(I). Y1 =
Ycoord ant
    Line_plot_2(I).X2 = Xcoord(I)Line plot 2(I) .Y2 = Ycoord(J)Ycoord ant = Ycoord(J)
```

```
Xcoordant = Xcoord(I)Case 3
    Line plot 3(I). Visible = True
    Line plot 3(I).X1 =
Xcoord ant
    Line plot_3(I) .Y1 =
Ycoord ant
    Line_plot_3(I).X2 = Xcoord(I)Line_plot_3(I).Y2 = Ycoord(J)
    Ycoord ant = Ycoord(J)Xcoordant = Xcoord(I)Case 4
    Line plot 4(I). Visible = True
    Line plot 4(I).Xl =
Xcoord ant
    Line plot 4(I). Y1 =
Ycoord ant
    Line\_plot_4(I) .X2 = Xcoord(I)Line plot 4(I).Y2 = Ycoord(J)
    Ycoord ant = Ycoord(J)Xcoord ant = Xcoord(I)End Select
  Next I
 Next J
End Sub
' Close the log file.
Private Sub MCloseLog_Click()
 Close hLogFile
 hLogFile = 0
 MOpenLog.Enabled = True
 MCloseLog.Enabled = False
 Forml.Caption = "VEKG Terminal"
End Sub
' Toggle the DTREnabled property.
 Private Sub MDTREnable Click()
 MSComml.DTREnable = Not
MSComml.DTREnable
 MDTREnable.Checked =MSComml.DTREnable
End Sub
Close the program from the file
menu.
Private Sub MFileExit Click()
'Use Form Unload since it has
' code to check for unsent data
' and an open log file.
 Form Unload Ret
End Sub
```
**'** Toggle the DTREnable property **'** to hang up the line. Private Sub MHangup\_Click() Ret = MSComml.DTREnable Save the current setting. MSComml.DTREnable = True Turn DTR on. MSComml.DTREnable = False  $\mathbf{r}$ Turn DTR off. MSComml.DTREnable = Ret  $\mathbf{I}$ Restore the old setting. End Sub ' Display the value of the CDHolding property. Private Sub MHCD Click() If MSComml.CDHolding Then temp\$ = "True" Else temp\$ = "False" End If MsgBox "CDHolding = " + temp\$ End Sub ' Display the value of the CTSHolding property. Private Sub MHCTS Click() If MSComml.CTSHolding Then temp\$ = "True" Else temp\$ = "False" End If MsgBox "CTSHolding = " + temp\$ End Sub ' Display the value of the DSRHolding property. Private Sub MHDSR Click() If MSComml.DSRHolding Then temp\$ = "True" Else temp\$ = "False" End If MsgBox "DSRHolding = " + temp\$ End Sub **I** This procedure sets the **'** InputLen property, which determines how many bytes of data are read each time Input ' is used to retreive data from ' the input buffer.

' Setting InputLen to 0 specifies ' that the entire contents of the buffer should be read. Private Sub MInputLen\_Click() On Error Resume Next temp\$ = InputBox\$("Enter New InputLen:", "InputLen", Str\$(MSComml.InputLen)) If Len(temp\$) Then MSComml.InputLen = Val(temp\$) If Err Then MsgBox Error\$, 48 End If End Sub ' Toggles the state of the port (open or closed). Private Sub MOpen\_Click() On Error Resume Next Dim OpenFlag MSComml.PortOpen = Not MSComml.PortOpen If Err Then MsgBox Error\$, 48 OpenFlag = MSComml.PortOpen MOpen.Checked = OpenFlag MSendText.Enabled = OpenFlag MHangup.Enabled = OpenFlag End Sub The next routine opens the log ' file Private Sub MOpenLog\_Click() Dim replace On Error Resume Next Get the log filename from the user. OpenLog.DialogTitle = "Open Communications Log File" OpenLog.Filter = "Log Files  $(*.LOG)$   $*.log|All$  Files  $(*.*)$   $*.*"$ Do OpenLog.filename = "" OpenLog.ShowOpen If Err = cdlCancel Then Exit Sub temp\$ = OpenLog.filename If the file already exists, ask if the user wants to overwrite the file or add to ' it.  $Ret = Len(Dir$(temp$))$ If Err Then

#### Appendix B. Visual Basic Code for the Virtual EKG Machine

```
MsgBox Error$, 48
   Exit Sub
  End If
  If Ret Then
   replace = MsgBox("Replace
existing file - " + temp$ + "?",35)
  Else
   replace = 0End If
 Loop While replace = 2
 ' User clicked the Yes button,
 ' so delete the file.
 If replace = 6 Then
  Kill temp$
 If Err Then
  MsgBox Error$, 48
  Exit Sub
 End If
 End If
 ' Open the log file.
 hLogFile = FreeFile
 Open temp$ For Binary Access
Write As hLogFile
 If Err Then
  MsgBox Error$, 48
  Close hLogFile
  hLogFile = 0
  Exit Sub
 Else
  Go to the end of the file so
  ' that new data can be
  ' appended.
  Seek hLogFile, LOF(hLogFile) +
1
End If
Forml.Caption = "MSComm Terminal
- " + OpenLog.FileTitle
MOpenLog.Enabled = False
MCloseLog.Enabled = True
End Sub
' This procedure sets the
' ParityReplace property, which
holds the character that will
' replace any incorrect
characters that are received
I because of a parity error.
Private Sub MParRep_Click()
On Error Resume Next
```
temp\$ **=** InputBox\$("Enter Replace Character", "ParityReplace", Forml.MSComml.ParityReplace) Forml.MSComml.ParityReplace = Left\$(temp\$, 1) If Err Then MsgBox Error\$, 48 End Sub ' This procedure sets the ' RThreshold property, which determines how many bytes can arrive at the receive buffer before the OnComm event is ' triggered and the CommEvent property is set to vbMSCommEvReceive. Private Sub MRThreshold Click() On Error Resume Next temp\$ = InputBox\$("Enter New RThreshold:", "RThreshold", Str\$(MSComml.RThreshold)) If Len(temp\$) Then MSComml.RThreshold = Val(temp\$) If Err Then MsgBox Error\$, 48 End If End Sub ' The OnComm event is used for ' trapping communications events and errors. Private Static Sub MSComml OnComm() Dim EVMsg\$ Dim ERMsg\$ ' Branch according to the CommEvent property. Select Case MSComml.CommEvent ' Event messages. Case vbMSCommEvReceive ShowData Term, (MSComml.Input) Case vbMSCommEvSend

Case vbMSCommEvCTS EVMsg\$ = "Change in CTS Detected" Case vbMSCommEvDSR EVMsg\$ = "Change in DSR Detected" Case vbMSCommEvCD EVMsg\$ = "Change in CD Detected" Case vbMSCommEvRing

EVMsg\$ **=** "The Phone is Ringing" Case vbMSCommEvEOF EVMsg\$ = "End of File Detected" Error messages. Case vbMSCommErBreak EVMsg\$ = "Break Received" Case vbMSCommErCTSTO ERMsg\$ = "CTS Timeout" Case vbMSCommErDSRTO ERMsg\$ = "DSR Timeout" Case vbMSCommErFrame EVMsg\$ = "Framing Error" Case vbMSCommErOverrun ERMsg\$ = "Overrun Error" Case vbMSCommErCDTO ERMsg\$ = "Carrier Detect Timeout" Case vbMSCommErRxOver ERMsg\$ = "Receive Buffer Overflow" Case vbMSCommErRxParity EVMsg\$ = "Parity Error" Case vbMSCommErTxFull ERMsg\$ = "Transmit Buffer Full" Case Else ERMsg\$ = "Unknown error or event" End Select If Len(EVMsg\$) Then ' Display event messages in the label control. ' Labell.Caption = EVMsg\$  $EVMsg\$  =  $"$ ElseIf Len(ERMsg\$) Then ' Display error messages in an alert message box. Beep Ret = MsgBox(ERMsg\$, 1, "Click Cancel to quit, OK to ignore.")  $ERMsgS = "$ **'** If the user clicks Cancel  $(2)$  . . . If  $Ret = 2$  Then MSComml.PortOpen = 0 Close the port and quit. End If End If End Sub Private Sub MSendText Click() On Error Resume Next Dim hSend, BSize, LF&

MSendText.Enabled = False Get the text filename from the user. OpenLog.DialogTitle = "Send Text File" OpenLog.Filter = "Text Files  $(*.TXT)$   $*.txt|All Files$  $(*.*)$   $*.*"$ Do OpenLog.filename = "" OpenLog.ShowOpen If Err = cdlCancel Then Exit Sub temp\$ = OpenLog.filename ' If the file doesn't exist, go back.  $Ret = Len(Dir$(temp$))$ If Err Then MsgBox Error\$, 48 MSendText.Enabled = True Exit Sub End If If Ret Then Exit Do Else MsgBox temp\$ + " not found!", 48 End If Loop ' Open the log file. hSend = FreeFile Open temp\$ For Binary Access Read As hSend If Err Then MsgBox Error\$, 48 Else ' Display the Cancel dialog ' box. CancelSend = False Form2.Labell.Caption = "Transmitting Text File - " + temp\$ Form2.Show ' Read the file in blocks the size of the transmit buffer. BSize = MSComml.OutBufferSize  $LFE = LOF(hSend)$ Do Until EOF(hSend) Or CancelSend ' Don't read too much at the ' end.

```
If LF& - Loc(hSend) <= BSize
Then
     BSize = LF& - Loc(hSend) + 1End If
    ' Read a block of data.
    temp$ = Space$(BSize)
    Get hSend, , temp$
    ' Transmit the block.
    MSComml.Output = temp$
    If Err Then
    MsgBox Error$, 48
    Exit Do
    End If
    Wait for all the data to be
    ' sent.
    Do
    Ret = DoEvents()Loop Until
MSComml.OutBufferCount = 0 Or
CancelSend
  Loop
 End If
 Close hSend
 MSendText.Enabled = True
 CancelSend = True
 Form2.Hide
End Sub
' Show the communications
' settings form.
 Private Sub MSettings_Click()
 ConfigScrn.Show
End Sub
' This procedure sets the
' SThreshold property, which
determines how many characters
' (at most) have to be waiting in
' the output buffer before the
CommEvent property is set to
vbMSCommEvSend and the OnComm
' event is triggered.
Private Sub MSThreshold Click()
 On Error Resume Next
 temp$ = InputBox$("Enter New
SThreshold Value", "SThreshold",
Str$(MSComml.SThreshold))
 If Len(temp$) Then
 MSComml.SThreshold = Val(temp$)
 If Err Then MsgBox Error$, 48
 End If
End Sub
```
' This procedure adds data to the ' Term control's Text property. ' It also filters control characters, such as BACKSPACE, carriage return, and line ' feeds, and writes data to an open log file. BACKSPACE characters delete the ' character to the left, either in the Text property, or ' the passed string. Line feed characters are appended to all carriage returns. ' The data is converted in to ' samples and then plotted on the screen. Private Static Sub ShowData(Term As Control, Dta\$) On Error Resume Next Dim Nd, I, countJ, Valuel2, LSB, MSB, L, Start count, End count ' Make sure the existing text doesn't get too large. Nd = LenB(Term.Text) If Nd >= 16384 Then Term.Text = Mid\$(Term.Text, 4097) Nd = LenB(Term.Text) End If If (Term.Visible = True) Then ' Point to the end of Term's data. Term.SelStart = Nd ' Filter/handle BACKSPACE characters. Do  $I = \text{InStr}(\text{Dta}, \text{Chr}, \text{S})$ If I Then If  $I = 1$  Then Term.SelStart = Nd - 1 Term.SelLength = 1 Dta $\zeta$  = Mid $\zeta$  (Dta $\zeta$ , I + 1) Else Dta $\zeta$  = Left $\zeta$ (Dta $\zeta$ , I - 2) +  $Mid$(Dta$, I + 1)$ End If End If Loop While I ' Eliminate line feeds. Do  $I = \text{InStr}(\text{Dta}, \text{Chr}, \text{Chr})$ 

#### Appendix B. Visual Basic Code for the Virtual EKG Machine

```
If I Then
   Dta$ = Left$(Dta$, I - 1) +Mid$(Dta$, I + 1)End If
 Loop While I
 ' Make sure all carriage returns
have a line feed.
 I = 1Do
  I = \text{InStr}(I, \text{Dta}, \text{Chr}(13))If I Then
   Dta\zeta = Left\zeta(Dta\zeta, I) +
Chr$(10) + Mid$(Dta$, I + 1)Textin = Left$(Dta$, I)
   I = I + 1End If
 Loop While I
 End If
 ' Get values for later graphing
 For I = 1 To Len(Dta$)
  Value(Count_graph) =
Asc(Mid(Dta$, I, 1))
  If (Term.Visible = True) Then
   Dta2\ =
Chr(Value(Countgraph))
   ' Add the filtered data to the
Text property.
   Term.SelText = Dta2$
  End If
  If hLogFile And (Count_graph
Mod 3 = 0) And (Count_graph > 3)
Then
   Dta3\ = Dta3\ +
Str(Value(Count graph)) + "," +
Str(Value(Count graph - 1)) + ", "
+ Str(Value(Count_graph - 2)) +
Chr(13)
  End If
  If Count_graph = 902 Then
   Count graph = 0JUMP = 1
   For J = 1 To 200 * mm sec -
300
    Ycoord(J) = Ycoord(J + 297)Next J
   If (Value(301) = 170 And
Value(304) = 170) Then
    Start count = 2End count = -3ElseIf (Value(302) = 170 And
Value(305) = 170) Then
    Start count = 3
```
End count  $= -2$ ElseIf (Value(303) = 170 And  $Value(306) = 170$  Then Start count  $= 4$ End count  $= -1$ End If For  $J = Start$  count To (896 + End count) Step 3 If Value(J) < 16 Then  $MSB = Value(J)$  $LSB = Value(J + 1)$ Value(J) =  $MSB * 256 + LSB$ Else  $MSB = Value(J)$  And 15  $LSB = Value(J + 1)$ Value(J) =  $-1$  \* (4095 - (MSB \* 256 + LSB)) End If Ycoord(200 \* mm sec - 303 + Int(J / 3)) = 120 + (2835 \* ((2 \* ActualGraph - 1) / (Numgraph))) - ((ymax) \* ((Value(J)) / (4096 \* Numgraph \* my div))) Next J End If Count graph = Count graph + 1 Next I **'** Log data to file if requested. If hLogFile Then I **=** 2 Do  $Err = 0$ Put hLogFile, , Dta3\$  $D$ ta3\$ = "" If Err Then I = MsgBox(Error\$, 21) If  $I = 2$  Then MCloseLog Click End If End If Loop While I <> 2 End If ' graphic interface If JUMP Then Cls 'Horizontal grid For  $k = 1$  To Numgraph For  $I = 0$  To 10 Step 1 If  $I = 0$  Then  $colr = 4$ : DrawWidth =  $3$  Else: If I =  $5$  Then  $colr = 14$ : DrawWidth = 1 Else:  $colr = 4$ : DrawWidth = 1

```
Line (xorigin, StartY + (k -
1) * 2 * ymax / Numgraph + (I *0.2) * ymax / Numgraph)-(xorigin
+ xmax, StartY + (k - 1) * 2 *
ymax / Numgraph + (I * 0.2) *ymax / Numgraph), QBColor(colr)
   Next I
  Next k
  CurrentX = xorigin
  CurrentY = Ycoord(1)For I = 1 To 200 * mm_sec - 20
Step 4
   Line -(Xcoord(I), Ycoord(I)),
QBColor (1)
  Next I
  JUMP = 0
 End If
End Sub
' Changes the number of graphs to
' be plotted manually.
Private Sub Numgraph_Change()
Dim I, k
 Cls
 StartX = 120StartY = 120DrawWidth = 1
 xmax = 6804 '10 cm
 ymax = 5670 / 2 '5 cm
 yorigin = ymax + StartY / 2xorigin = StartX
 Numgraph = Int(Numgraph)
 If Numgraph < 1 Then Numgraph=1
 If Numgraph > 4 Then Numgraph=4
 If Numgraph > 1 Then
  For I = 0 To 8
  Line2(I).Visible = False
 Next I
 End If
 'Horizontal grid
 For k = 1 To Numgraph
  For I = 0 To 10 Step 1
   If I = 0 Then colr = 4:
DrawWidth = 3 Else: If I = 5 Then
colr = 14: DrawWidth = 1 Else:colr = 4: DrawWidth = 1
   Line (xorigin, StartY + (k -
1) * 2 * ymax / Numgraph + (I *
0.2) * ymax / Numgraph)-(xorigin
+ xmax, StartY + (k - 1) * 2 *
ymax / Numgraph + (I * 0.2) *ymax / Numgraph), QBColor(colr)
```

```
Next I
 Next k
 For J = 1 To 1000
  Ycoord(J) = StartY + (2 * ymax* (ActualGraph / Numgraph)) - (2
* (ymax) * (128 / (255 *
Numgraph)))
 Next J
End Sub
' The next routine stores the
' actual electrogram in a file,
' including the patient name, and
' the present date and time
Private Sub Save Click()
 Dim I, J, filename
 Open File_name For Output As #1
' Open file.
 Print #1, Pat name
 Print #1, Day
 Print #1, Time now
 For k = 1 To 4Print #1,
Lead_num_text_1(k).Text
  For J = 1 To 600
   Print #1, DrawGraphValue(k, J)
  Next J
 Next k
 Close ' Close all open files.
End Sub
' The next routine stores the
selected 3 seconds of data into
' a variable in order to make
```

```
' later an electrogram
Private Sub Store Click()
 For J = 1 To 600
  Stored\_data(Label\_store, J) =(((2835 * (2 * ActualGraph - 1) /
Numgraph) + 120 - Ycoord(200 *
(Textout - 3) + J) * Numgraph *
mydiv / 22.23) + 128
Next J
 Stored Lead(Label store) =
LeadLabel
 Label_store.Caption =
Label store.Caption + 1
End Sub
```
' Keystrokes trapped here are sent to the MSComm control

Appendix B. Visual Basic Code for the Virtual EKG Machine

```
' where they are echoed back via
' the OnComm (vbMSCommEvReceive)
' event, and displayed with the
' ShowData procedure.
Private Sub
Term KeyPress(KeyAscii As
Integer)
 ' If the port is opened...
 If MSComml.PortOpen Then
  ' Send the keystroke to the
port.
  MSComml.Output = Chr$(KeyAscii)
  ' Unless Echo is on, there is
no need to let the text control
display the key.
  If Not Echo Then KeyAscii = 0End If
End Sub
```
# Appendix **C.**

## Complete Circuit Diagram

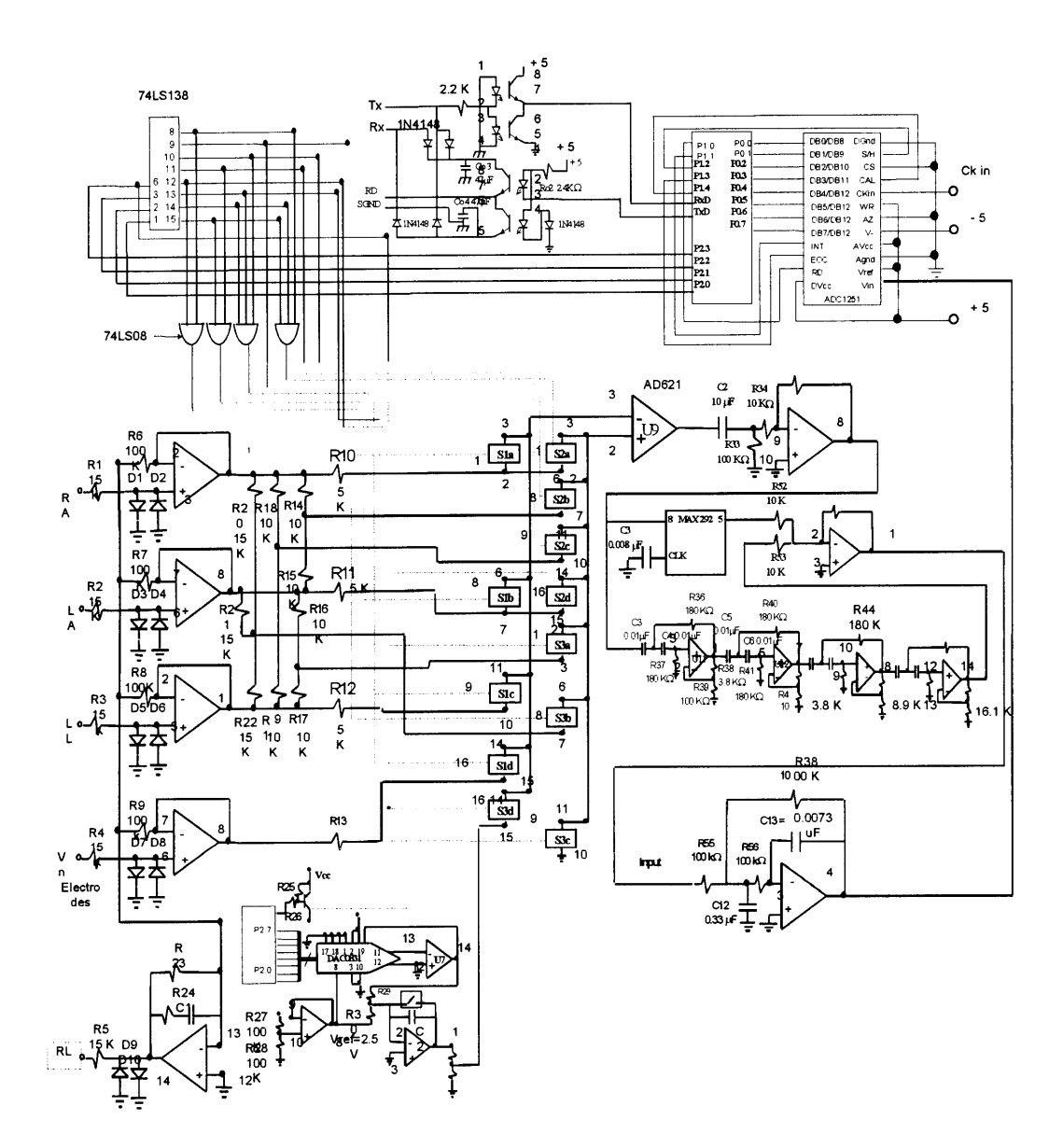

## **References:**

[1] Massie E, Walsh T J, 1960, Clinical Vectorcardiography and Electrocardiography. Year Book Medical Publishers, Chicago Illinois

[2] Mark R G, Systems & Control Encyclopedia: Theory, Technology, Applications, Pergamon Press, New York.

[3] World Health Organization, World Health Statistics Quarterly, Vol. 46, No. 2, 1993

[4] World Health Organization, World Health Statistics Quarterly, Vol. 48, No. 3/4, 1995

[5] http://www.ssa.gob.mx/

[6] Lilly, L.S. ed Pathophysiology of Heart Disease.

[7] Littmann, D. Textbook of Electrocardiography, Harper & Row Publishers, New York, 1972.

[8] A Normal adult 12-lead ECG. http://homepages.enterprise.net/djenkins/norm.html

[9] AAMI. American National Standard, Safe Current Limits for Electromedical Apparatus (ANSI/AAMI SCL-12/78). Arlington, VA: Association for the Advancement of Medical Instrumentation, 1978.

[9] AAMI. American National Standard for Diagnostic Electrocardiographic Devices (ANSI/AAMI ECl11-1991). Arlington, VA: Association for the Advancement of Medical Instrumentation, 1991.

[10] Teece, *"Profiting from Technological Innovation: Implications for Integration, Collaboration, Licensing and Public Policy",* in Teece, D. (ed.), The Competitive Challenge, 1987.

[11] Epstein, *"ADVANCING MEDICAL INNOVATION: Health, Safety and the Role of Government in the 21<sup>st</sup> Century"*, 1996. http://www.pff.org

**[** 12] Moody, *"Strategic Alternatives for Innovators of an Emerging Medical Technology* ". M. S. Thesis. Sloan School of Management, MIT. Cambridge, MA., 1995.

[13] Abernathy and Clarck, *"Innovation: Mapping the Winds of Creative Destruction* ", Research Policy, 1985.

**[** 14] Henderson and Clarck, *"Architectural Innovation: The reconfiguration of Existing Product Technologies and the Failure of Established Firms,* " Administrative Science Quarterly, 1990.

[15] Roberts and Berry, *"Entering New Businesses: Selecting Strategies for Success, "* Sloan Management Review, 1985.

[16] Horrowitz & Hill THE ART OF ELECTRONICS Cambridge University Press, Second Edition. NY, 1989.

**References** 

- **[17]** MCS® BASIC-52 USER **MANUAL,** Intel Corporation, **1985**
- **[18]** Albrecht, B., VISUAL BASIC 4. Guia de Autoensefianza. McGraw-Hill, **1996.**
- **[19]** Hewlett Packard. History and Mission. HTTP:// www.hp.com/mpf/3.0/3.1.html
- [20] 12-lead **ECG** library homepage. HTTP:// homepages.enterprise.net/djenkins/ecghome.html